# Министерство образования и науки Республики Казахстан Некоммерческое АО «Алматинский университет энергетики и связи имени Гумарбека Даукеева» Институт информационных технологий Кафедра «Информационных систем и кибербезопасности»

## **ДОПУЩЕН К ЗАЩИТЕ**

Заведующая кафедрой PhD \_\_\_\_\_\_\_\_\_\_\_\_\_\_А.К. Мукашева «\_\_\_\_» \_\_\_\_\_\_\_\_\_\_\_\_\_\_ 2021 г.

# **ДИПЛОМНЫЙ ПРОЕКТ**

На тему: Разработка системы учета заказов и доставки продукции

Специальность: 5В070300 – «Информационные системы»

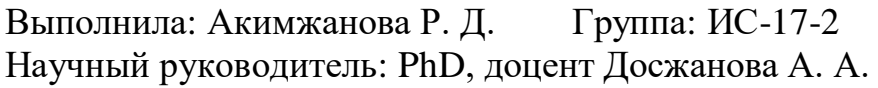

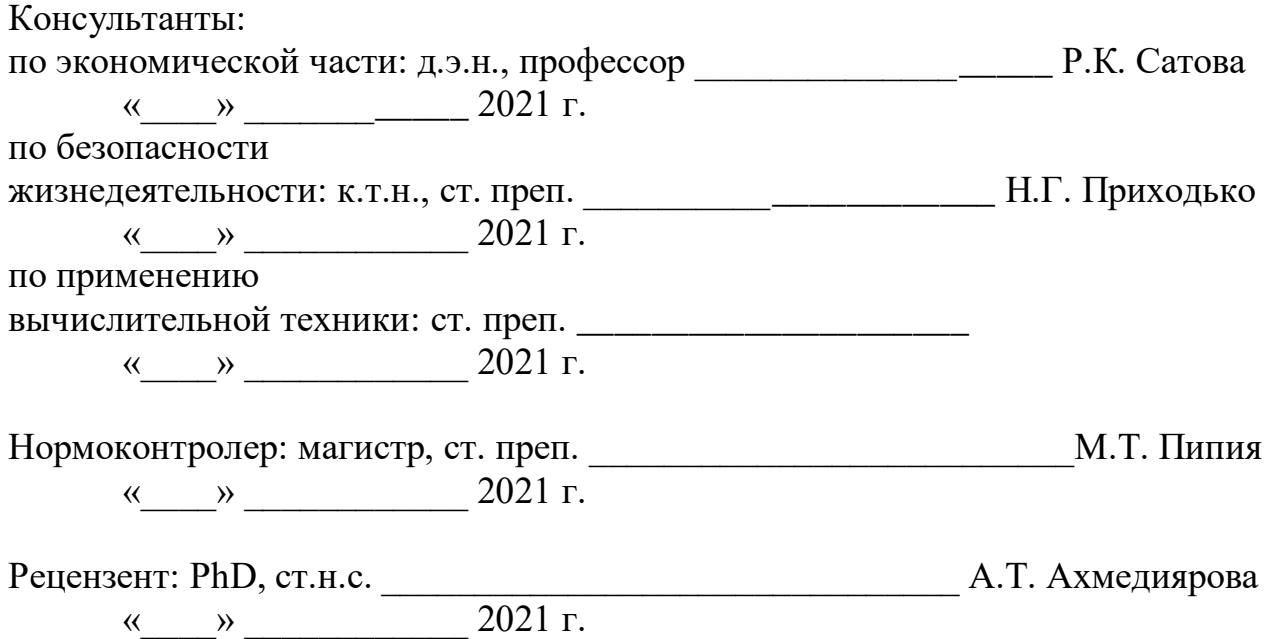

Алматы, 2021

Министерство образования и науки Республики Казахстан Некоммерческое АО «Алматинский университет энергетики и связи имени Гумарбека Даукеева»

> Институт информационных технологий Кафедра «Информационных систем и кибербезопасности»

Специальность 5В070300 – «Информационные системы»

# **ЗАДАНИЕ**

#### на выполнение дипломного проекта

Студенту Акимжановой Розе Дадахановне Тема проекта: «Разработка системы учета заказов и доставки продукции» \_\_

Утверждена приказом по университету № \_\_\_ от « \_\_ » \_\_\_\_\_\_ 2021 г.

Срок сдачи законченного проекта «\_\_\_» \_\_\_\_\_\_\_\_\_\_ 2021 г

Исходные данные к проекту (требуемые параметры результатов исследования (проектирования) и исходные данные объекта): руководство по программированию на PHP, руководство MySQL, данные преддипломной практики.

Перечень вопросов, подлежащих разработке в дипломном проекте, или краткое содержание дипломного проекта:

- а) анализ и исследование предметной области;
- б) проектирование приложения;
- в) реализация приложения;
- г) экономическое обоснование эффективности;
- д) вопросы безопасности жизнедеятельности и охраны труда.

Перечень графического материала (с точным указанием обязательных чертежей): 25 таблиц, 56 иллюстрации.

Основная рекомендуемая литература:

1. Александр Мазуркевич. MB РНР: настольная книга программиста / Александр Мазуркевич, Дмитрий Еловой. – Мн.: Новое знание, 2003. – 480 c.:

- 2. М. Дубаков. Веб-мастеринг. / Санкт-Петербург, BHV, 2002.
- 3. Джон K. ВанДик , Мэт Вестгейт. Pro Drupal 7 Development: Third Edition / Todd Tomlinson . John K. VanDyk - Apress, 2010 .
- 4. Гутманс Э., Баккен С, Ретанс Д. PHP
- 5. Профессиональное программирование./ Пер. с анrл. СПб: Символ- Плюс, 2006. 704 с., ил.

Консультации по проекту с указанием относящихся к ним разделов проекта

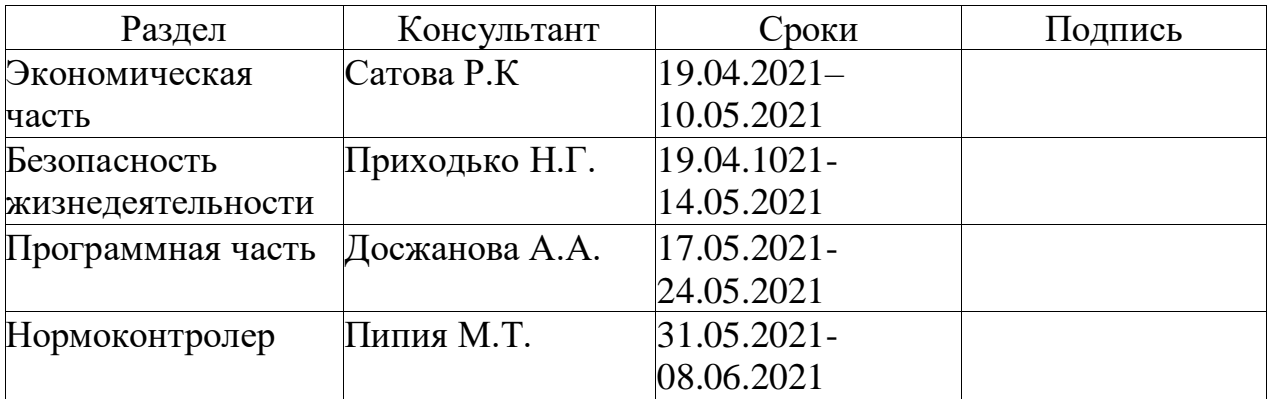

# График подготовки дипломного проекта

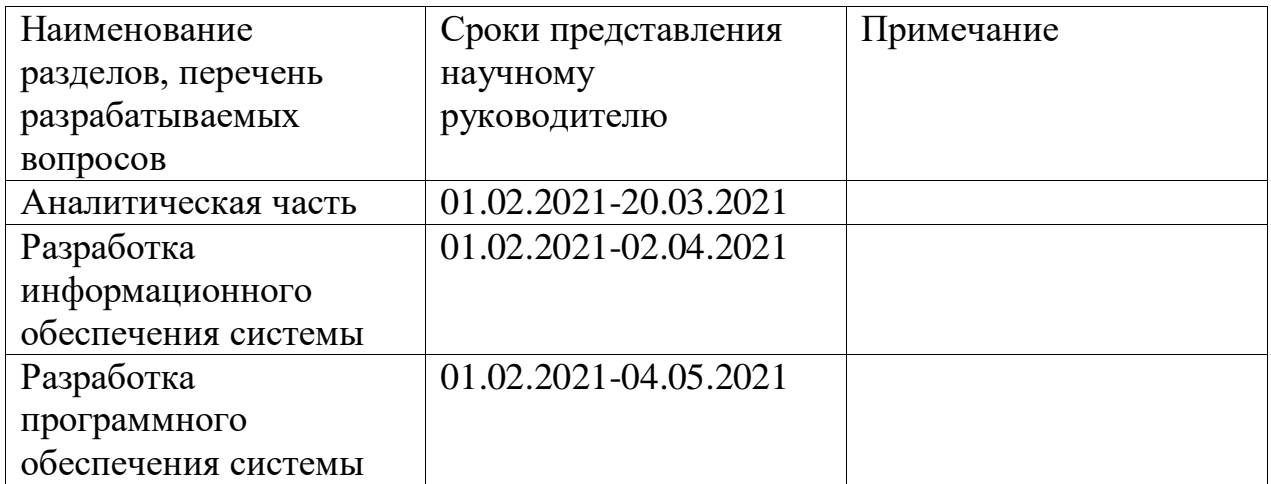

Дата выдачи задания « $\_\_\_\_\$ ——————————————— 2021 г.

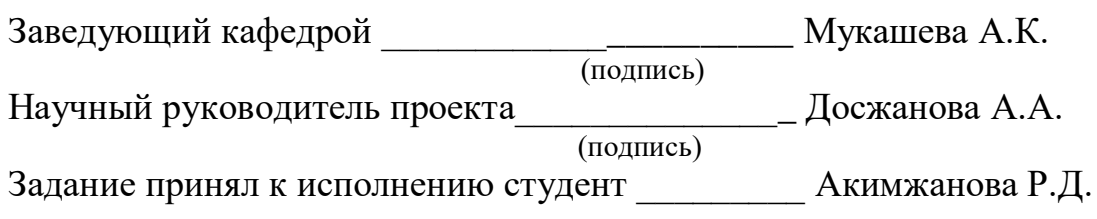

# **АҢДАТПА**

Дипломдық жоба тапсырыстарды есепке алу және өнімді жеткізу жүйесін құрастыруға арналған. Құрастырылған қосымша жеке кәсіпкерге тапсырыстар мен тауарларды жеткізуді есепке алудың автоматтандырылған жүйесін пайдалану арқылы өз бизнесін дамытуға, сондай-ақ әлеуетті клиенттердің көп санын тартуға көмектеседі. Қосымшада компанияның атауы, бейнесі және сипаттамасы бар тауарлар ұсынылған, бұл клиенттерге өнімді таңдауға және тапсырыс беруге мүмкіндік береді.

Бағдарлама MySQL ДҚБЖ қолданылған PHP бағдарламалау тілінде жүзеге асырылды. Графикалық интерфейстің негізгі тілі-HTML. Веб-бетті безендіру стильдер кестесі-CSS.

Бұдан басқа, бітіру жұмысында клиенттер мен тауарларды есепке алудың қолданыстағы жүйелеріне талдау жүргізіледі, сондай-ақ тіршілік қауіпсіздігі мәселесі қаралады

## **АННОТАЦИЯ**

Дипломный проект посвящен разработке системы учета заказов и доставки продукции. Разработанное приложение поможет индивидуальному предпринимателю развивать свой бизнес посредством использования автоматизированной системы учета заказов и доставки продукции, а также привлечь большее количество потенциальных клиентов. В приложении представлены товары компании, имеющие наименование, изображение и характеристику, что позволит клиентам сделать выбор и заказать продукцию.

Программа была реализована на языке программирования PHP, использована СУБД MySQL. Основной язык графического интерфейса – HTML. Художественное оформление web-страницы таблица стилей – CSS.

Кроме того, в выпускной работе проводится анализ существующих систем учета клиентов и товаров, а также рассматривается вопрос безопасности жизнедеятельности.

#### **THE SUMMARY**

The diploma project is devoted to the development of a system for accounting for orders and product delivery. The developed application will help an individual entrepreneur to develop their business through the use of an automated system for accounting for orders and delivery of goods, as well as attract more potential customers. The application presents the company's products with a name, image and characteristic, which will allow customers to make a choice and order products.

The program was implemented in the PHP programming language, using the MySQL DBMS. The main language of the graphical interface is HTML. Web page decoration style sheet-CSS.

In addition, the final work analyzes the existing accounting systems for customers and goods, and also considers the issue of life safety.

# **СОДЕРЖАНИЕ**

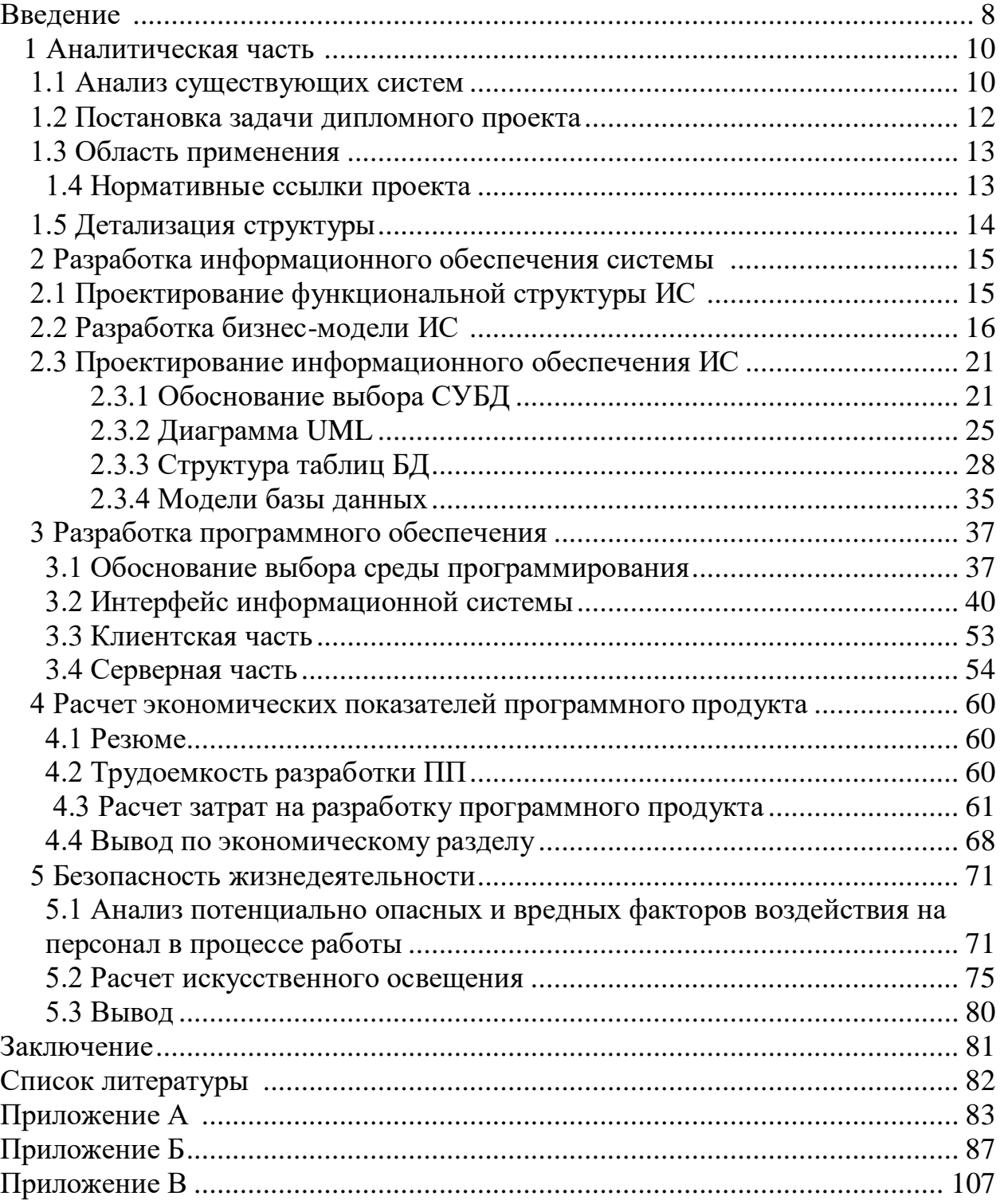

#### **ВВЕДЕНИЕ**

Современная экономика, с ее постоянно растущей конкуренцией, вынуждает управляющих директоров предприятия регулярно повышать производительность труда, получать лучшие результаты при минимальных затратах труда и денежных средств. Изучение эффективности труда требует не только получать объективную оценку реализации планов, но и изучать, выявлять и привлекать резервы экономического и социального развития, принимать оптимальные тактические и стратегические поддерживать, управленческие решения. Исследование оптимального распределения ресурсов для определения конечных целей, что характеризует данную концепцию одним словом - планирование. Оно играет важную роль в жизни каждой организации с участием людей. Эффективное управление предприятием в современных  $6e<sub>3</sub>$ использования компьютерных условиях невозможно технологий. Правильный выбор программного продукта и фирмы-разработчика является первым и определяющим этапом автоматизации производства. Многие компании плохо разбираются в современных компьютерных интегрированных предпочитают содержать большой штат собственных системах  $\mathbf H$ программистов, которые разрабатывают индивидуальные программы для решения стандартных управленческих задач. Автоматизация рутинной работы, поиска и систематизации работы учета товаров имеет принципиально важное значение. Бумажные рабочие процессы и ручные способы систематизации учета клиентов ИП «Кошербаев» создают значительные трудности в работе. Основными из них являются потери времени, неизбежные ошибки, связанные временем импорта продукции, неточности расчетов. Автоматизация  $\mathbf{c}$ рутинных процессов с использованием компьютерных технологий решает эти проблемы. Целью данной работы является внедрение качественно новой автоматизированной информационной технологии  $\overline{B}$ деятельность организации, а также отслеживание тенденций и последующих изменений, происходящих в организации. Предметом исследования является деятельность ИП «Кошербаев», которая включает в себя учет и анализ базы клиентов по закупке мебели в соответствии с индивидуальным заказом. Определены изучить различные следующие задачи: литературные источники, раскрывающие вопросы внедрения и использования информационных технологий; изучить теоретическую основу объекта, при необходимости внести необходимые изменения и предложения по улучшению работы и повышении эффективности работы организации, определить задачи для автоматизации процессов, определить состав и структуру информационной системы, создать web-приложение, автоматизирующее требуемые виды деятельности.

Актуальность темы дипломного проекта заключается в том, что в эпоху компьютерных технологий организации должны при минимуме затрат, прилагать максимум усилий, для того, чтобы оставаться конкурентоспособной на рынке, а для этого необходимо, постоянно развиваться, то есть отслеживать

и внедрять новые программные продукты, технологии, системы и т.д. Таким образом, осуществление учета, контроля и анализа клиентской базы, является одной из важнейших задач. Для индивидуальных предпринимателей данный процесс должен быть максимально автоматизирован. При этом принятие решений управляющими директорами и менеджерами будет оперативным, что позволит быстро адаптироваться к изменениям во внешней и внутренней среде организации. Следствием внедрения системы учета товаров и услуг должны стать: - повышение производительности труда и снижение трудозатрат; повышение скорости выполнения задач, связанных с разного рода учетом; снижение количества ошибок в документации, отчетах и т. д.; - удобство осуществления деловых процессов и документооборота.

# **1 АНАЛИТИЧЕСКАЯ ЧАСТЬ**

#### **1.1 Анализ существующих систем**

Разработка системы для учета заказов и доставки продукции самое актуальная тема во время карантина из-за пандемии. Индивидуальный предприниматель или любая компания, занимающийся продажей товаров и услуг нуждалась в похожей системе. В Казахстане последние два года очень развивалось услуга доставки и онлайн обслуживании. Как вы сами видели и во время пандемии все необходимые для жизни человека доставалось через онлайн программы или через курьеров и т.д. Индивидуальные предприниматели занимающийся своим бизнесом отлично внезапно из –за пандемии потеряли контроли над работой или не могли найти решение всех проблем с онлайн работой. Для решение этих проблем мы можем создать удобную приложению для клиентов и так же для предпринимателей. Приложение для онлайн обслуживание клиентов и предоставление своих продукции и услуги. Разработка системы для учета заказов и доставки продукции не только облегчит работу предпринимателей, а также помогает облегчит жизнь клиентов

Приложения для учета заказов и доставки продукции- это:

- рекламирующий товар в Интернете;
- заказы на покупку;
- дающий человеку выбор товара;

При этом администратор должен:

- сделать доставку товара;
- убедиться, что покупатель удовлетворён своей покупкой;
- убедиться, что покупатель полностью оплатил свой товар.

Преимущества приложении для учета заказов и доставки товаров:

Экономия времени и сил, доставка товаров на дом. Не бегать по магазинам с пакетами. Это все сделает за вас курьер;

возможность убрать проблему очередей обычных магазинов; круглосуточное работоспособность.

Это все делает приложения очень удобным ресурсом для человека. Благодаря которому можно избежать множества негативных эмоций, связанных с обычными магазинами. Так же получить очень удобный инструмент, в своём использовании который очень сильно облегчает вашу жизнь.

В отличие от обычного оператора, приложении есть множество преимуществ. Сокращение числа сотрудников, работающих с клиентами, аренда дискового пространства и размещение «электронных витрин» - это дешево, нет необходимости в кассовом обслуживании, широкий диапазон размещения рекламы и т. д. Кроме того, интернет магазина можно использовать как один из эффективных способов маркетингового исследования магазина.

Любой пользователь сети может быстро заполнить анкету, предлагаемую интернет-магазином. Это позволит без потерь определить потребности потенциального покупателя и учесть в своей работе результаты маркетингового исследования. Недостаток: требуется хороший канал связи и аппаратнопрограммное обеспечение, есть «синдром недоверия», хакерские факторы [1].

Главное преимущество для потребителя-экономия времени приложения может совершать покупки в любое время в течение нескольких минут, не выходя из офиса, дома. Служба доставки Интернет-магазина будет доставлять товар в удобное для потребителя время. В данной приложении можно бесконечно увеличивать ассортимент и информативность. В обычной кондитерской ассортимент может быть небольшим из-за ограниченности площади помещения. В данной приложении для кондитерской вы можете выбрать нужный товар и найти тот, который удовлетворит ваш запрос. Приложения может предоставить покупателям торговые рейтинги, инструкции и отзывы о товаре, статьи о товаре. Плюс деньги-экономия. Интернет-магазин имеет более высокую скорость доставки товара и меньшую стоимость доставки, чем обычный магазин. Потому что приложении обслуживают несколько сотен клиентов одновременно. Есть возможности доставки и в другие города. Если обратиться к статистике, то и вредных моментов, приходящих на «доверие клиентов» интернет-магазинов, достаточно. Результаты исследований, проведенных в приложениях представлено на таблице 1.1.

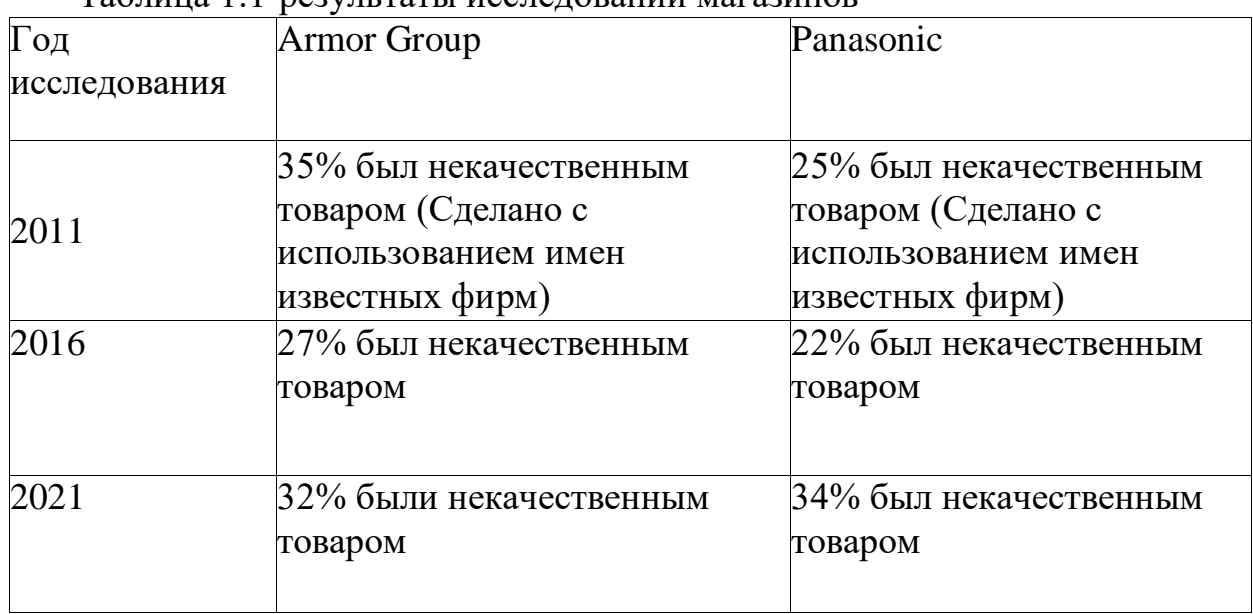

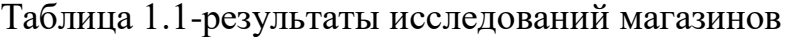

Многие фирмы продавали товары, используя названия известных мировых торговых марок. Такие недостатки очень много поэтому будем разбираться только в основных проблемах и найти решение на них в данном проекте.

#### 1.2 Постановка задачи

Для автоматизации процессов учета заказов и услуг предприятии, занимающейся приготовлением кулинарных изделий, необходимо разработать информационную систему, которую можно представить, как среду, автоматизирующую бизнес процессы данного предприятия:

- прием заказа от клиента;

- планирование работы;

- учет доходов и расходов, дающую возможность значительно упростить и повысить эффективность работы предприятии. Для этого необходимо разработать web-приложение, которое будет выполнять следующие задачи:

- удобный и понятный пользовательский интерфейс;  $\sim$
- автоматизация учета заказов и клиентов;
- предоставление справочных сведение о товаре, о ценах;
- ввод и редактирование данных о товаре, о ценах, о типах товара, клиентской базе;
- хранение данных;
- формирование отчетов.

Требования к информационному обеспечению

Для того чтобы создать информационную систему для предприятия, занимающейся приготовлением кулинарных изделий:

- необходимо изучить предметную область;
- онлайн магазины кондитерских изделий в качестве примера.

Далее на основе полученной и анализированной информации приступить к выделению сущностей, а затем к построению логической модели базы данных, которая должна будет отвечать следующим требованиям:

в каждой сущности должны быть определены первичные ключи, которые будут однозначно идентифицировать запись той или иной сущности;

в проектируемой модели необходимо исключить лишние связи без потери данных;

необходимо привести базу данных в первую нормальную форму (исключить атрибуты с списком значений);

- база данных должна быть приведена ко второй нормальной форме (каждый не ключевой атрибут должен зависеть только от потенциального ключа);

привести базу данных в третью нормальную форму (исключить транзитивные зависимости не ключевых атрибутов от потенциального ключа);

необходимо название сущностей и атрибутов писать именительном падеже и на русском языке, исключая таким образом противоречивость;

Для разработки web-приложения при выборе СУБД руководствоваться как функциональными возможностями СУБД, так и его стоимостными характеристиками, так как web-приложение различается для индивидуального предпринимателя, а не для большого предприятия.

выбрать СУБД, которая будет обеспечивать безопасность данных, их целостность и надежное хранение. СУБД необходима для средней базы данных, кроме того СУБД должна быть с бесплатным лицензированием;

структура базы данных должна поддерживать кодирование хранимой и обрабатываемой информации.

доступ к данным должен представляться только авторизованным пользователям с учетом их служебных полномочий, а также с учетом категории запрашиваемой информации

Требования к программному обеспечению

Этот программный продукт разрабатывается для оптимизации продажи поэтому программное обеспечение связь клиентами,  $\overline{M}$  $\mathbf{c}$ лолжны соответствовать следующим требованием:

- наличие Интернет-соединения;
- язык интерфейса веб-приложения: русский, казахский;
- серверная часть пишется на языке программирования PHP;
- основной язык графического интерфейса HTML;
- система управления базами данных MySQL);
- художественное оформление web-страницы таблица стилей JavaScript,CSS;
- разработанное программное обеспечение должно быть совместимо с устройствами на базе ОС Windows 10.

### 1.3 Область применения

Информационная система предназначена для онлайн заказа и покупки кулинарных изделий, и присутствует привязка к базе данных, чтобы получить информацию о заказе. Веб-приложение «Sweets Rose's» позволяет облегчить работу кондитера и оптимизирует связь между клиентов и кондитером. Данная приложения выгодно не только для кондитеров, а и для клиентов в том, что вся информация о товарах доступно в удобном формате для всех пользователей. При добавлении ещё нескольких функции приложению можно использовать для проведения онлайн мастер классов и поделиться разными, новыми рецептами, чтобы привлечь большое внимание клиентов. Web-приложения используется для продажи кондитерских изделий в онлайн режиме.

#### 1.4 Нормативные ссылки

В настоящем стандарте используется ссылки на следующие стандарты: СТ РК 1.5-2008 Общие требования к построению, изложению, оформлению и содержанию стандартов

ГОСТ 28,195-99 Оценка качества программных средств. Общие положения.

ГОСТ 19.201-78 Единая система программной документации. Техническое задание. Требование к содержанию и оформлению.

ГОСТ 34.601-90 Информационная технология стадии создания.

ГОСТ 34.201-89. Информационная технология. Комплекс стандартов на автоматизированные системы. Виды, комплектность и обозначение документов при создании автоматизированных систем.

ГОСТ 12.1.003 - 83. Шум. Общие требования безопасности. - М.: Издво стандартов, 1982.

СТ РК 1.5-2008 Общие требования к построению, изложению, оформлению и содержанию стандартов

# **1.5 Детализация структуры**

Информационная система состоит из двух подсистем: подсистема Администратор, подсистема Web-site (клиентская часть системы).

Web-site состоит из следующих разделов:

1. Каталог товаров. Раздел состоит из подразделов «Салаты», «Торт», «Пирожное», «Кулинария», которое представлены все виды товаров и их данные.

2. Магазины. Все точки магазинов этого кондитерского и их адреса, телефоны и другие данные.

3. Акции. Для разных товаров в разном промежутке времени действует различные акции и скидки.

4. Доставка. Представляется все виды доставки и их цены по отношению адресу вида доставки.

5. Регистрация. Новые клиенты может сделать регистрацию, потому что для заказа и доставки товара клиент должно быть регистрирован на нашем сайте.

6. Войти. После регистрации можно войти в сайт как официальный клиент нашего сайта.

7. Контакты. В главной странице сайта подробная информация с контактными данными: телефоны, факсы, соц. сети, адрес компании

# **2 РАЗРАБОТКА ИНФОРМАЦИОННОГО ОБЕСПЕЧЕНИЯ СИСТЕМЫ**

## **2.1 Проектирование функциональной структуры ИС**

*Функциональная структура*

В системе все данные должны располагаться в центральном хранилище и предлагается выделить следующие функциональные подсистемы:

- подсистема «Клиенты», в которой клиент может выбирать продукты, время заказа, цену и состав продукта, виды получение товара и заказать их;

Подсистема «Каталог», в которой представляется все виды товаров и их данные (цены, состав, вес и фото)

- подсистема «Администрирование сетей», которая отвечает за добавление новых продуктов, рецепты, видео уроков и изменить состав, цены, фото товаров и другие данные, хранение и вывод информации о товаре, принять заказы и добавить их в список заказов;

- подсистема «Отчеты», в которой выполняются построение отчетов о заказе, расходы, доходы, продукты и сбор статистики продажи, как изображено на рисунке 2.1 и рисунке 2.2.

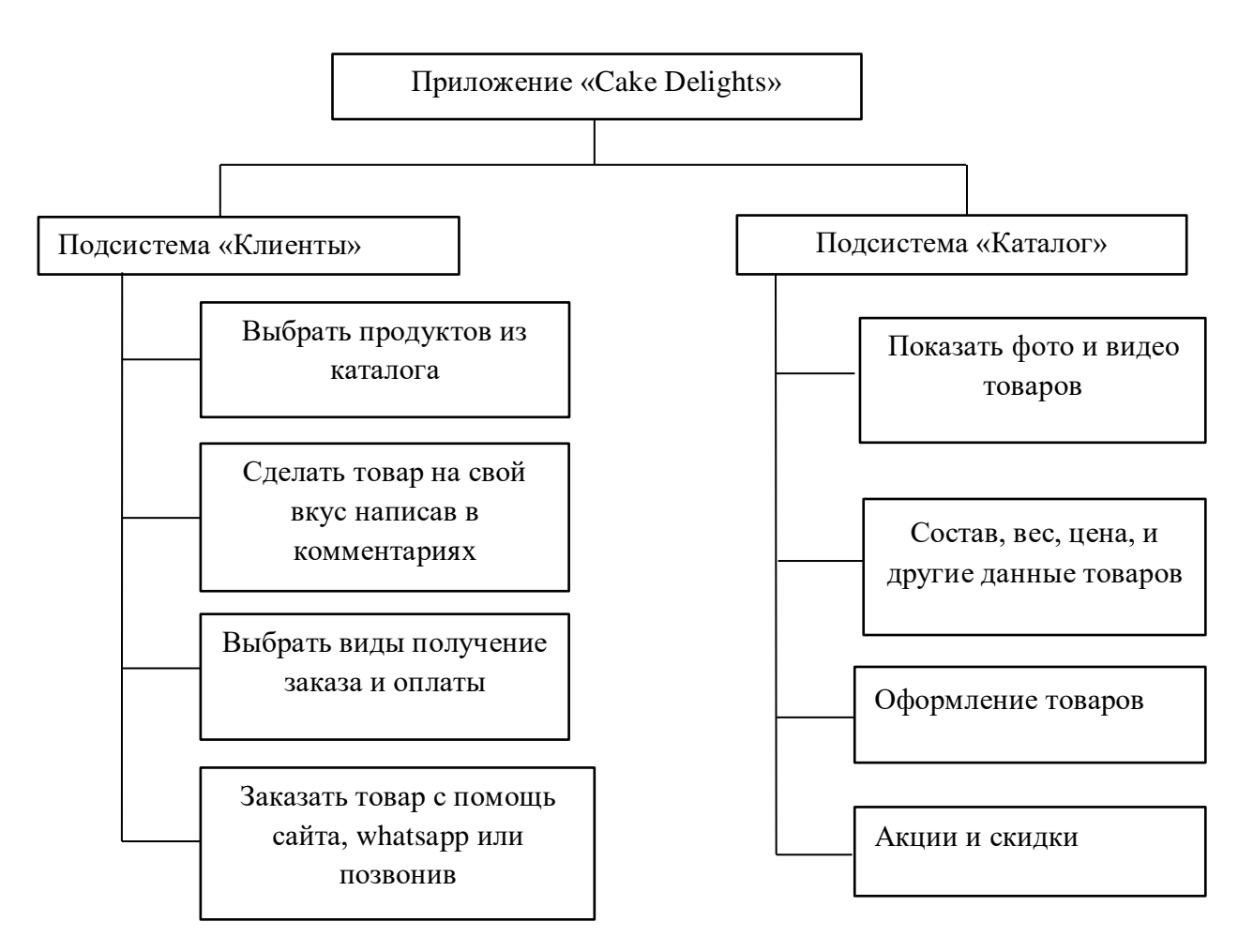

Рисунок 2.1 – Функциональная структура ИС (1)

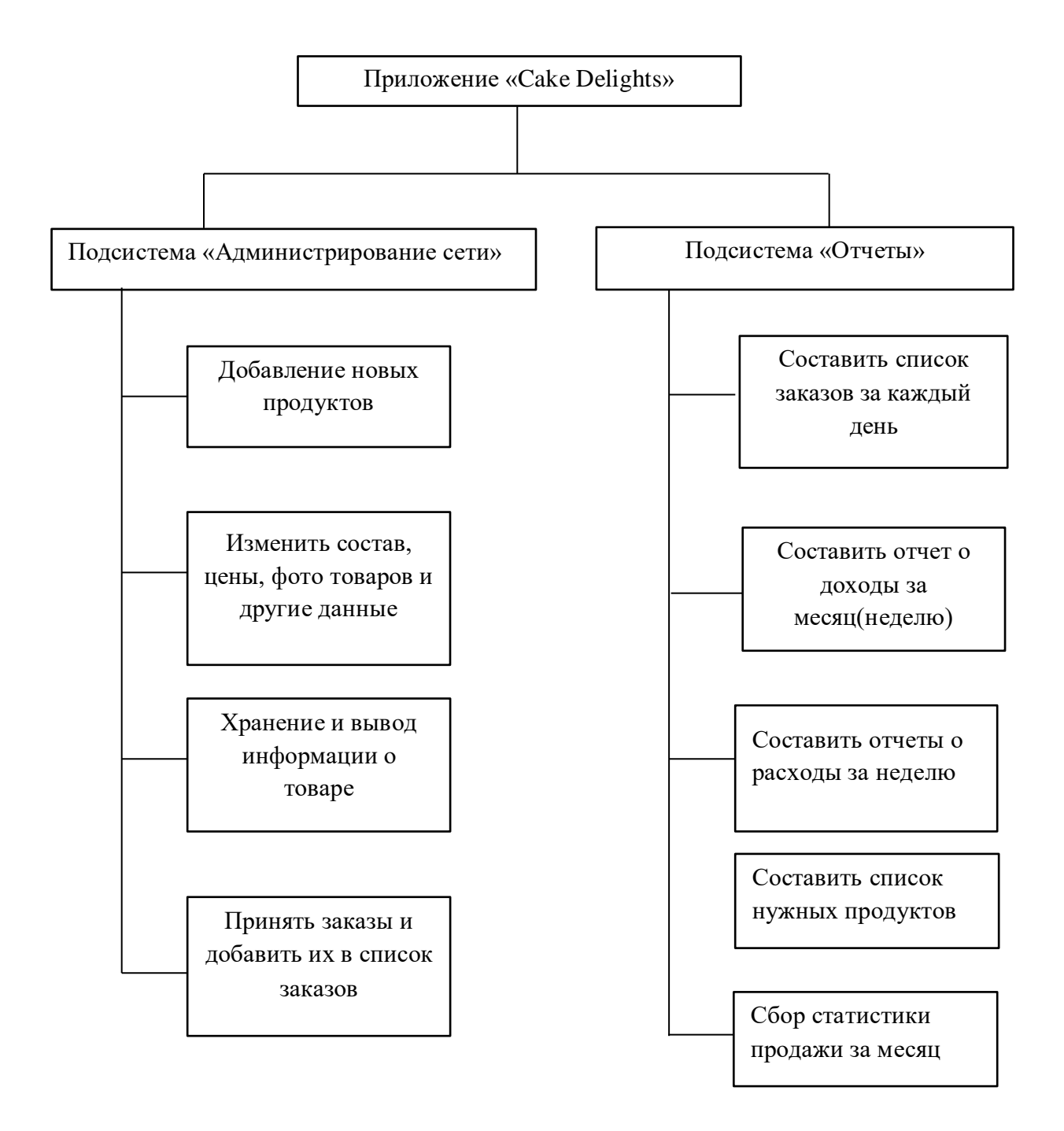

Рисунок 2.2 – Функциональная структура ИС (2)

#### **2.2 Разработка бизнес-модели ИС**

Главное назначение информационной системы «Cake Delights» является обеспечение клиентов необходимыми информации [по их запросу.](https://www.google.com/search?q=%D0%BD%D0%B5%D0%BE%D0%B1%D1%85%D0%BE%D0%B4%D0%B8%D0%BC%D1%8B%D0%BC%D0%B8+%D0%B8%D0%BD%D1%84%D0%BE%D1%80%D0%BC%D0%B0%D1%86%D0%B8%D0%B8+%D0%BF%D0%BE+%D0%B8%D1%85+%D0%B7%D0%B0%D0%BF%D1%80%D0%BE%D1%81%D1%83&sa=X&ved=2ahUKEwjY1a7HzPTsAhVhzoUKHdD7CjYQ7xYoAHoECAYQLA) Пользователем создает запрос, далее Web-приложение отправляет тот или иной запрос серверу базы данных. Сервер обрабатывает запрос и передает приложение, приложение выводит данные в удобном для пользователя виде. Функциональная модель ИС представлена на рисунке 2.3.

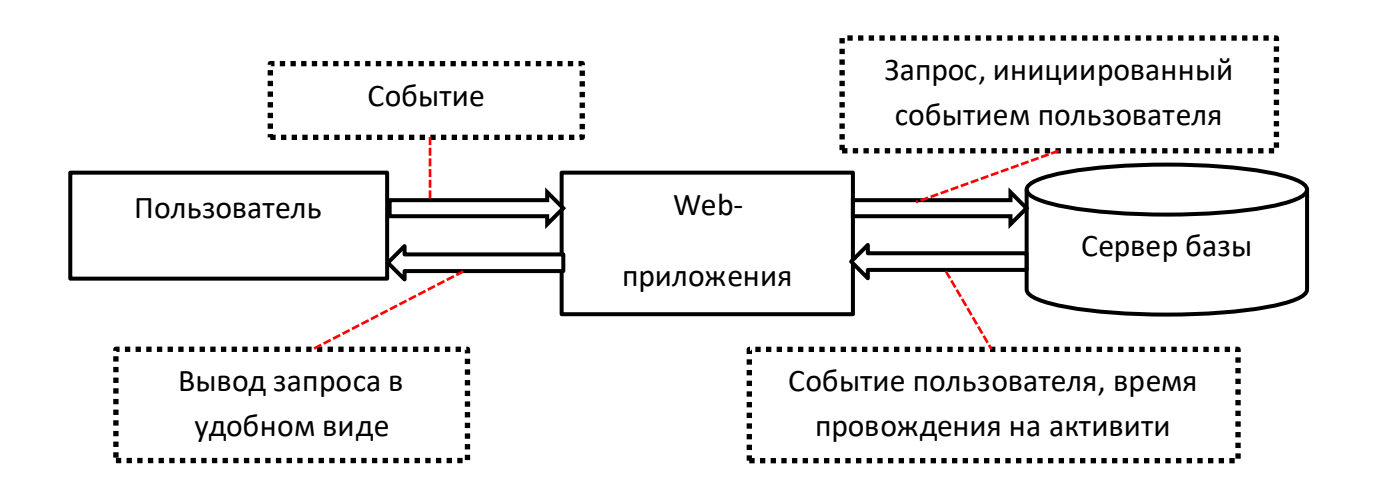

Рисунок 2.3 – Функциональная модель

#### *Информационная модель*

Информационная модель подсистем «Клиенты» и «Отчеты» для сотрудников показаны на рисунках соответственно. Таким образом, клиенты отправляют запрос на авторизацию, данная информация поступает администратору сайта, который подтверждает этот запрос. Администратор сайта предоставляет доступ к каталогу (информацию о товарах) клиентам, которые в свою очередь могут сделать заказ на определенный товар, как показано на рисунке 2.4.

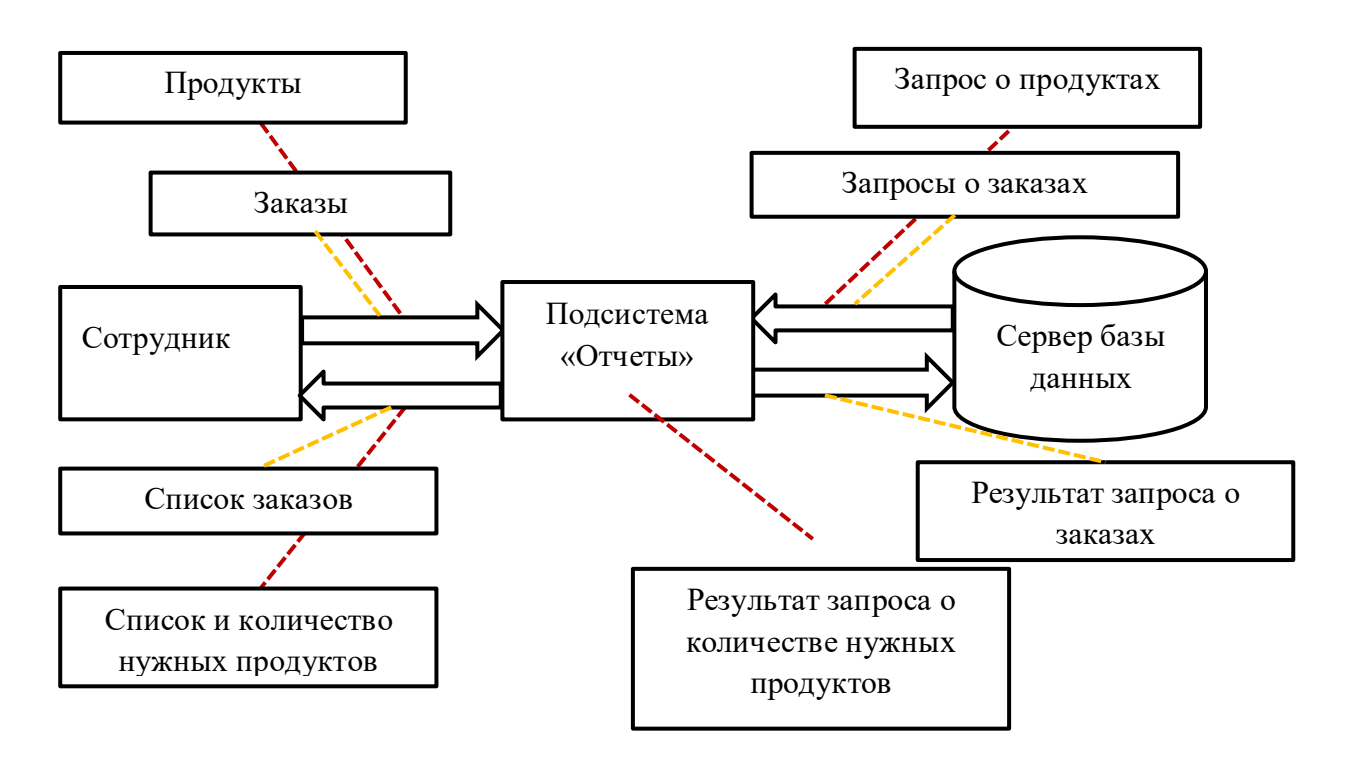

Рисунок 2.4 – Информационная модель подсистемы «Отчеты» для сотрудников

Клиент отправляет свои данные на получение информации о заказанных товарах, web-сайт формирует запрос на основе данной клиентом информации, далее сервер обрабатывает информацию по запросу и возвращает клиенту данные о заказанных товарах, о статусе заказа, цене и сроках доставки. О нужных заказах за каждый день сотрудники может в подсистеме «Отчеты» отправить запрос о заказе и о нужном продукте для приготовления заказов, как изображено на рисунке 2.5.

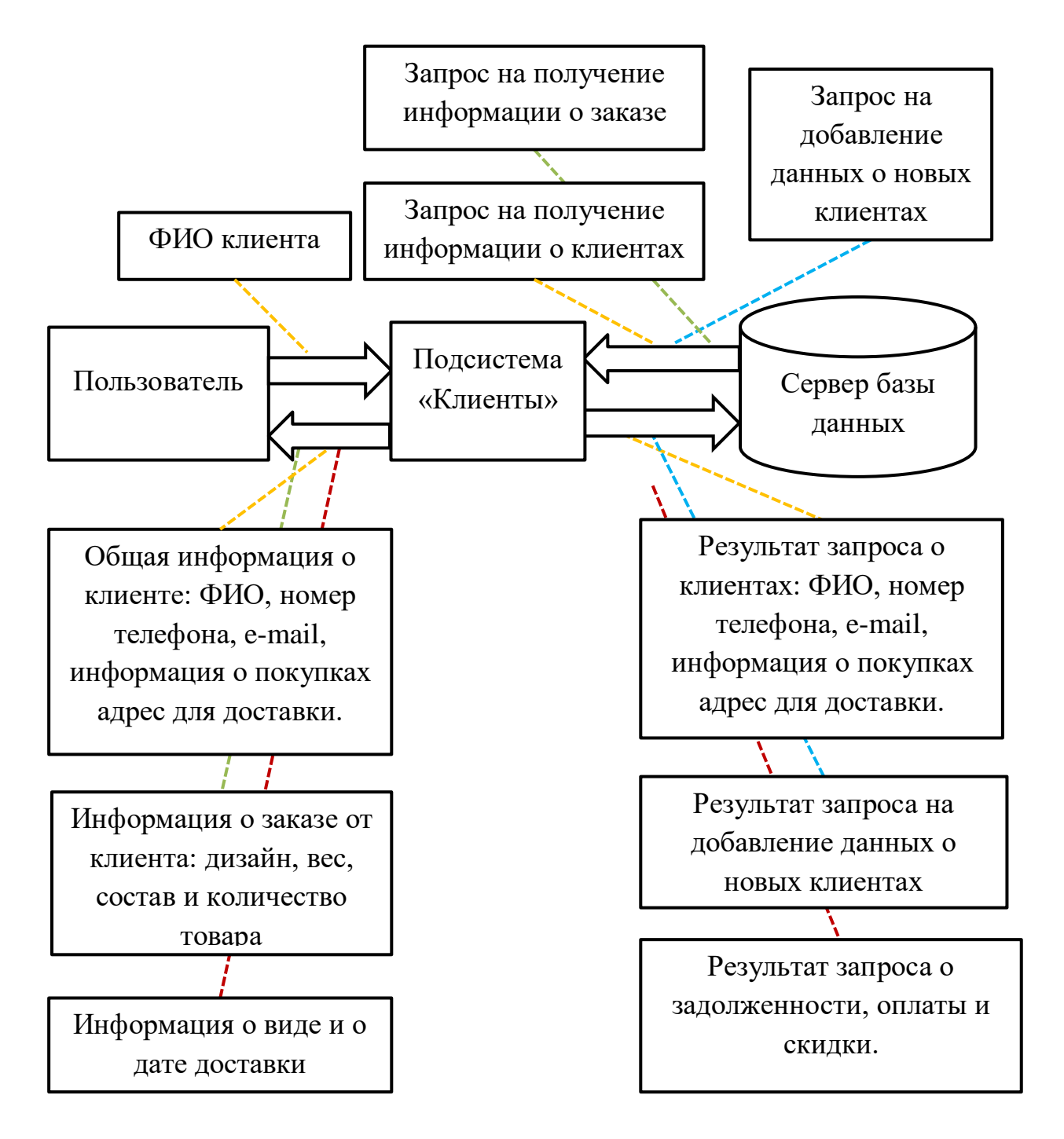

Рисунок 2.5 – Информационная модель подсистемы «Клиенты» для сотрудников

*Выделение и оптимизация бизнес-процесса*

Необходимо выделить бизнес-процессы, отобразить их в виде схем. Просмотр информации о клиентах.

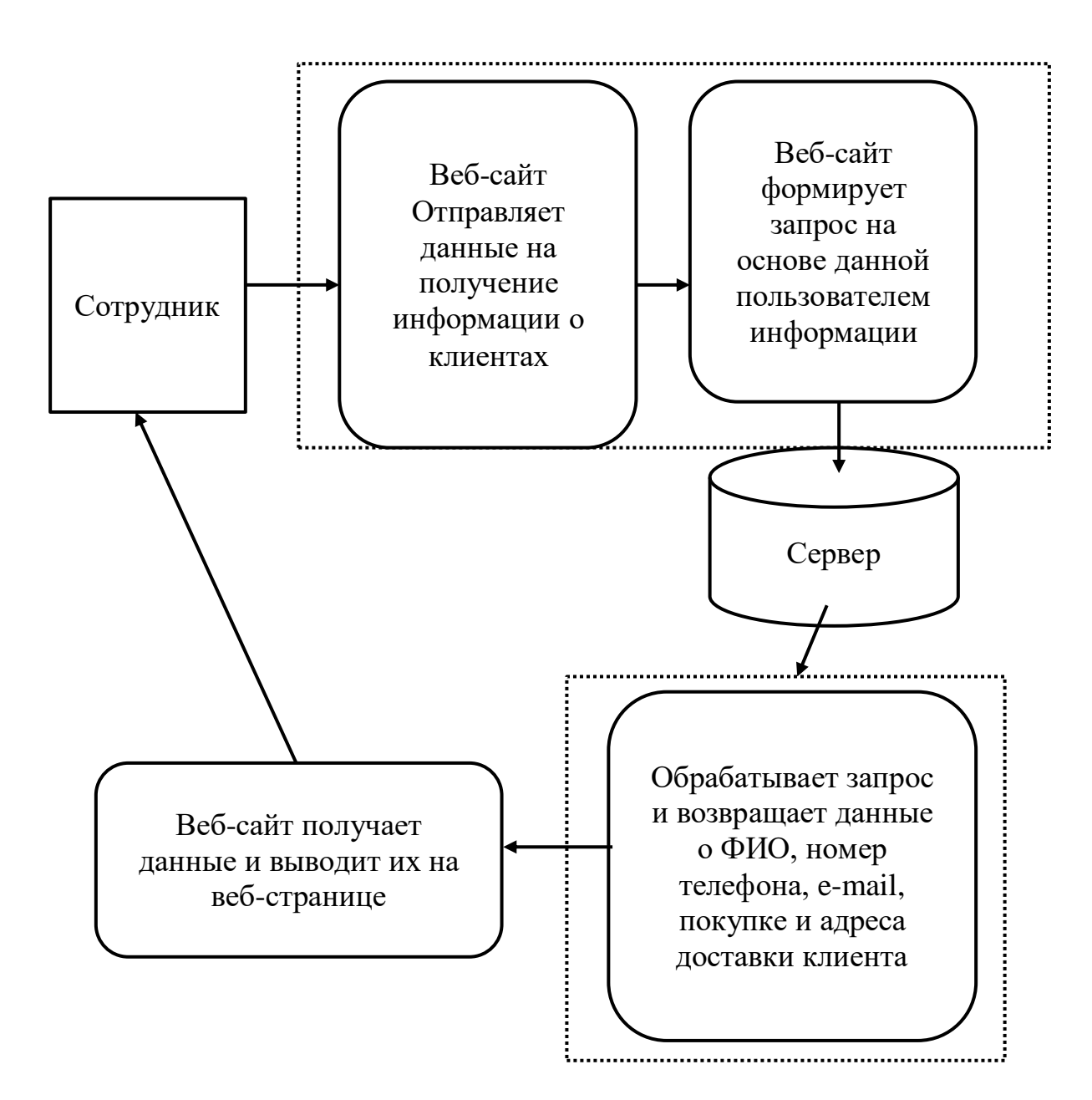

Рисунок 2.6 – Бизнес-процесс «Просмотр информации о клиентах»

Работа с клиентами лежит на директоре предприятии. Директор организации может назначать менеджеров, бухгалтеров, а также следить за отчетностью предприятии, и работы в целом. Нужно выделить бизнеспроцессы, отобразить их в виде схем. В работе выделяются следующие бизнеспроцессы: «Предоставление информации о клиенте сотруднику», «Предоставление информации о продукте», как показано на рисунке 2.6 и на рисунке 2.7.

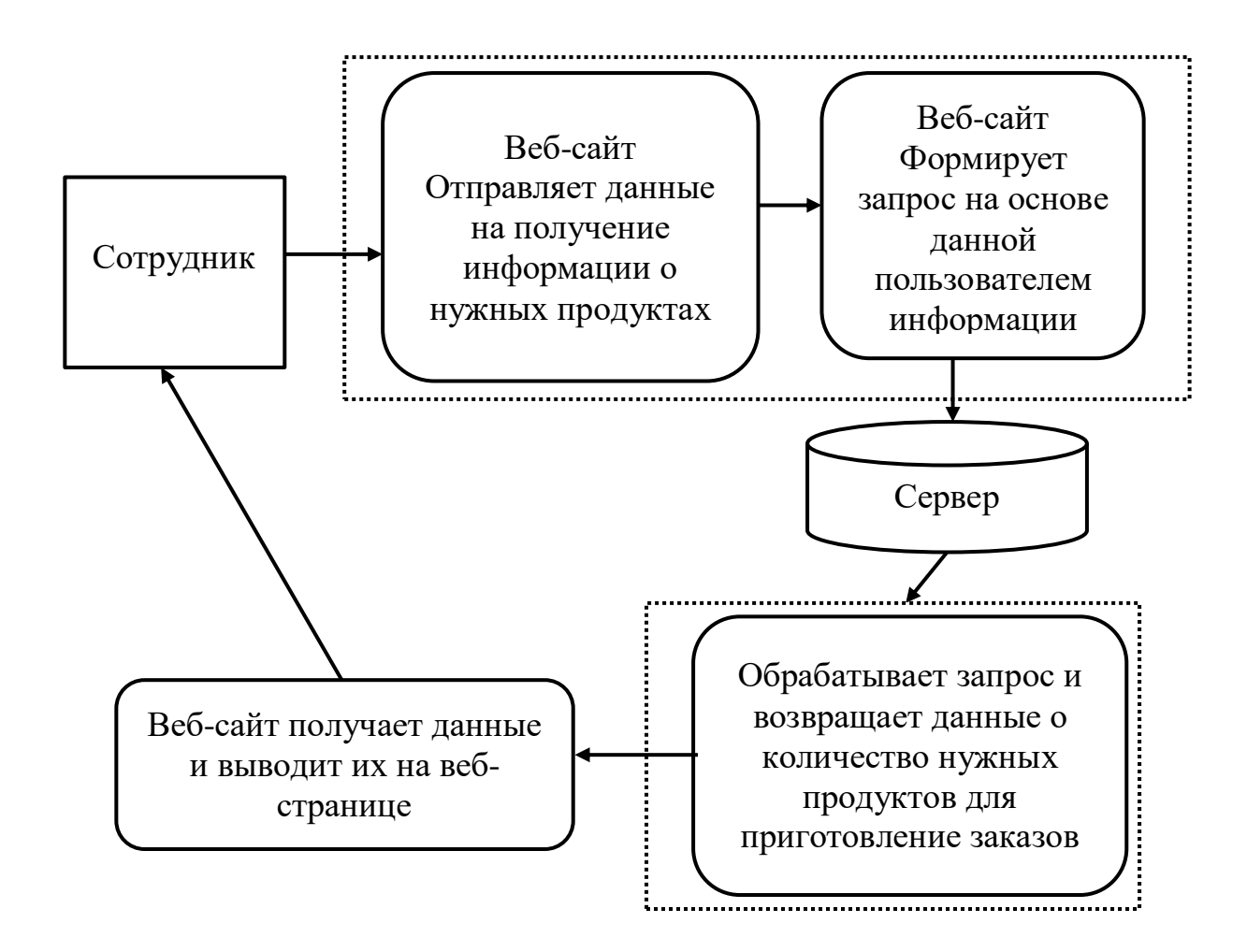

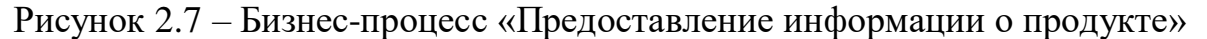

#### *Бизнес процессы предприятии до оптимизации*

Принять заказы через телефон и записывать их в блокноте, или клиенты заказывали, приходив в офис и там записывались на список заказов. Таким образом все данные о клиентах записывали в блокноте и по дате сортировали заказы. Каждый день по итогу заказов на следующий день сделали список нужных продуктов. Чтобы выполнить заказов сотрудники получили список заказов на каждый день через данные в блокноте, как показано на рисунке 2.8.

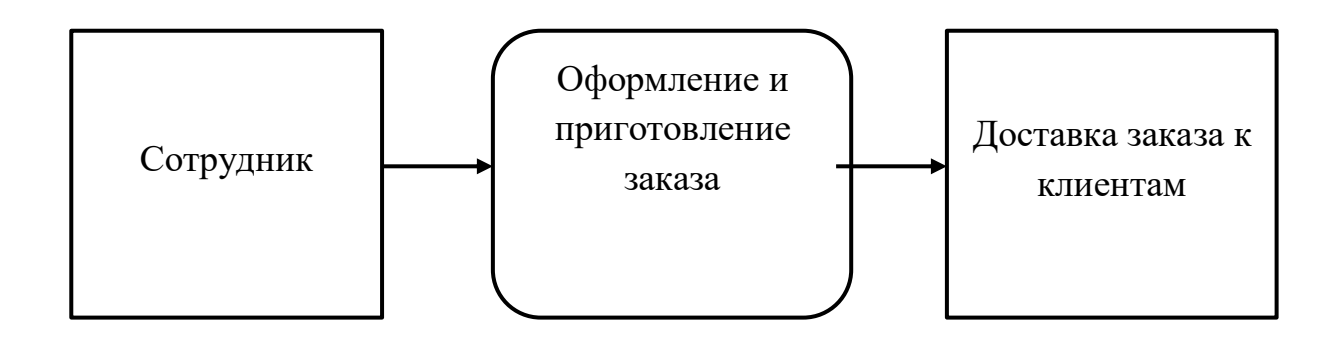

Рисунок 2.8 – Бизнес процесс предприятии до оптимизации

Главное назначение информационной системы компании является своевременное уведомление сотрудников необходимой информацией. Пользователем инициируется событие, далее информационная система отправляет тот или иной запрос серверу базы данных. Сервер обрабатывает запрос и передает ИС, ИС выводит данные в удобном виде для пользователя [2]. Анализ бизнес-процессов представлено на таблице 2.1

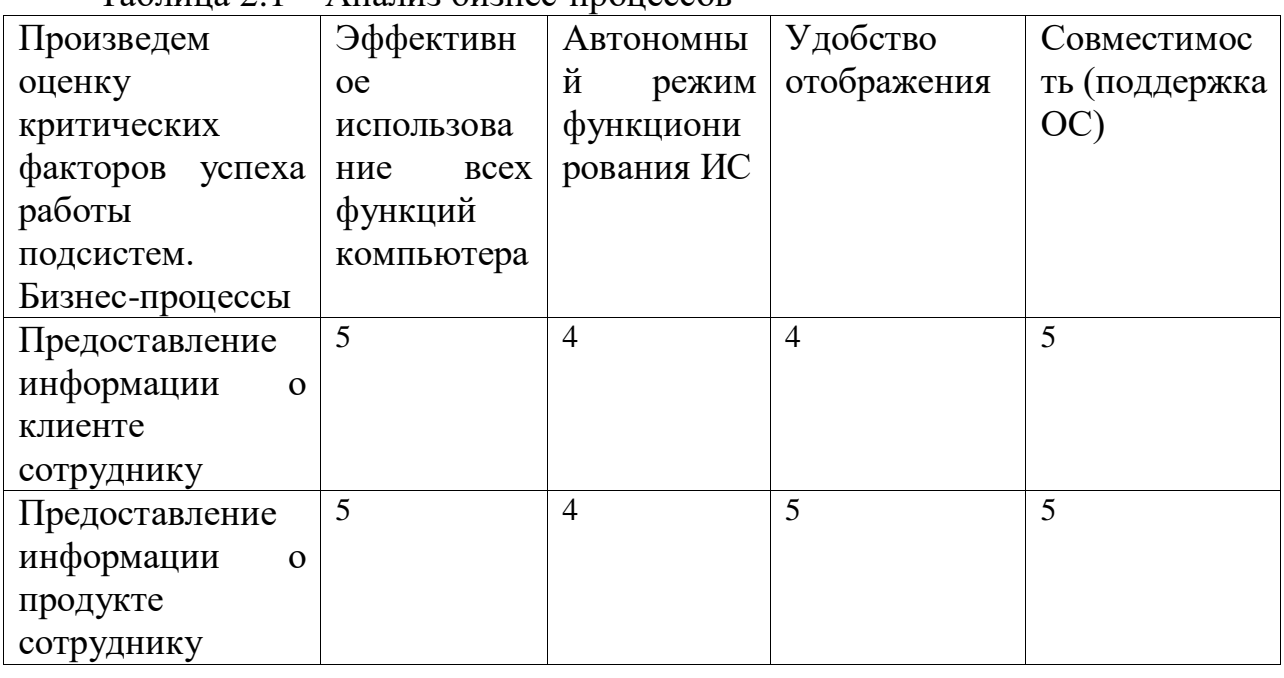

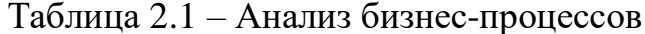

### 2.3 Проектирование информационного обеспечения ИС

#### 2.3.1 Обоснование выбора СУБД

Система управления базами данных  $(CVbII)$  совокупность лингвистических средств общего или специального программных и назначения, обеспечивающих управление созданием и использованием баз данных. управление данными во внешней памяти (на дисках).

Основные функции СУБД

управление данными в оперативной памяти с использованием  $\bullet$ дискового кэша;

журнализация изменений, резервное копирование  $\overline{M}$ восстановление базы данных после сбоев;

поддержка языков БД.

Обычно современная СУБД содержит следующие компоненты:

ядро, которое отвечает за управление данными во внешней и оперативной памяти и журнализацию,

процессор языка базы данных, обеспечивающий оптимизацию запросов на извлечение и изменение данных и создание, как правило, машиннонезависимого исполняемого внутреннего кода,

подсистему поддержки времени исполнения, которая программы интерпретирует манипуляции создающие данными, пользовательский интерфейс с СУБД

a также сервисные программы (внешние үтилиты), обеспечивающие ряд дополнительных возможностей по обслуживанию информационной системы [3].

Несмотря на то, что все системы управления базами данных выполняют одну и ту же основную задачу (т.е. дают возможность пользователям создавать, редактировать и получать доступ к информации, хранящейся в базах данных), сам процесс выполнения этой задачи варьируется в широких пределах. Кроме того, функции и возможности каждой СУБД могут существенно отличаться. Различные СУБД документированы по-разному: более или менее тщательно. По-разному предоставляется и техническая поддержка.

При сравнении различных популярных баз данных, следует учитывать, удобна ли для пользователя и масштабируема ли данная конкретная СУБД, а также убедиться, что она будет хорошо интегрироваться с другими продуктами, которые уже используются. Кроме того, во время выбора следует принять во внимание стоимость системы и поддержки, предоставляемой разработчиком.

Если речь идёт о выборе СУБД для предприятия, то следует принять во внимание возможность СУБД «расти» вместе с развитием организации. Малому бизнесу могут потребоваться только базовые функции и возможности, а также небольшое количество информации, размещаемой в БД. Но требования могут существенно расти с течением времени, а переход на другую СУБД может стать проблемой.

Существует несколько популярных СУБД, как платных, так и бесплатных, которые можно рекомендовать для применения в организации.

Современные наиболее популярные СУБД:

- **MySQL**  $\overline{a}$
- Oracle:  $\overline{a}$
- Microsoft SQL сервер
- PostgreSOL

Для этого проекта в качестве СУБД используется MySQL. Причина и аргументы данного выбора является следующие показатели:

- данная СУБД является бесплатным;
- является одной из самых известных надежных СУБД;
- относительно быстрая система по отношению к другим.

На сегодняшний день СУБД MySQL является одной из самых известных, надежных и быстрых из всего семейства существующих СУБД [4].

Почему именно она? Одной из причин являются правила ee распространения -- за нее не надо платить деньги и распространяется она вместе со своими исходными текстами, другая причина - это то, что MySQL относительно быстрая СУБД. PostgreSql, например, также распространяется под лицензией \*GNU GPL, но она не получила столь широкого распространения. Одна из причин -- это заметная медлительность. Итак, две главные причины популярности MySQL: цена и производительность.

MySQL - компактный многопоточный сервер баз данных. MySQL характеризуется большой скоростью, устойчивостью и легкостью в использовании.

MySQL является идеальным решением для малых и средних приложений. Исходники сервера компилируются на множестве платформ. Наиболее полно возможности сервера проявляются на Unix-серверах, где есть поддержка многопоточности, что дает значительный прирост производительности.

Краткий перечень возможностей MySQL:

Поддерживается неограниченное количество пользователей, одновременно работающих с базой данных.

- Количество строк в таблицах может достигать 50 млн.

- Быстрое выполнение команд. Возможно MySQL самый быстрый сервер из существующих серверов.

- Простая и эффективная система безопасности.

- MySQL действительно очень быстрый сервер, но для достижения этого разработчикам пришлось пожертвовать некоторыми требованиями к реляционным СУБД. В MySQL отсутствуют:

Поддержка вложенных запросов, типа SELECT \* FROM table1 WHERE id IN (SELECT id FROM table2).

- Не реализована поддержка транзакций. Взамен предлагается использовать LOCK/UNLOCK TABLE.

По словам создателей, именно эти пункты дали возможность достичь высокого быстродействия. Их реализация существенно снижает скорость сервера. Эти возможности не являются критичными при создании webприложений, что в сочетании с высоким быстродействием и малой ценой позволило серверу приобрести большую популярность.

MySQL, как и любая другая СУБД представляет собой программу-сервер, которая находится в памяти компьютера и обслуживает TCP порт. В случае с MySQL, номером порта будет являться число 3306. А клиентская программа, будь то CGI-приложение на Perl либо программа на PHP, соединяется с СУБД по этому порту и посылает ему строчки на SQL. Тот в свою очередь их интерпретирует, выполняя необходимые действия, и отсылает результаты запроса обратно клиенту. Таким способом происходит общение сервера баз данных с клиентскими программами.

При написании программы к данной работе выбран язык PHP, т. к. сегодня MySQL более широкое распространение получил на Web-серверах. А PHP как нельзя лучше других языков подходит для написания CGI- приложений. Взаимодействие сценария на языке PHP с MySQL можно изобразить схемой:

Сценарий РНР:

->DBI ->DBD::MySQL->Cepsep MySQL.

DBI обеспечивает единый интерфейс взаимодействия с различными системами управления базами данных. А DBD связывает этот интерфейс непосредственно с конкретной СУБД. В нашем случае это mysql. Для того, чтобы программа на РНР могла общаться и работать с базой данных, необходимо подключить модуль DBI и драйвер DBD.

Таким образом основными критериями выбора данной СУБД были:

- Многопоточность. Поддержка нескольких одновременных запросов.

- Оптимизация связей с присоединением многих данных за один проход.

- Записи фиксированной и переменной длины.

- Гибкая система привилегий и паролей.

- До 16 ключей в таблице. Каждый ключ может иметь до 15 полей.

- Поддержка ключевых полей и специальных полей в операторе CREATE.

-Поддержка чисел длинной от 1 до 4 байт (ints, float, double, fixed), строкпеременной длины и меток времени.

- Интерфейс с языками PHP и perl.

- Основанная на потоках, быстрая система памяти.

- Утилита проверки и ремонта таблицы (isamchk).

- Все операции работы со строками не обращают внимания на регистр символов в обрабатываемых строках.

- Псевдонимы применимы как к таблицам, так и к отдельным колонкам в таблице.

- Все поля имеют значение по умолчанию. INSERT можно использовать на любом подмножестве полей.

- Легкость управления таблицей, включая добавление и удаление ключей и полей.

Итак, популярность MySQL сервера определяется не только тем, что пакет распространяется бесплатно и имеет высокую производительность, но ещё и тем, что имеет множество вышеперечисленных достоинств, многих из которых нет у других СУБД.

Разрабатываемый сайт нуждается в возможности обрабатывать и хранить большие объемы информации. MySQL предоставляет всем эту возможность совершенно бесплатно. Это действительно одна из самых мощных, быстрых и надежных СУБД.

Принципы работы MySQL-сервера

SQL является инструментом, предназначенным для обработки и чтения компьютерной базе данных, содержащихся  $\bf{B}$ данных. **MySQL** (структурированный язык запросов) как следует из названия, является языком программирования, который применяется для организации взаимодействия пользователя с базой данных. На самом деле SQL работает только с базами данных одного определенного типа, называемых реляционными.

На рисунке изображена схема работы MySQL. Согласно этой схеме, в вычислительной системе имеется база данных, в которой хранится важная информация. Если БД относится к сфере бизнеса, то в ней может храниться информация о материальных ценностях, выпускаемой продукции, объемах продаж и зарплате. В базе данных на персональном компьютере может храниться информация о выписанных чеках, телефонах и адресах или информация, извлеченная из более крупной вычислительной системы. Компьютерная программа, которая управляет базой данных, называется системой управления базой данных, или СУБД.

Если пользователю необходимо прочитать данные из базы данных, он запрашивает их у MySQL с помощью СУБД. SQL обрабатывает запрос, находит требуемые данные и посылает их пользователю. Процесс запрашивания данных и получения результата называется запросом к базе данных: отсюда и название -- структурированный язык запросов [5].

## 2.3.2 Диаграмма UML

UML - унифицированный язык моделирования (Unified Modeling Language) - это система обозначений, которую можно применять для объектноориентированного анализа  $\overline{M}$ проектирования. Его можно использовать для визуализации, спецификации, конструирования и документирования программных систем. Словарь UML включает три вида строительных блоков:

- Диаграммы.
- Сущности.
- Связи.

UML диаграмма - это графическое представление набора элементов, чаще всего изображенного в виде связного графа вершин (сущностей) и путей (связей). Язык UML включает 13 видов диаграмм, среди которых на первом месте в списке — диаграмма классов, показывают набор классов, интерфейсов, а также их связи. Диаграммы этого вида чаще всего используются для моделирования объектно-ориентированных систем.

предназначены ДЛЯ статического представления системы. Большинство элементов UML имеют уникальную и прямую графическую нотацию, которая дает визуальное представление наиболее важных аспектов элемента [6].

С помощью UML-диаграмм При проектировании программного обеспечения появляется возможность визуализировать систему с различных точек зрения. К примеру, одна из диаграмм, описывает взаимодействие пользователя с системой, другая - визуализирует состояние системы на определённом этапе процесса ее работы, третья - показывает взаимодействие различных элементов системы.

Краеугольным камнем системы являются функциональные требования, которые система выполняет. Диаграммы прецедентов используются для анализа требований к системе высокого уровня. Эти требования выражены в разных вариантах использования. Необходимо отметить три основные компоненты этой UML-диаграммы:

требования функциональные представлены  $\mathbb{L}^2$ как варианты использования; глагол, описывающий действие;

- акторы, взаимодействующие с системой; актор может быть человеком, организацией или внутренним, или внешним приложением;

- отношения между акторами и вариантами использования представлены прямыми стрелками [7].

В приведенных ниже рисунках показаны диаграммы UML вариантов использования для системы, описанной в техническом задании проекта. В данном случае у нас есть клиент, сотрудник и админстратор. На рисунке 2.9 изображена UML-диаграмма вариантов использования для актора «Клиент», на рисунке 2.10 - для актора «Сотрудник», на рисунке 2.11 для актора «Администратор»

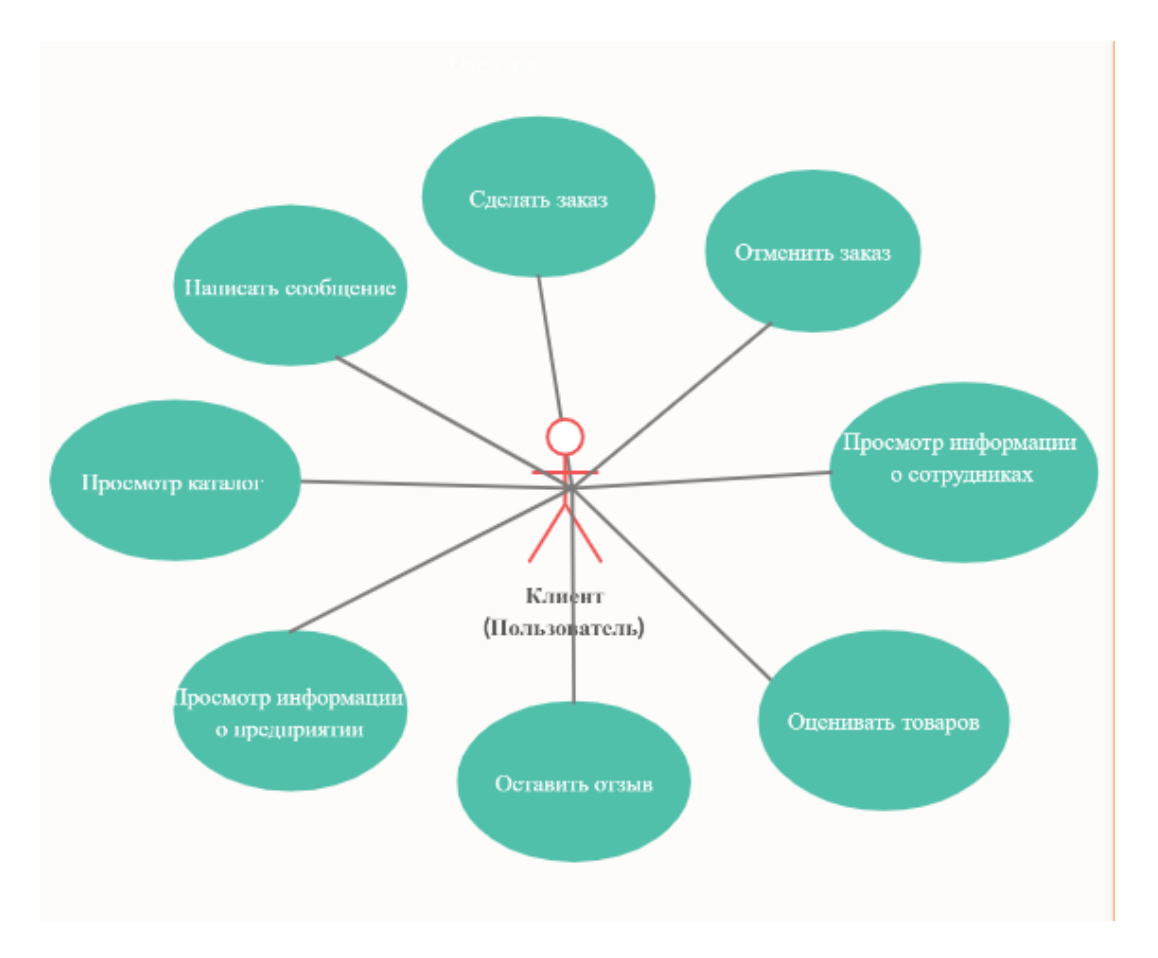

Рисунок 2.9 - UML-диаграмма вариантов использования для актора «Клиент»

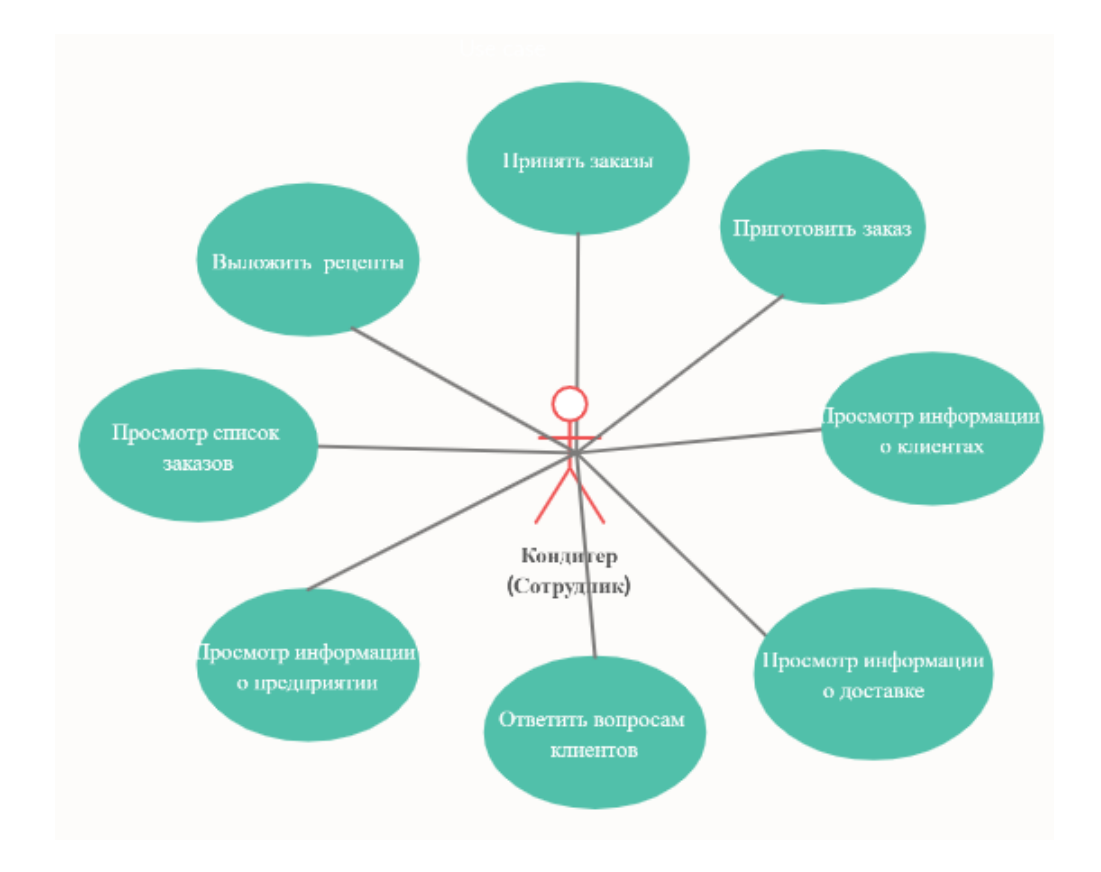

Рисунок 2.10 – UML-диаграмма вариантов использования для актора «Сотрудник»

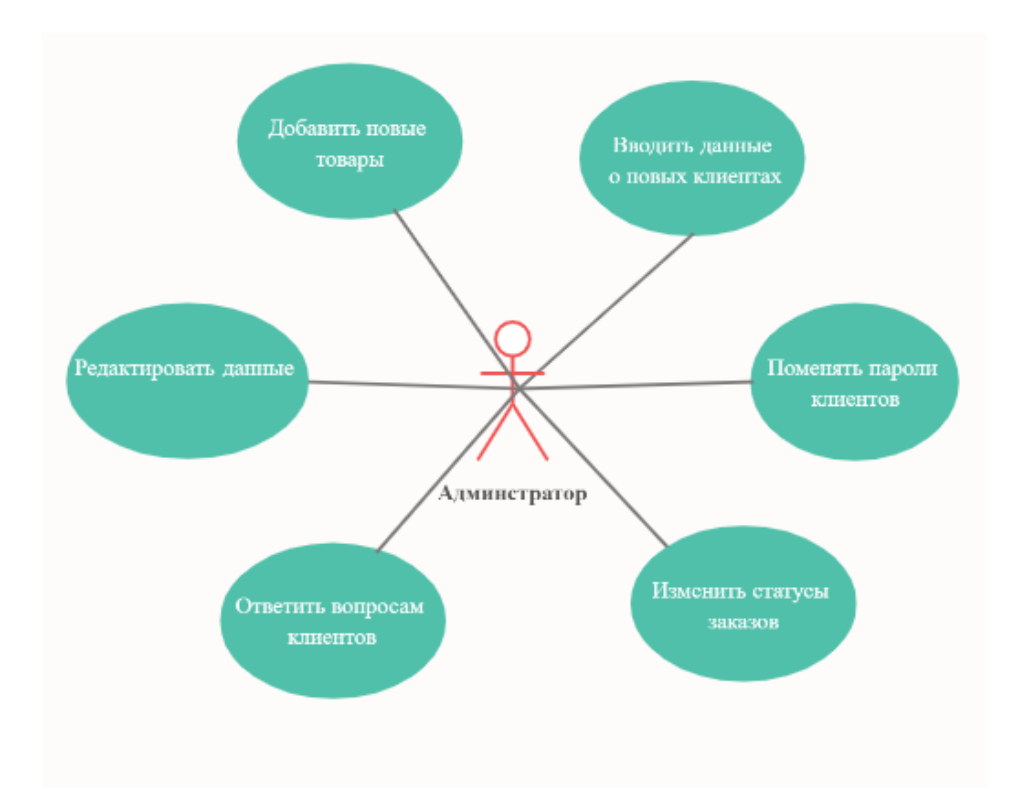

Рисунок 2.11 – UML-диаграмма вариантов использования для актора «Администратор»

#### *Построение диаграммы последовательностей*

Диаграммы последовательности, вероятно, являются наиболее важными диаграммами UML не только в компьютерном мире, но и в качестве моделей уровня разработки для разработки бизнес-приложений. В последнее время они стали популярными в описании бизнес-процессов из-за своей наглядности. На рисунке 2.12 изображена диаграмма последовательности для клиента «заказ товара».

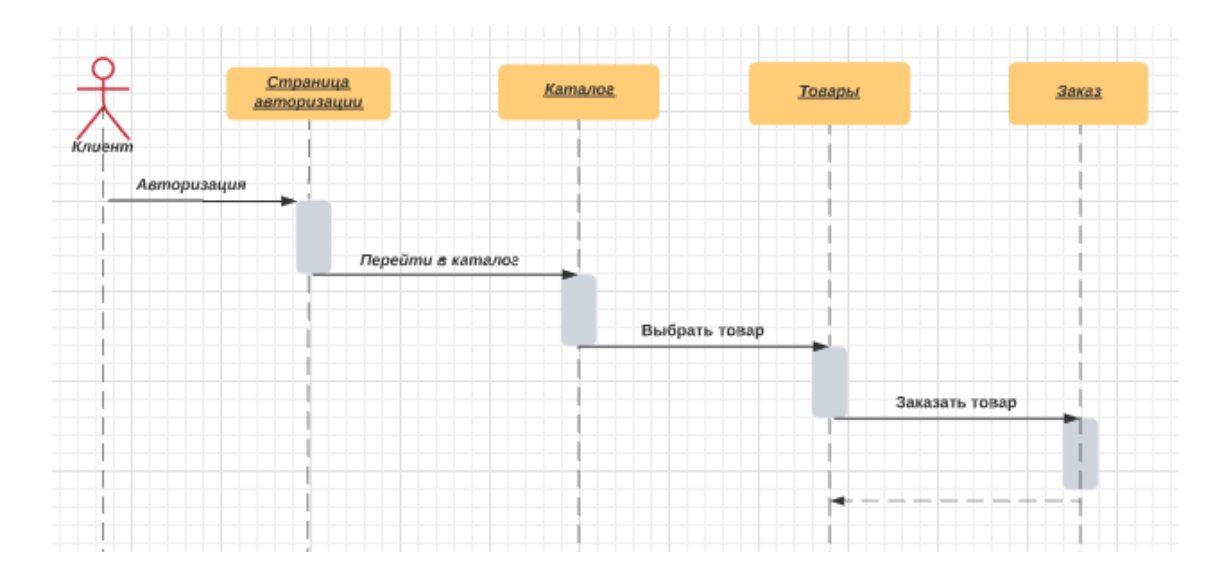

Рисунок 2.12 – Диаграмма последовательности для клиента «заказ товара»

### **2.3.3 Структура таблиц БД**

Для проектирования веб-приложения сначала необходимо разработать информационные хранилища. Интернет-магазин предлагает широкому кругу потребителей товары по различным характеристикам. Покупатель, зайдя на сайт магазина, выбирает товары, формируя заказов, определяет вид доставки и оплаты, после чего заполняет форму заказа. Заказ автоматически регистрируется на сервере интернет-магазина, данные заказа должны поступить в БД интернет-магазина. При заказе покупатель может также связаться с менеджером и сделать заказ по телефону, в этом случае менеджер самостоятельно заполняет форму заказа.

База данных информационной системы веб-приложения для предприятия состоит из 11 таблиц:

- ТОВАРЫ;
- КЛИЕНТЫ;
- ЗАКАЗ;
- СОТРУДНИК;
- ДОСТАВКА;
- КРЕДИТНАЯ КАРТА;
- СПОСОБ ОПЛАТЫ;
- СТАТУС ЗАКАЗА;<br>- ТОЧКА ВЫДАЧИ:
- ТОЧКА ВЫДАЧИ;<br>- ТОВАР ЗАКАЗЫ:
- ТОВАР ЗАКАЗЫ;
- ТОВАР ОЦЕНКА.

Таблица ТОВАРЫ предназначена для хранения сведений о товаре, описание товара, По каждому товару в БД должны храниться следующие характеристики, как показано на таблице 2.2.

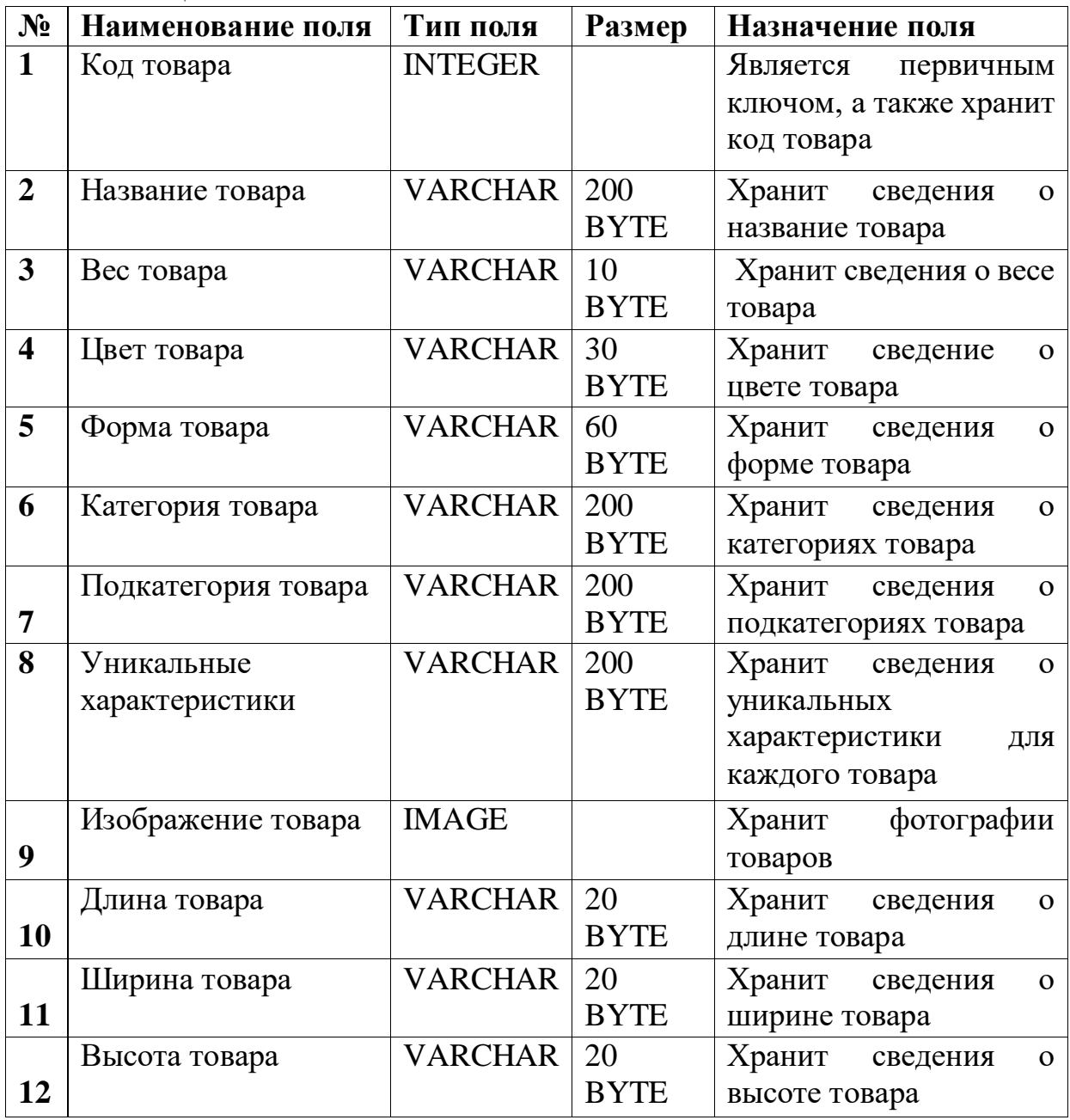

Таблица 2.2 – ТОВАРЫ

Таблица КЛИЕНТЫ предназначена для хранения сведений о клиентах, их ФИО, контактные данные и адрес. По каждому клиенту в БД должны храниться следующие характеристики, как показано на таблице 2.3.

| N <sub>2</sub>          | Наименование поля | Тип поля        | Размер      | Назначение поля                   |
|-------------------------|-------------------|-----------------|-------------|-----------------------------------|
| $\mathbf{1}$            | Номер клиента     | <b>INTEGER</b>  |             | Является первичным                |
|                         |                   |                 |             | ключом, а<br>также                |
|                         |                   |                 |             | хранит код товара                 |
| $\overline{2}$          | Фамилия           | VARCHAR 60 BYTE |             | Хранит сведения о                 |
|                         |                   |                 |             | фамилии                           |
| 3                       | Имя               | <b>VARCHAR</b>  | 60 BYTE     | Хранит сведения об                |
|                         |                   |                 |             | имени                             |
| $\overline{\mathbf{4}}$ | Отчество          | <b>VARCHAR</b>  | 60 BYTE     | Хранит сведение об                |
|                         |                   |                 |             | отчестве                          |
| 5                       | Номер телефона    | <b>VARCHAR</b>  | 30 BYTE     | Хранит сведения<br>$\mathbf{O}$   |
|                         |                   |                 |             | номере телефона                   |
| 6                       | Адрес клиента     | <b>VARCHAR</b>  | 100         | Хранит сведения об                |
|                         |                   |                 | <b>BYTE</b> | адреса клиента                    |
| 7                       | Номер счета       | <b>VARCHAR</b>  | 30 BYTE     | Хранит сведения<br>$\overline{O}$ |
|                         |                   |                 |             | номере счета клиента              |
| 8                       | E-MAIL            | <b>VARCHAR</b>  | 100         | Хранит сведения о е-              |
|                         |                   |                 | <b>BYTE</b> | mail                              |
| $\boldsymbol{9}$        | Логин             | <b>VARCHAR</b>  | 100         | Хранит сведения<br>$\mathbf{O}$   |
|                         |                   |                 | <b>BYTE</b> | логине клиента                    |
| 10                      | Пароль            | <b>VARCHAR</b>  | 30 BYTE     | Хранит сведения<br>$\mathbf{o}$   |
|                         |                   |                 |             | пароле клиента                    |
| 11                      | Дата регистрации  | <b>DATE</b>     |             | Хранит сведения<br>$\mathbf{O}$   |
|                         |                   |                 |             | дате регистрации                  |

Таблица 2.3 – КЛИЕНТЫ

Таблица ЗАКАЗ предназначена для хранения сведений о заказе, номер заказа, дата заказа, время заказа, стоимость заказа и данные для доставки заказа. По каждому заказу в БД должны храниться следующие характеристики, как показано на таблице 2.4.

## Таблица 2.4 – ЗАКАЗ

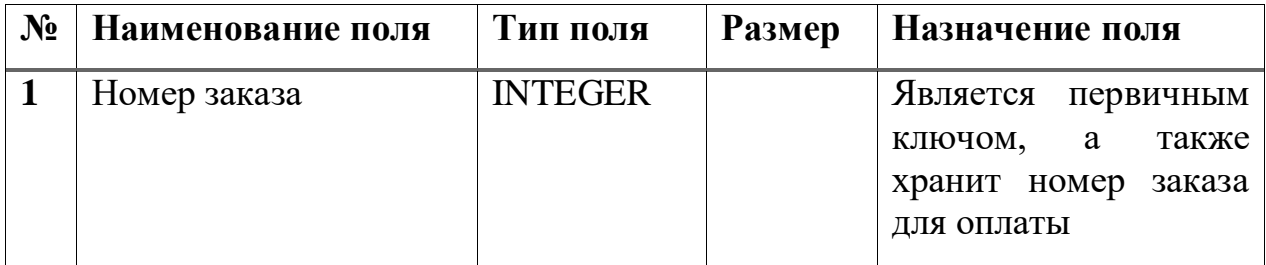

Продолжение таблицы 2.4

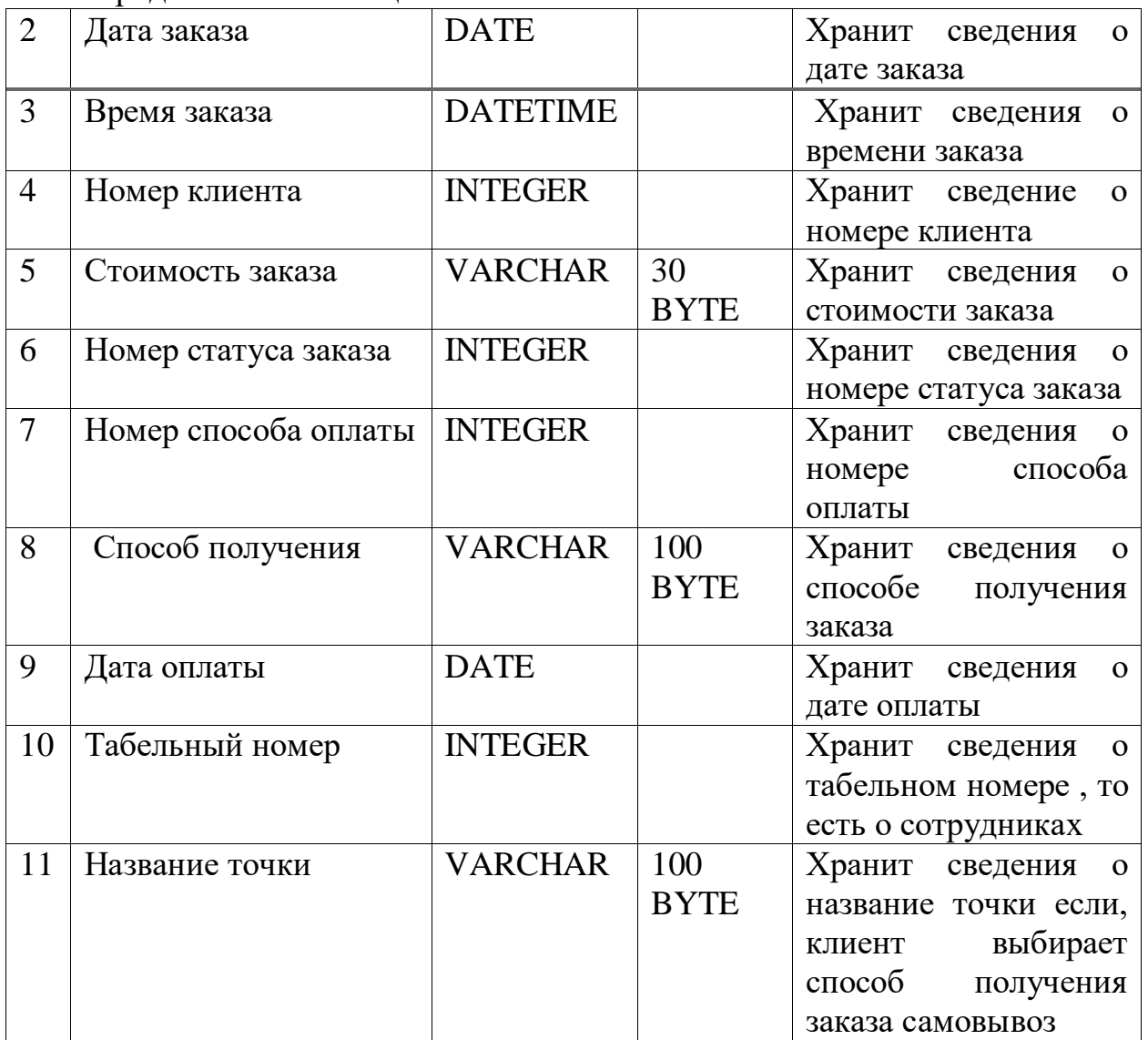

Таблица СОТРУДНИК предназначена для хранения сведений о табельном номере, его фамилии, имени, отчества, e-mail, номере телефона, факс и должности сотрудников. Её структура приведена в таблице 2.5.

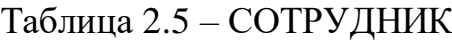

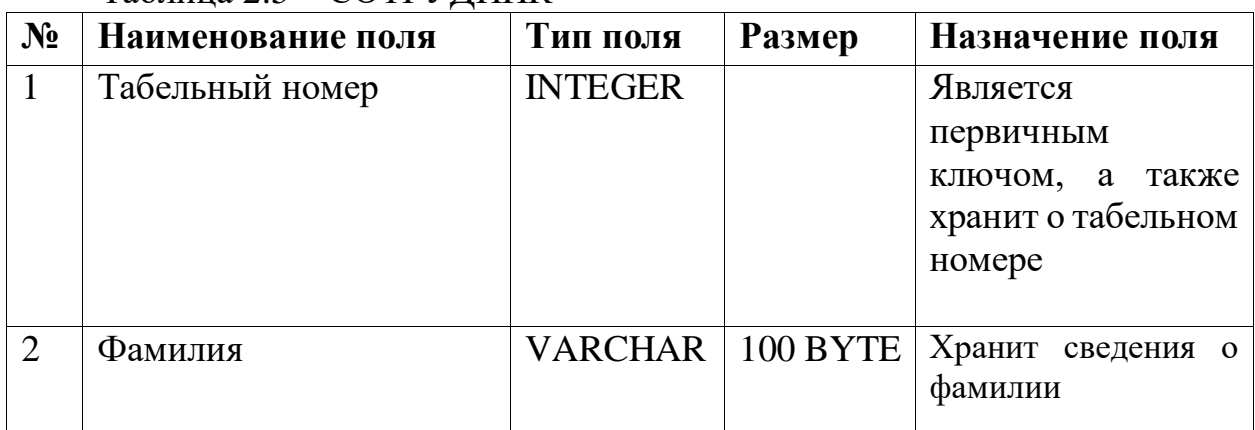

Продолжение таблицы 2.5

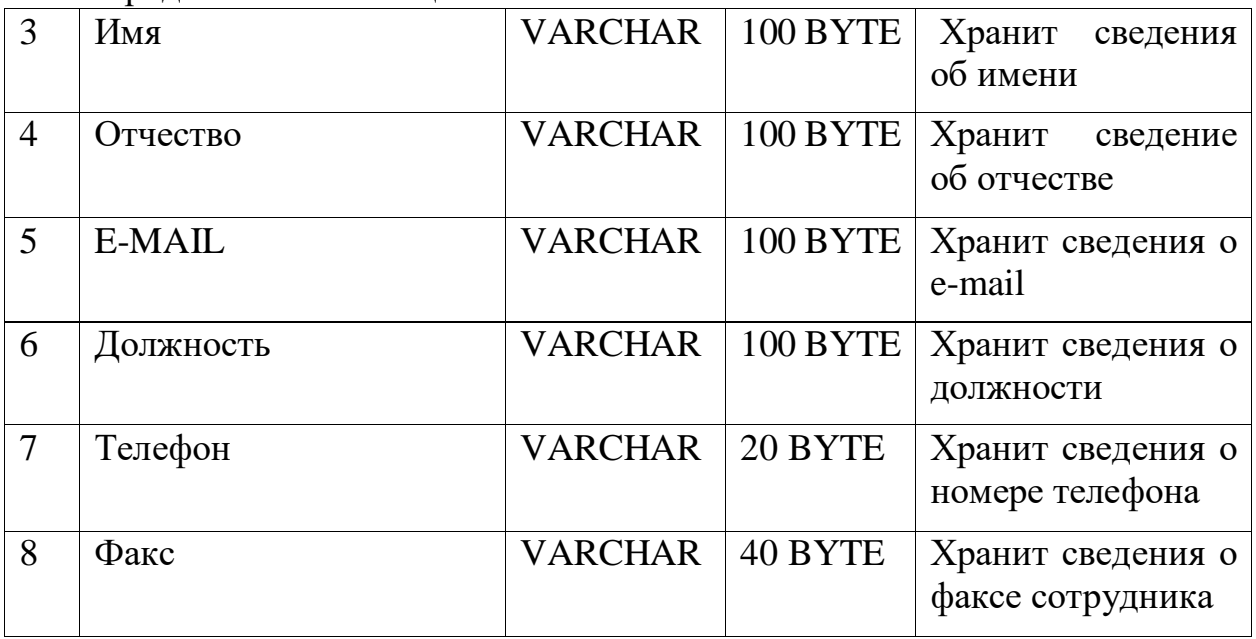

Таблица ДОСТАВКА предназначена для хранения сведений о номере заказа для доставки, время. дата, стоимость, адрес, вес, объём, вид доставки. Её структура приведена в таблице 2.6 .

Таблица 2.6 – ДОСТАВКА

| $N_2$          | Наименование поля    | Тип поля        | <b>Размер</b> | Назначение поля                    |
|----------------|----------------------|-----------------|---------------|------------------------------------|
| $\mathbf{1}$   | Номер заказа         | <b>INTEGER</b>  |               | Является<br>первичным              |
|                |                      |                 |               | также<br>a<br>ключом,              |
|                |                      |                 |               | хранит номер заказа                |
| $\overline{2}$ | Дата доставки        | <b>DATE</b>     |               | Хранит сведения о дате<br>доставки |
|                |                      |                 |               |                                    |
| 3              | Время доставки       | <b>DATETIME</b> |               | Хранит сведения<br>$\Omega$        |
|                |                      |                 |               | времени доставки                   |
| $\overline{4}$ | Стоимость доставки   | <b>VARCHAR</b>  | 20 BYTE       | Хранит сведение<br>$\overline{O}$  |
|                |                      |                 |               | стоимости доставки                 |
| 5              | Суммарный вес заказа | <b>VARCHAR</b>  | 20 BYTE       | Хранит сведения<br>$\overline{O}$  |
|                |                      |                 |               | суммарном<br><b>Bece</b>           |
|                |                      |                 |               | заказа                             |
| 6              | объём<br>Суммарный   | <b>VARCHAR</b>  | 20 BYTE       | Хранит сведения о                  |
|                | заказа               |                 |               | объёме<br>суммарном                |
|                |                      |                 |               | заказа                             |
| $\overline{7}$ | Удаленность ТО км    | <b>VARCHAR</b>  | 20 BYTE       | Хранит сведения об                 |
|                |                      |                 |               | удаленности<br>адреса              |
|                |                      |                 |               | города<br>доставки от              |
|                |                      |                 |               | Туркестан в км                     |

Продолжение таблицы 2.6

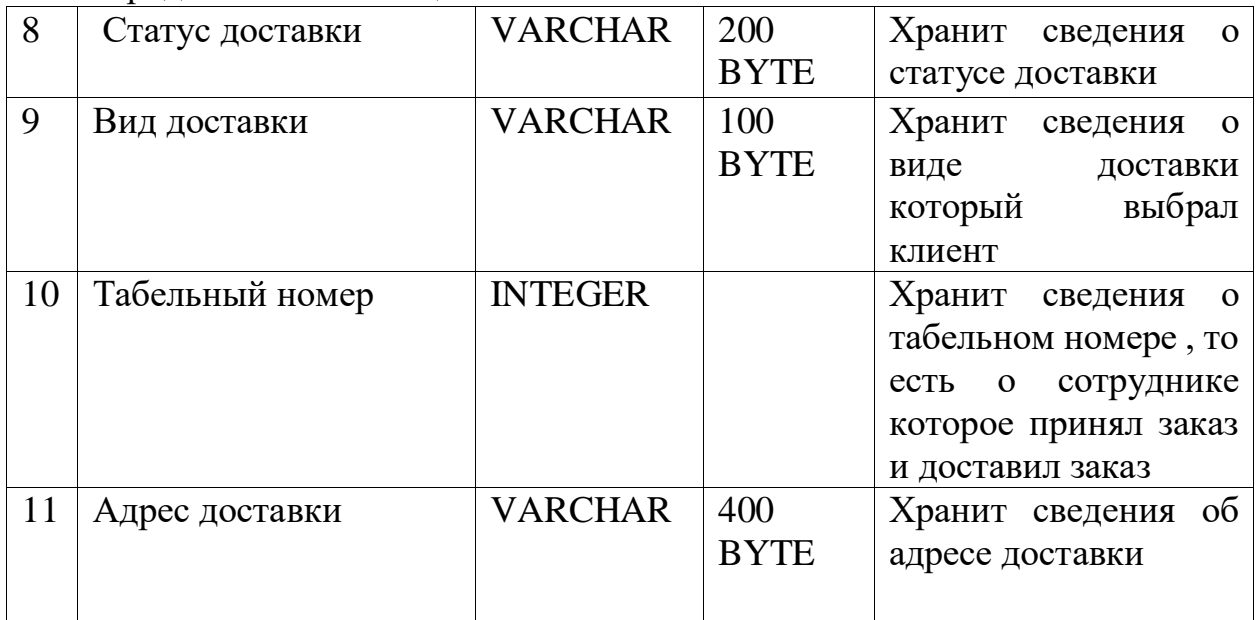

Таблица КРЕДИТНАЯ КАРТА предназначена для хранения сведений о номере кредитной карты, имя владельца, срока истечении карты, проверочном коде для оплаты и номере клиента. Её структура приведена на таблице 2.7.

Таблица СПОСОБ ОПЛАТЫ предназначена для хранения сведений о номере способа оплаты и их название. Её структура приведена на таблице 2.8.

Таблица СТАТУС ЗАКАЗА предназначена для хранения сведений о номере статуса заказа и их название. Её структура приведена на таблице 2.9.

Таблица ТОЧКА ВЫДАЧИ предназначена для хранения сведений о название точки, адрес точки, время работы этой точки, схема проезда, телефон номер этой точки. Её структура приведена на таблице 2.10.

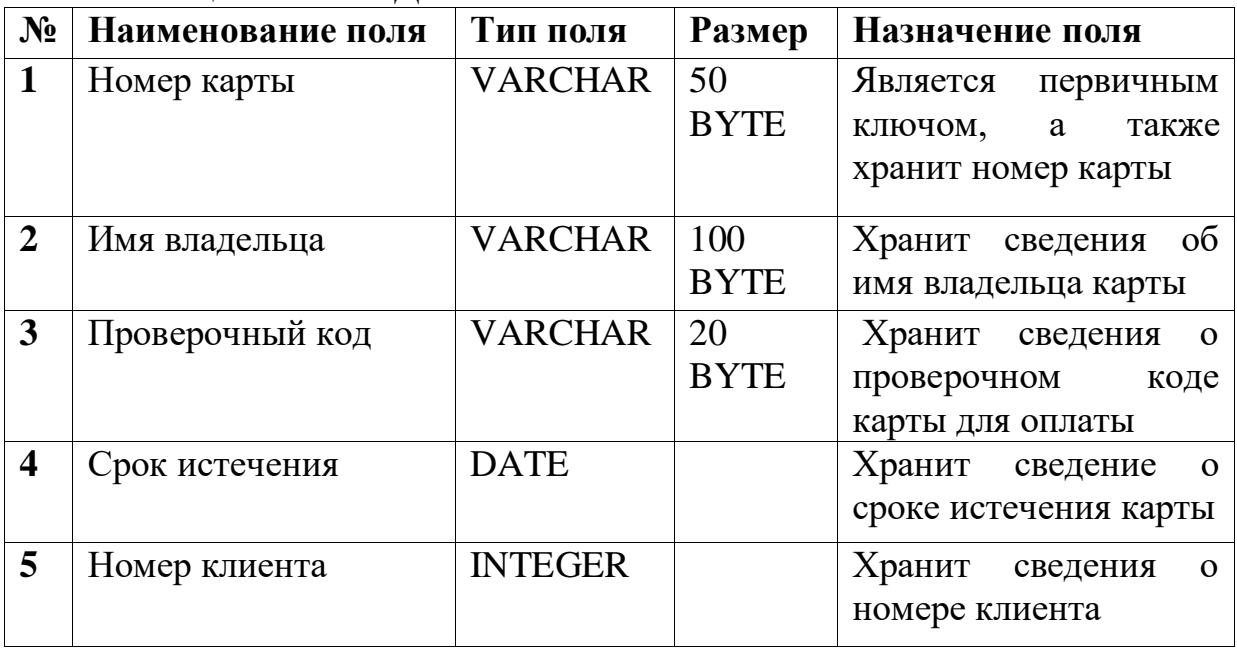

### Таблица 2.7 – КРЕДИТНАЯ КАРТА

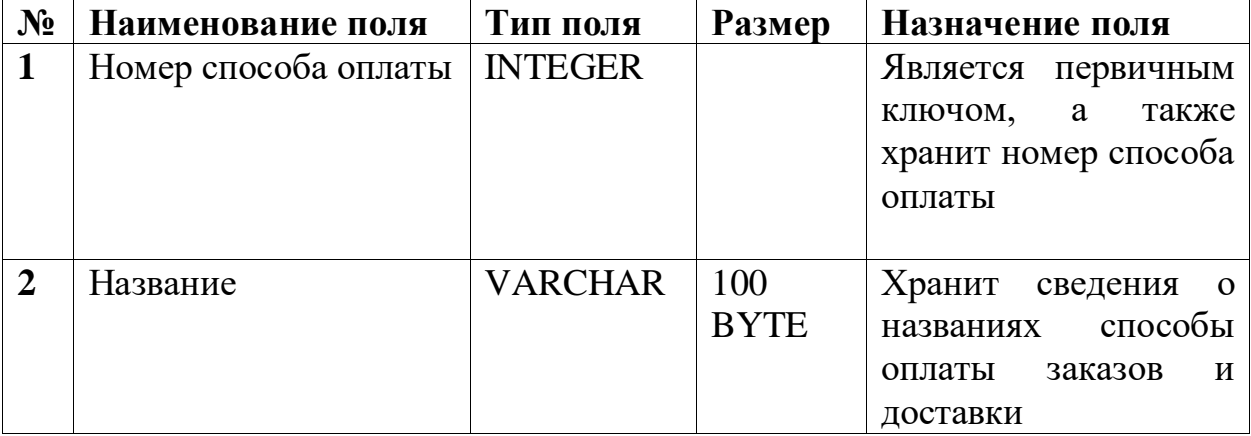

# Таблица 2.8 – СПОСОБ ОПЛАТЫ

## Таблица 2.9 – СТАТУС ЗАКАЗА

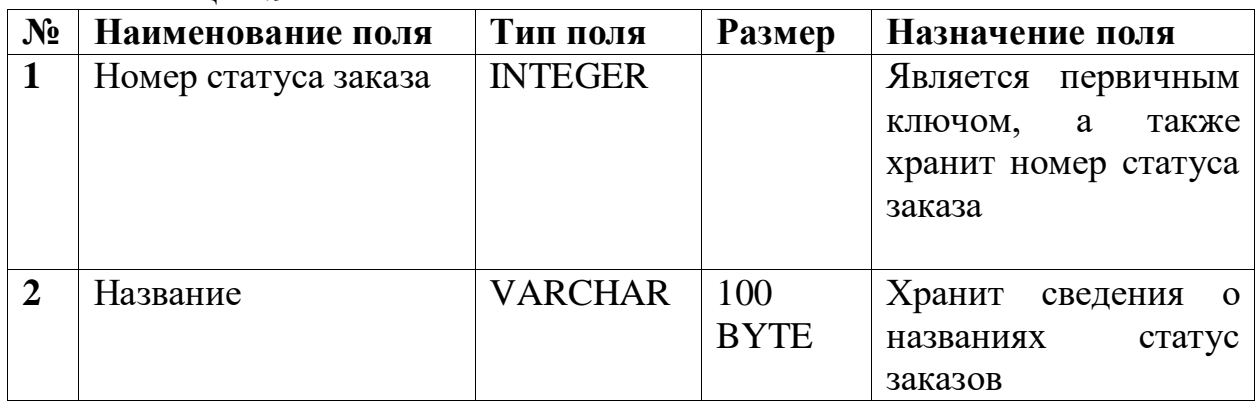

## Таблица 2.10 – ТОЧКА ВЫДАЧИ

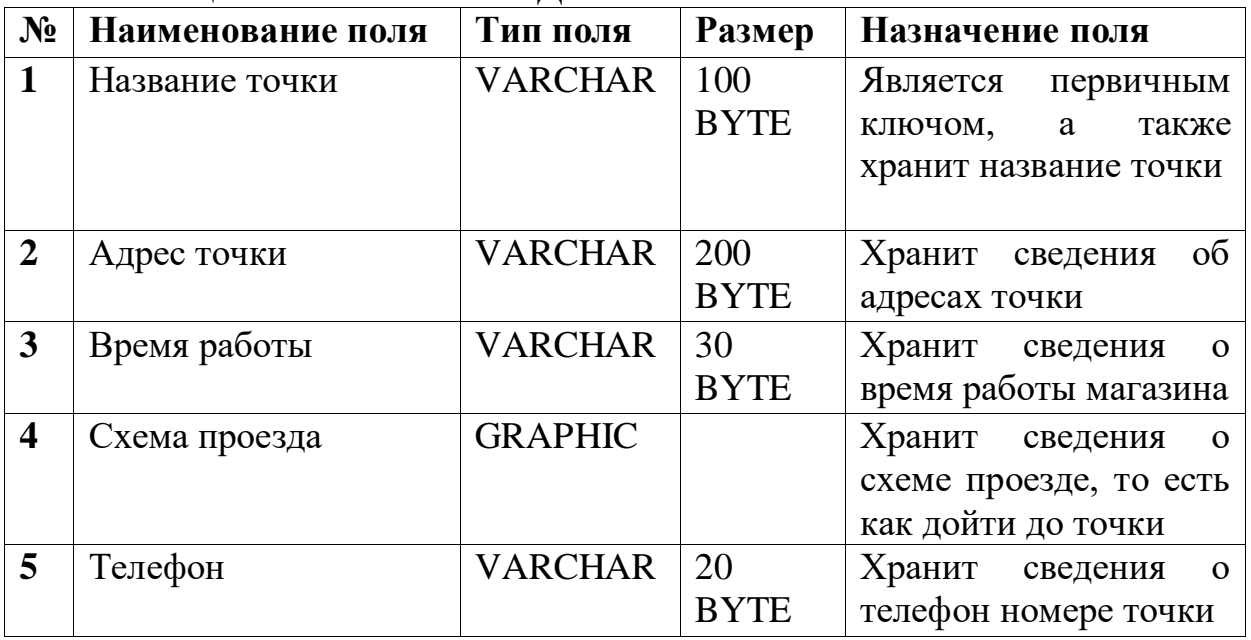

Таблица ТОВАР ЗАКАЗ предназначена для хранения сведений о номере заказа, код товара соответствующий по номеру заказа и их количество товара. Её структура приведена на таблице 2.11.

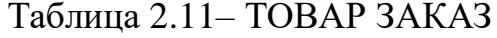

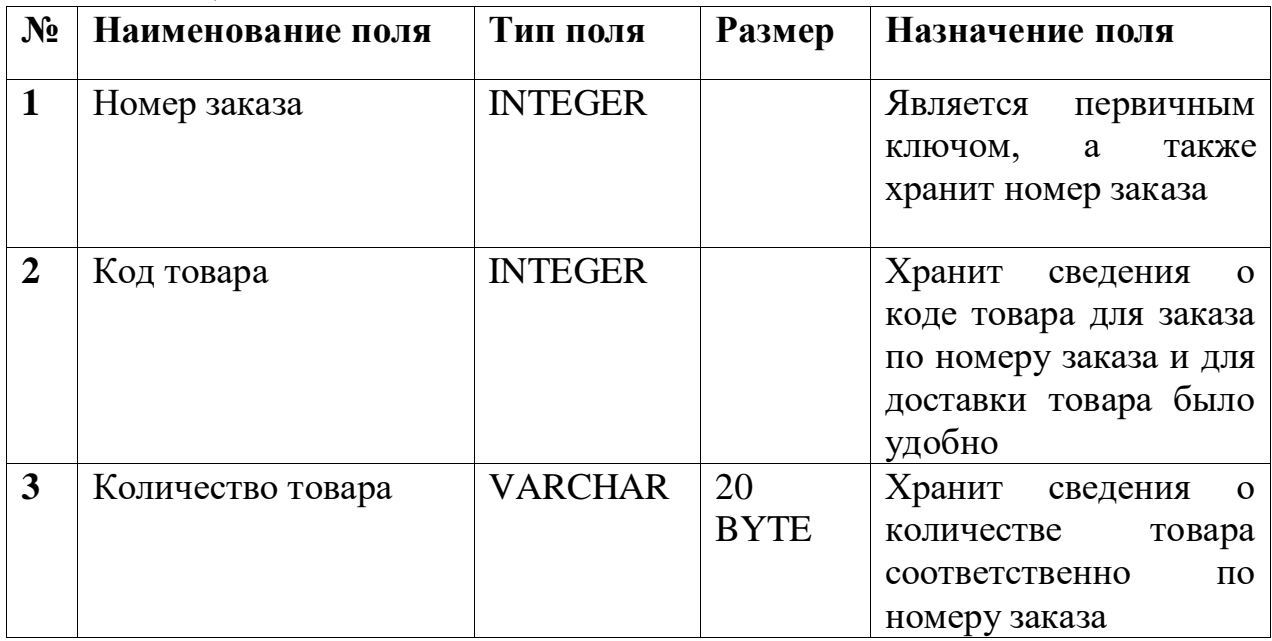

Таблица ТОВАР ОЦЕНКА предназначена для хранения сведений о коде товара, которое оценивающий клиентам, логин клиента, и их оценка поставленный за товар. Её структура приведена на таблице 2.12.

Таблица 2.12 – ТОВАР ОЦЕНКА

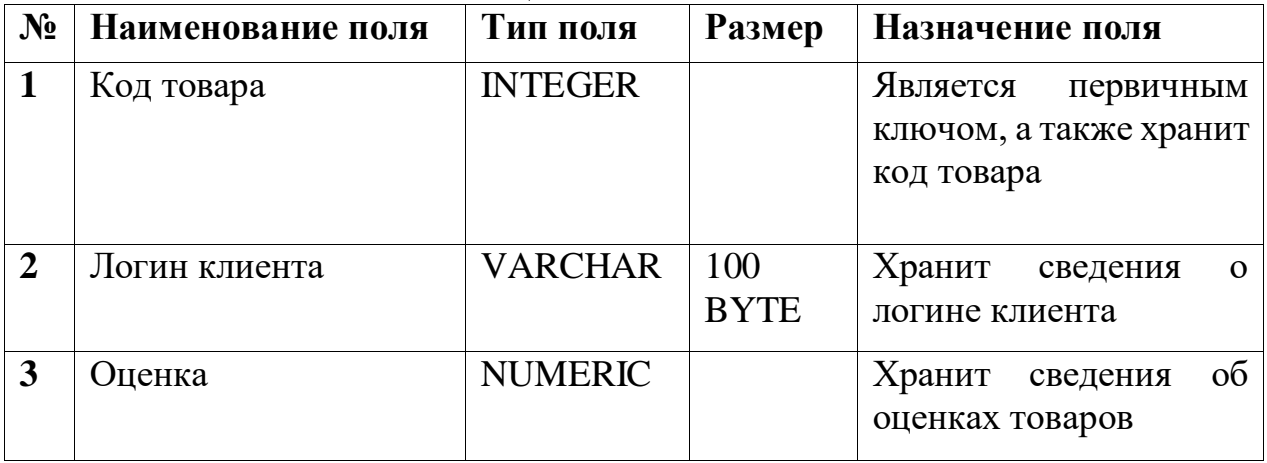

### **2.3.4 Модели базы данных**

На основе анализа предметной области необходимо создать логическую модель базы данных. Логическая модель базы данных была построена при помощи SQL Developer Data Modeler и показана на рисунке 2.13. На основе логической модели была построена реляционная модель базы данных при помощи функции Engineer to Relational Model. Реляционная модель представлена на рисунке 2.14

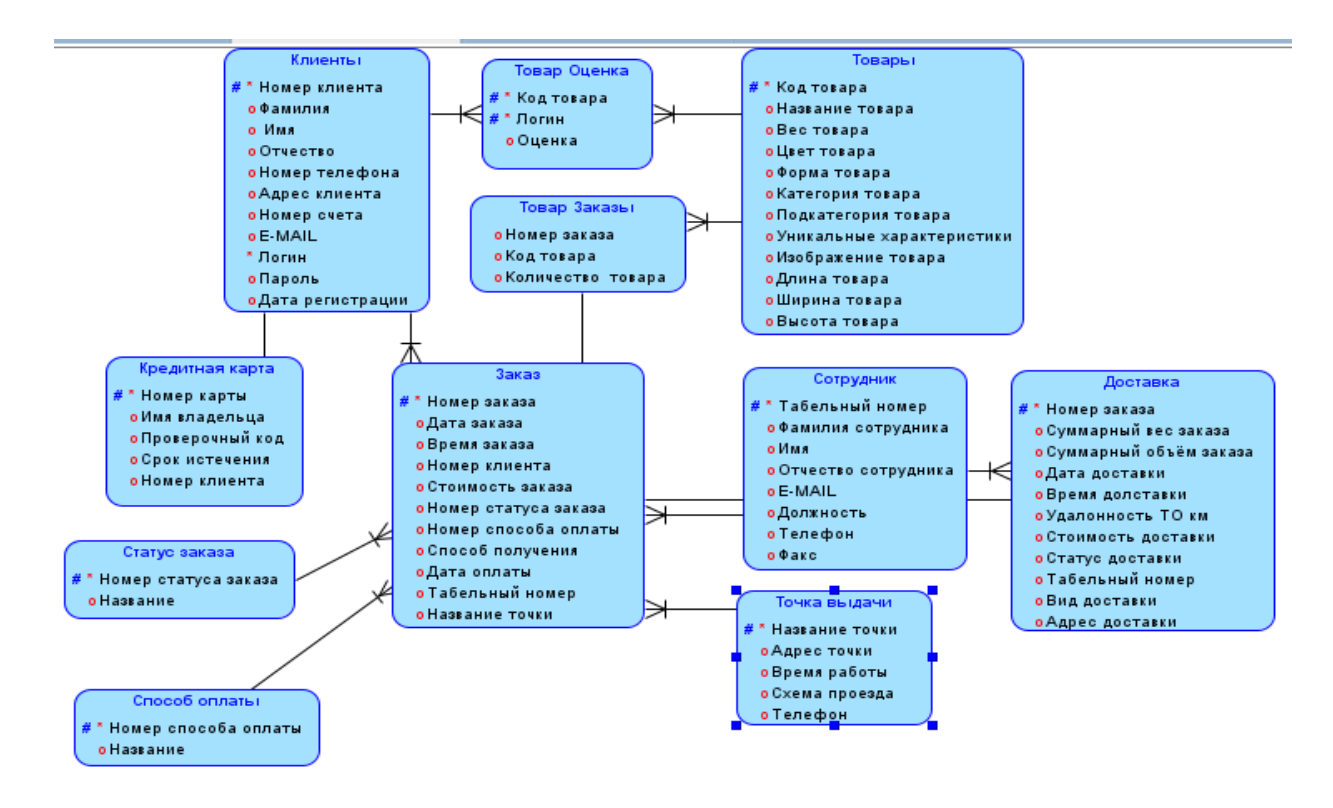

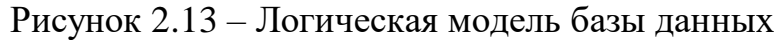

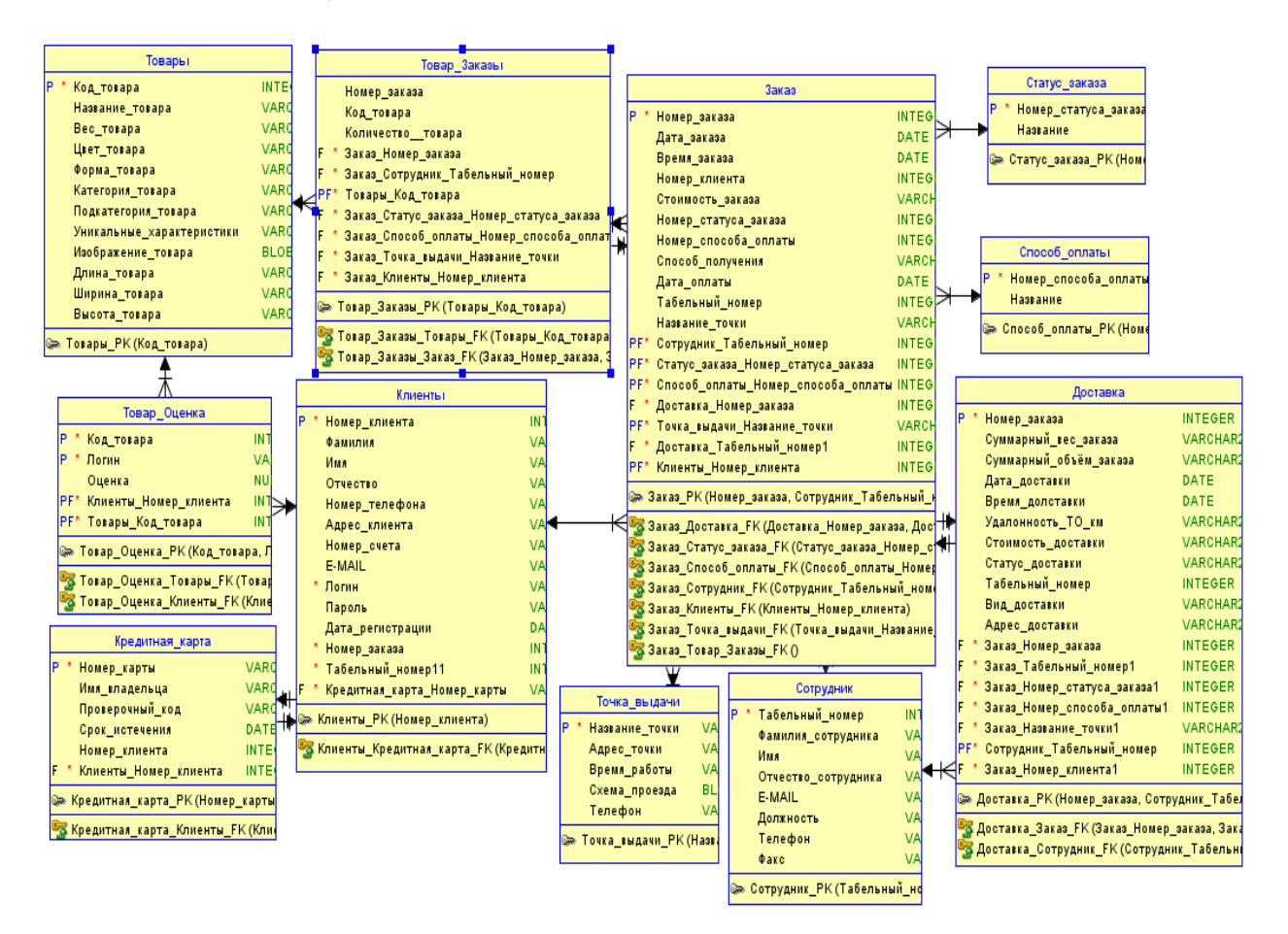

Рисунок 2.14 – Реляционная модель базы данных
# З РАЗРАБОТКА ПРОГРАММНОГО ОБЕСПЕЧЕНИЯ

#### 3.1 Обоснование выбора среды программирования

С развитием интернета меняется облик созданных web-страниц. Первоначально HTML-страницы не выполняли никаких дополнительных услуг, предоставляя только определенную информацию. Постепенно запросы усложнялись, и теперь недостаточно знать только язык HTML при создании сайта. Различные технологии способствуют созданию гибких сайтов. Для создания современных сайтов используются: HTML, CSS, JavaScript (или VBScript), Flash, PHP (или Perl) и реляционные базы данных MySQL. Благодаря внедрению технологий можно наблюдать оптимальное изменение web-сайтов. HTML не является ни языком программирования, ни языком управления документами. Это прежде всего язык гипертекстовой разметки. Его главная цель-размещение текста, описание его структуры по тегам: параграф, цитата, список, раздел.

В языке HTML есть много компонентов. Они помогут оформить документ по любому желанию. Если вам не нравится внешний вид стилей шрифта в виде молчания браузера, вы можете легко изменить его с помощью дополнительных тегов. Если это также не разочаровывает, вы можете использовать таблицу стилей CSS.

Язык XHTML представляет собой смесь языков XML и HTML, постепенно вытесняя HTML [8].

CSS (Cascading Style Sheets) - язык каскадных таблиц стилей. Он создан для повышения возможностей web - страниц.

улучшить внешний Позволяет Web-составителям вид страницы (шрифты, цвета, отступы, макет и т.д.). CSS создан для того, чтобы лишить основную внутреннюю структуру документа (например, написанную на языке HTML) и его оформление (написанную на CSS). Такое действие способствует оформлению внешнего вида и повторяющихся элементов документа.

При использовании HTML и CSS необходимо учитывать следующее:

- HTML-код логически записывает текст, то есть передает структуру webстраницы: расположение и последовательность абзацев, графических изображений, строк и ячеек.

- Таблица стилей CSS физически размещает тексты, т. е. дает вид webстраницы: каким шрифтом набираются текстовые тексты абзацев, каким цветом отображаются названия, толщину таблиц и т.д. [9].

РНР-это язык программирования, необходимый для динамической генерации Web-страниц с помощью скриптов, передаваемых на Web-сервер. Вы открываете страницу с помощью PHP и HTML. Когда пользователь сайта открывает страницу, сервер выполняет РНР - операторы, к которым подключен html-код, и передает результат в браузер пользователя. Это действие выполняется таким же образом с помощью ASP и Cold Fusion. Тем не менее, в

отличие от ASP и Cold Fusion, PHP является продуктом с открытым исходным кодом и является платформенным независимым. PHP работает как с Windows NT, так и с большинством версий Unix. Он будет отправлен как модуль в Apache. PHP работает легко и быстро, если отправление происходит в виде модуля Apache. При этом отсутствуют дополнительные затраты, возникающие в связи с созданием процесса.

**PHP** открывает большие возможности ДЛЯ проникновения  $\overline{B}$ предоставленную базу данных. Это позволяет создавать PDF-документы, грамматический анализ в ХМЛ [10].

Операторы PHP размещают Web-страницы на Вашей странице, поэтому необходимости реализации в специальной среде не возникает. Вы блок РНРкода<?начиная с тега php, его ?> вы закончите с тегом. Все, что находится между этими тегами, интерпритируется как РНР-код. Синтаксис языка РНР аналогичен синтаксису Си и РРЛ вы не должны публиковать переменные перед их использованием. С массивами Хэммеры легко реализуемы. Хотя РНР работает быстрее всех в случае создания Apache. На Web-сайте PHP есть порядок его размещения Microsoft IIS и Netscape Enterprise Server. Если у вас нет копии программного обеспечения для установки РНР, вы можете получить его для вас с официального Web-сайта. Там вы найдете объясненное руководство с изображением службы со всей спецификой РНР [11].

прототипно-ориентированный JavaScript-это скриптовый ЯЗЫК программирования.

Является диалектом языка ECMAScript. JavaScript обычно используется как сгенерированный язык в качестве программного доступа к объекту приложения. В браузерах широко используется язык интерактивности вебстраниц.

Популярность языка JavaScript обусловлена широкими возможностями связи и перезагрузки элементов web-страницы между собой. Помогает отображать, скрывать, копировать и украшать детали дизайна. Подобные действия способствуют созданию презентационных эффектов, обработке данных формы и управлению составом.

Основные структурные характеристики: такие функции. как динамическое типирование, слабое типирование, автоматическое управление памятью, Программирование прототипов, Объект первого класса.

Cascading Style Sheets (CSS) - стиль каскадных таблиц. Стиль таблицвыделение конструктивных деталей страницы из ее структуры и содержания. В классическом виде структура и дизайн HTML были смешанными: рядом с текстовым абзацем был его цвет, размер шрифта, тип шрифта и т. д. Если на сайте нужно изменить такой простой параметр, как размер шрифта, то нужно будет писать на всех страницах. Описание CSS помогает управлять стилем для всех объектов, хранящихся в отдельном одном файле. Вы можете изменить размер шрифта на всех страницах, исправив файл с описанием стилей с помощью CSS. По мере того, как стили различаются, дизайн также может быть изменен лучше. Главное не менять готовые HTML документы, которые лежат на сервере. Пользовательский браузер обращается к файлу со стилями (по ссылке) и выдает соответствующую форму.

При создании макета сайта использовали языки программирование CSS, JavaScript, HTML и PHP. В основном использовали эти языки для макета сайта, с базами данных MySQL использовали PHP [12].

Мы видим, что будущее за веб-приложениями, и возможность их создания является большим преимуществом при поиске работы.

Единственный недостаток, о котором стоит упомянуть, заключается в том, что их разработка немного сложнее, чем разработка настольных приложений. В основном потому, что Интернет изначально был разработан для статических документов, поэтому нам придется устранить некоторые ограничения. Тем не менее, веб-технологии постоянно совершенствуются, и сейчас многое сделать намного проще, чем раньше. В основном благодаря новым веб-стандартам, таким как HTML 5 и CSS 3.

Более сложные веб-приложения обычно идут рука об руку с другими языками программирования, такими как JavaScript, который запускается на компьютере клиента и обрабатывает визуальную часть приложения. Здесь, на ICT.social, мы использовали JavaScript для нашего меню навигации. JavaScript используется для динамических расширений веб-сайтов, и его важность возрастает со сложными веб-приложениями [13].

Когда программное обеспечение или другие технологии описываются как «с открытым исходным кодом», это обычно означает, что их создатели решили не хранить свой код в секрете.

В то время как некоторые программы, которые вы приобретаете, будут шифровать свой исходный код для предотвращения репликации или модификации, программы с открытым исходным кодом побуждают пользователей использовать, изучать и настраивать код (обычно в соответствии с конкретным лицензионным соглашением).

Языки программирование были использованы для создание приложении и дальнейшего сопровождение её администратором. Так как выбранные языки программирование были лучшими для создание этой приложении, мы в дальнейшем можем пользоваться им.

Преимущества использования технологии с открытым исходным кодом многочисленны. Первостепенное значение среди достоинств - надежность. Кодирование с открытым исходным кодом было проверено и дважды проверено тысячами или даже миллионами людей по всему миру. Его сложности проверялись и улучшались на протяжении многих лет, и если возникают проблемы, их легко исправить третьими сторонами. Вам не придется ждать, пока исходный коммерческий поставщик продаст вам новую версию, чтобы исправить досадную ошибку, и вы не будете останавливаться на запатентованной технологии одного поставщика - настоящее преимущество  $[14]$ .

## **3.2 Интерфейс информационной системы**

Страница «Главная». В верхней части меню представлены контактные данные компании. В контактные данные мы напишем номер телефона компании, и график работы магазинов. В заголовок сайта напишем название компании, в нашем случае «Кондитерская Rose's sweets» с логотипом. Самой верхней части сайта расположены главное меню, в котором представлены: каталог, доставка и оплата, обратная связь, контакты. В правом верхнем угле представлены акции, новинки, хиты продаж. И как это изображено на рисунке 3.1 в этом же ряде есть кнопка войти и корзина.

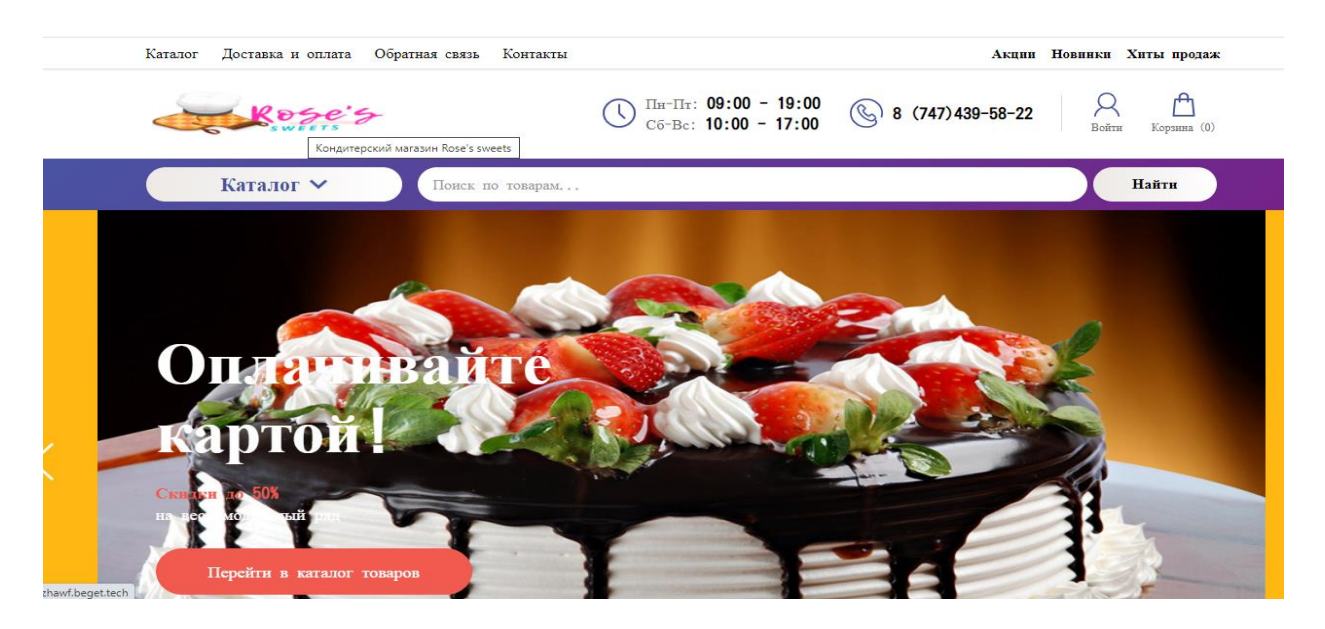

Рисунок  $3.1 - \Gamma$ лавная страница web – сайта «Rose's sweets»

Если описать более подробно главное меню со стороны улиента то есть, клиент заходив в сайт сможеть посмотреть каталог, о доставке и оплате, обратную связь сделать для своих личных вопросов, и посмотрев наши контакты связываться с нами. Главное меню позволяет клиентам узнать об акциях, о новых товарах и хиты продаж. Так как, все ясно и четко показано на главной странице сайта, клиент без всяких трудности сможеть заказать товар сразу. На рисунке 3.2 показано именно главное более ясном виде.

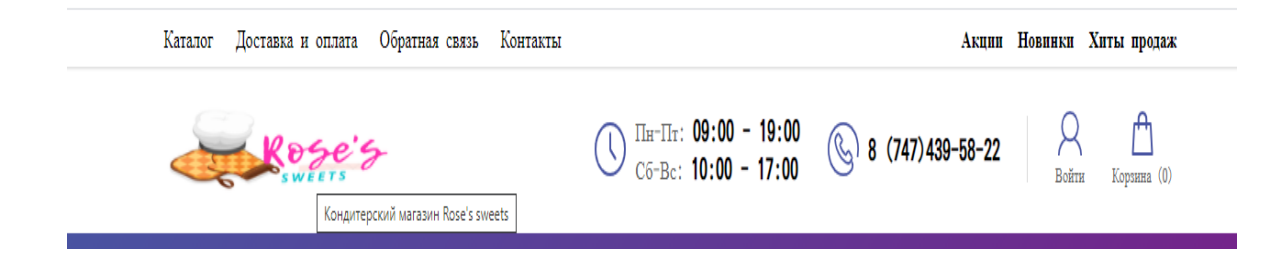

Рисунок  $3.2$  – Главное меня web – сайта «Rose's sweets»

На главной странице сайта расположен с надписами виджет «Карусель» с фотографиями торта и с надписями как показано на рисунке 3.3, рисунке 3.4 и на рисунке 3.5. У них разные фото и разные надписи для привлечения внимания клиентов. В первом фото показано торт бисквит с шоколодным покрытием и клубничными оформлениями, написано было оплачивайте картой, скидки до 50% и есть кнопка перейти на каталог товаров. Во втором фотографии было показано шоколодно бисквит с оформлениями ягодами и было надписи «Ау Самые вкусные торты» и кнопка перейти к товарам.

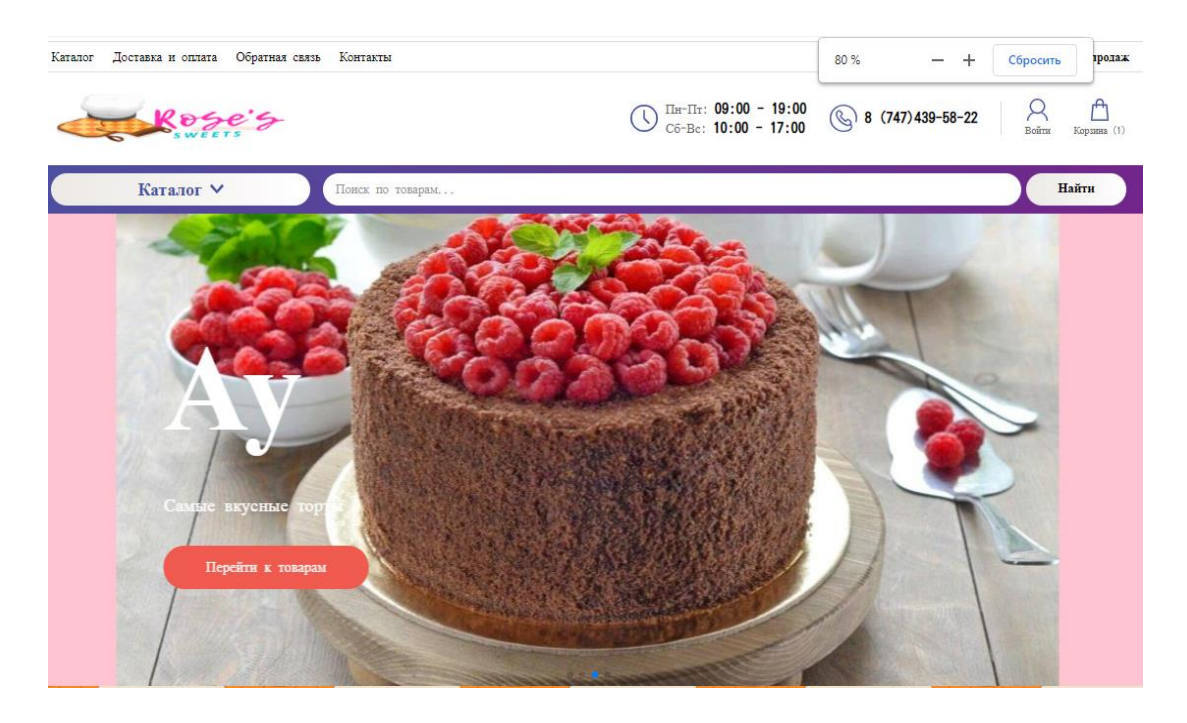

Рисунок 3.3 – Карусель на главной странице сайта «Rose's sweets»

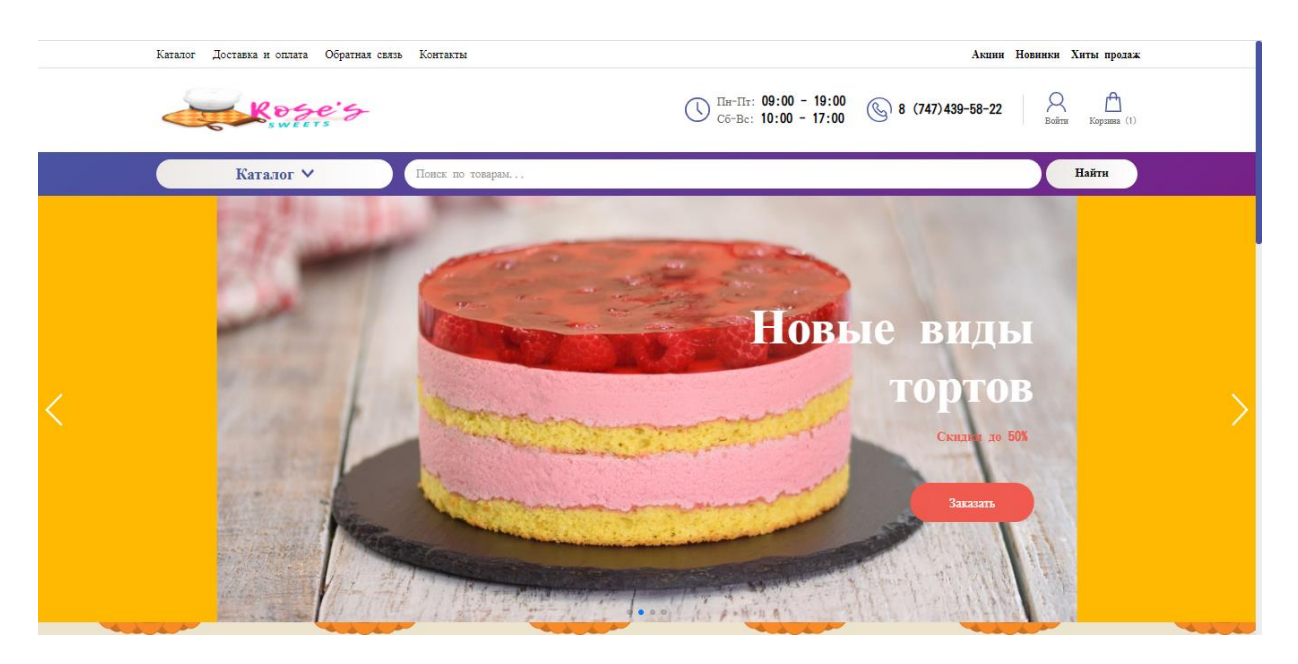

Рисунок 3.4 – Виджет «Карусель» на главной странице сайта

В третьем фотографии ккарусели показано торт с кремом мороженое и смалиновым муссом, было надписи «Новые виды тортов», скидки до 50% и кнопка Заказать. Этот же карусель со своими яркими цветами привлекает большое внимание клиента и влияет на заказ с большой вероятностью.

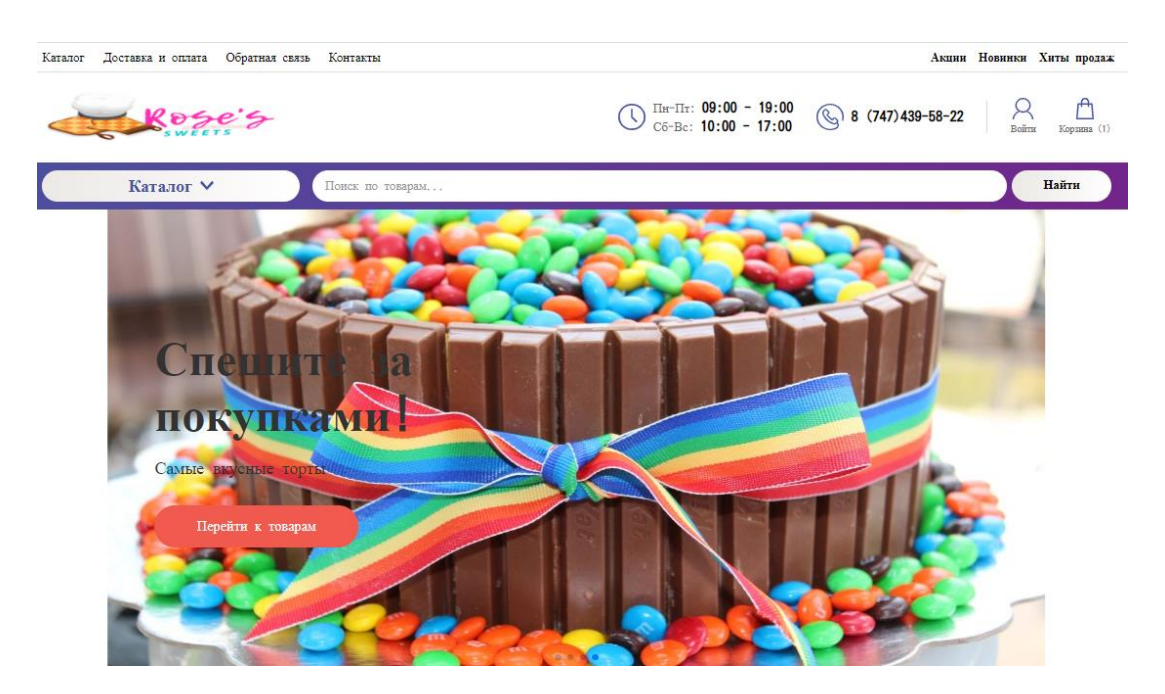

Рисунок 3.5 - Карусель на главной странице сайта «Rose's sweets»

На главной странице в нижнем части расположен краткие информации о магазине кондиреского. Чтобы клиенты узнали в каком магазине заказывает товары, мы добавили немного информации о магазинах. Чем занимется, каким образом работает, какие качественные товары, как же выгодно заказать у нас товары и какие виды оплаты есть все это описано ясно и кратко, показано на рисунке 3.6.

| 3 900 тенге.<br>Торт "Юбилейный"                                                                                                    | 4 000 тенге.<br>Торт Красный Бархат Новогодний | 2 300 тенге.<br>Пирог песочно-дрожжевой с<br>красной рыбой и рисом | 1 400 тенге.<br>Пирог слоеный с творогом и<br>изюмом |  |  |  |  |  |
|----------------------------------------------------------------------------------------------------|------------------------------------------------|--------------------------------------------------------------------|------------------------------------------------------|--|--|--|--|--|
| В корзине                                                                                                    | <b>Kymma</b>                                   | Купить                                                             | <b>Kymma</b>                                         |  |  |  |  |  |
|                                                                                                    |                                                |                                                                    |                                                      |  |  |  |  |  |
| О магазине                                                                                                    |                                                |                                                                    |                                                      |  |  |  |  |  |
| Мы стабильная и надежная компания, с каждым днем наращиваем свой потенциал. Имеем огромный опыт в сфере корпоративных продаж, наши менеджеры готовы предложить Вам<br>высокий уровень сервиса, грамотную консультацию, выгодные условия работы и широкий спектр цветовых решений. В число наших постоянных клиентов входят крупные компании. |                                                |                                                                    |                                                      |  |  |  |  |  |
| Наши товары производятся только из самых качественных материалов!                                                                                                    |                                                |                                                                    |                                                      |  |  |  |  |  |
| Отдел корпоративных продаж готов предложить Вам персонального менеджера, грамотную консультацию, доставку на следующий день после оплаты, сертификаты на всю продукцию,<br>индивидуальный метод работы.                                                                                                    |                                                |                                                                    |                                                      |  |  |  |  |  |
| Отдельным направлением является работа с частными лицами с оперативной доставкой, низкими ценами и высоким качеством обслуживания.                                                                                                    |                                                |                                                                    |                                                      |  |  |  |  |  |
| Главное для нас - своевременно удовлетворять потребности наших клиентов всеми силами и доступными нам средствами. Работая с нами, Вы гарантированно приобретаете только<br>оригинальный товар подлинного качества.                                                                                                    |                                                |                                                                    |                                                      |  |  |  |  |  |
| Мы работаем по всем видам оплат. Только приобретая товар у официального дилера, Вы застрахованы от подделок. Будем рады нашему долгосрочному сотрудничеству.                                                                                                    |                                                |                                                                    |                                                      |  |  |  |  |  |
|                                                                                                    |                                                |                                                                    |                                                      |  |  |  |  |  |
|                                                                                                    |                                                |                                                                    |                                                      |  |  |  |  |  |

Рисунок 3.6 – Нижняя часть главной страницы сайта «Rose's sweets»

В окне «Новинки» представлены новые товары за месяц. Каждый раз обновляем страницу новинки так как, новинки товары выходить очень много. На этот раз новые товары на странице новинки изображено на рисунке 3.7.

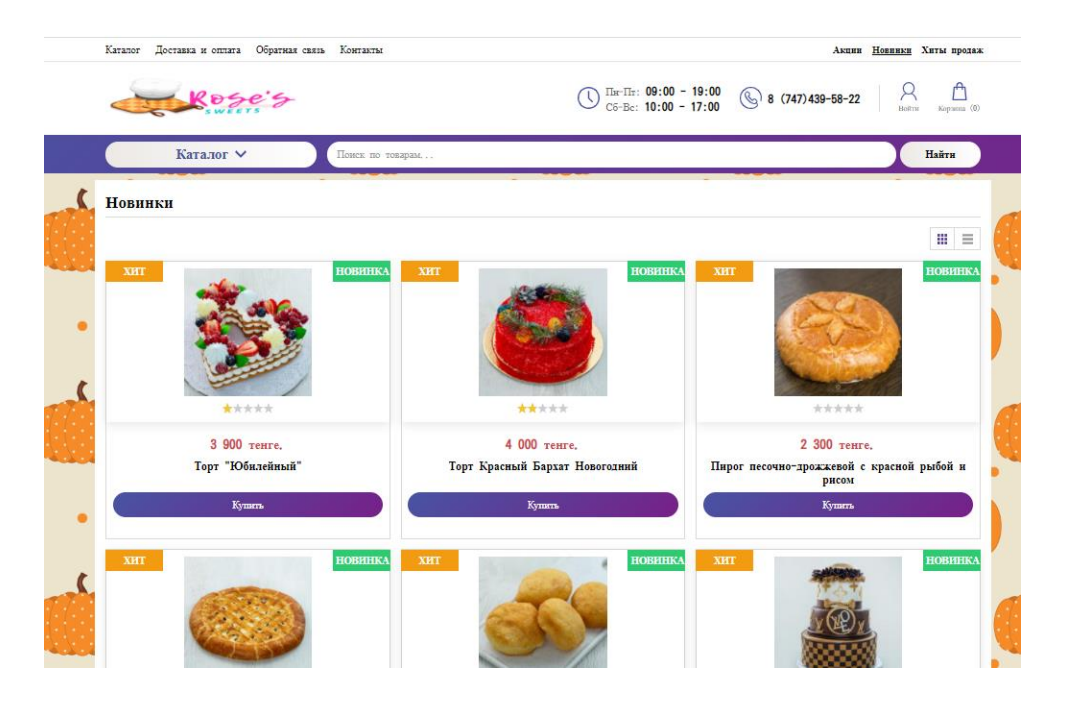

Рисунок 3.7 – Страница «Новинки» сайт «Rose's sweets»

На странице «Хиты продаж» расположены товары которые, получили больше заявки от клиентов на этой неделе. В большинтве случаях на хиты продаж попадают товары из страницы новинки. Товары хиты продаж и страница хиты продаж показано на рисунке 3.8.

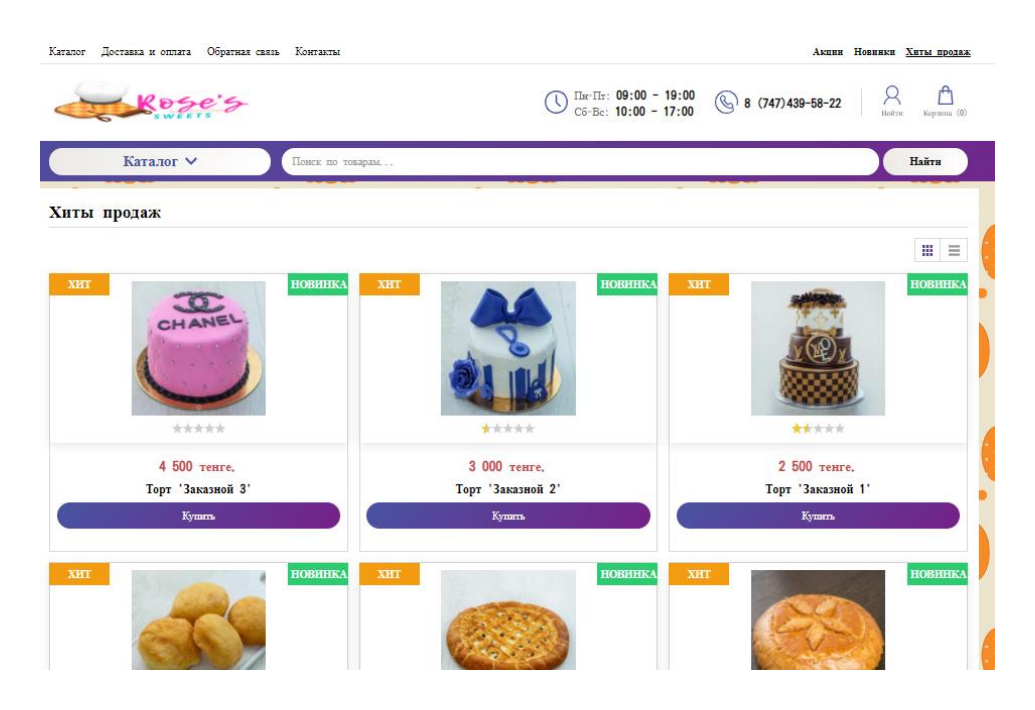

Рисунок 3.8 – Страница «Хиты продаж» сайта «Rose's sweets»

На странице «Контакты» представлено контактные данные компании то есть, адрес компании, телефонные номера, электронный адрес почты, график работы магазинов и социальные сети, как изображено на рисунке 3.9.

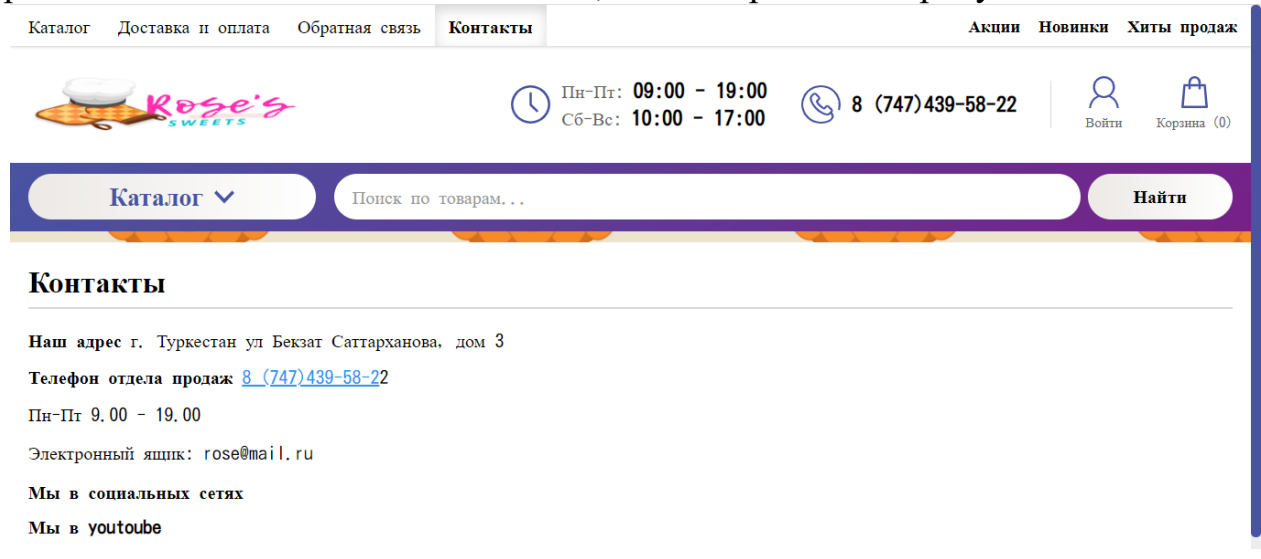

Рисунок 3.9 – Страница «Контакты» сайта «Rose's sweets»

На окне «Доставка и оплата» написано все информации о доставке и оплаты, какие способы существует и как это делается. Каким удобным и лучшим является наша компания с разными способами доставки и оплаты представлено на рисунке 3.10.

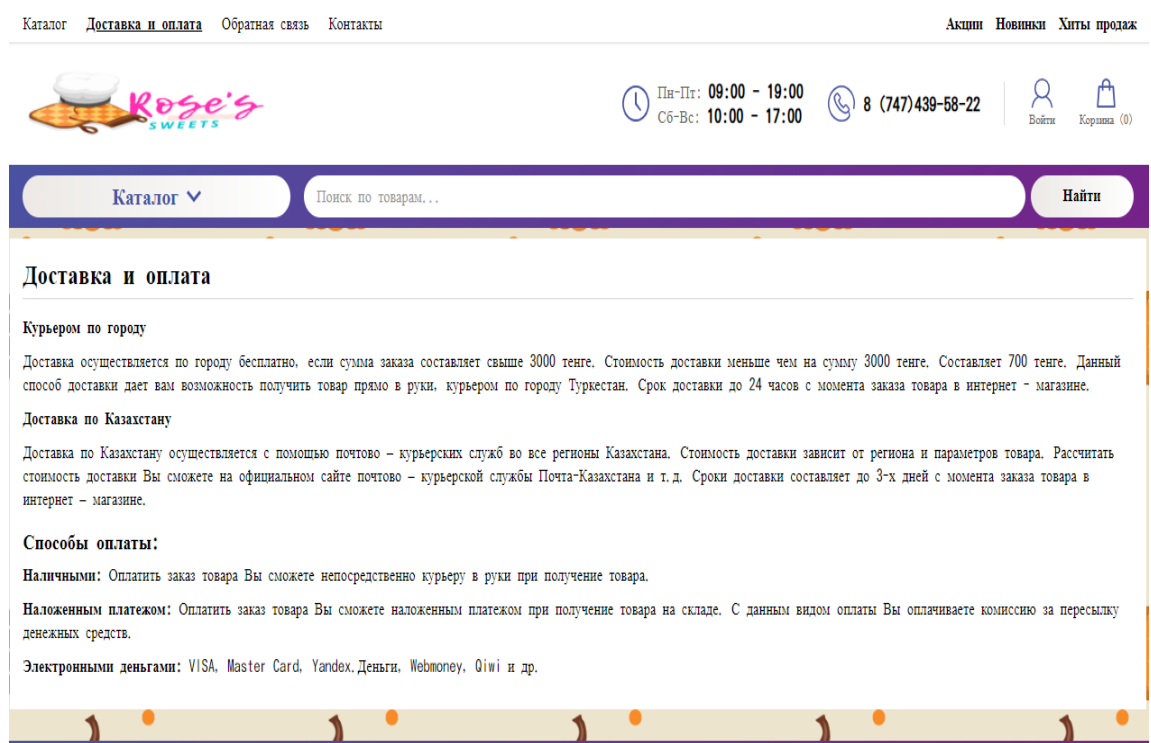

Рисунок 3.10 – Страница «Доставка и оплата» сайта «Rose's sweets»

У вкладки «Каталог» есть 3 категории: торты, выпечки, еда, как показано на рисунке 3.11.

Эти категории делится на под категории. Категория Торты состоит из по категории: праздничные торты, пироги, другие, это изображено на рисунке 3.12.

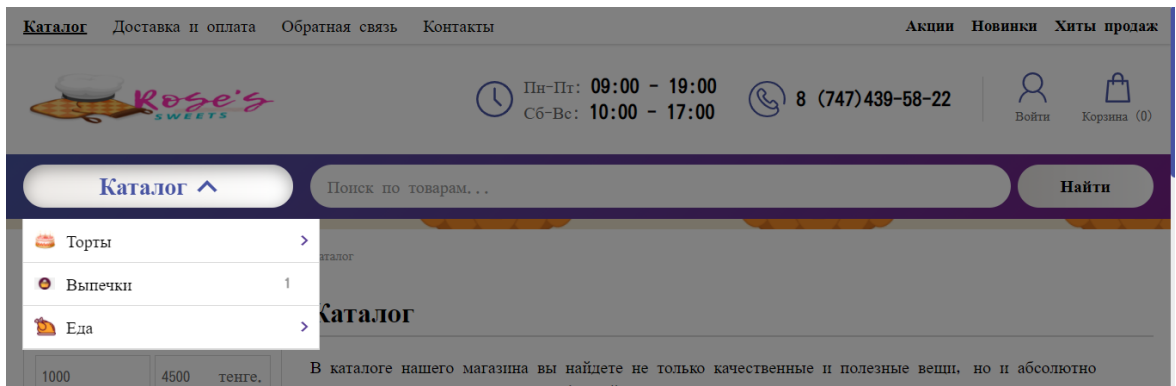

Рисунок 3.11 – Категории вкладки Каталог «Rose's sweets»

| Каталог А              | Поиск по товарам                             |
|------------------------|----------------------------------------------|
| Торты                  | 2<br>• Праздничные торты                     |
| • Выпечки              | 2<br>• Пироги                                |
| Еда                    | 3<br>другие                                  |
| 1000<br>4500<br>тенге. | В каталоге нашего магазина вы найдете не тол |

Рисунок 3.12 – Категория Торты сайта «Rose's sweets»

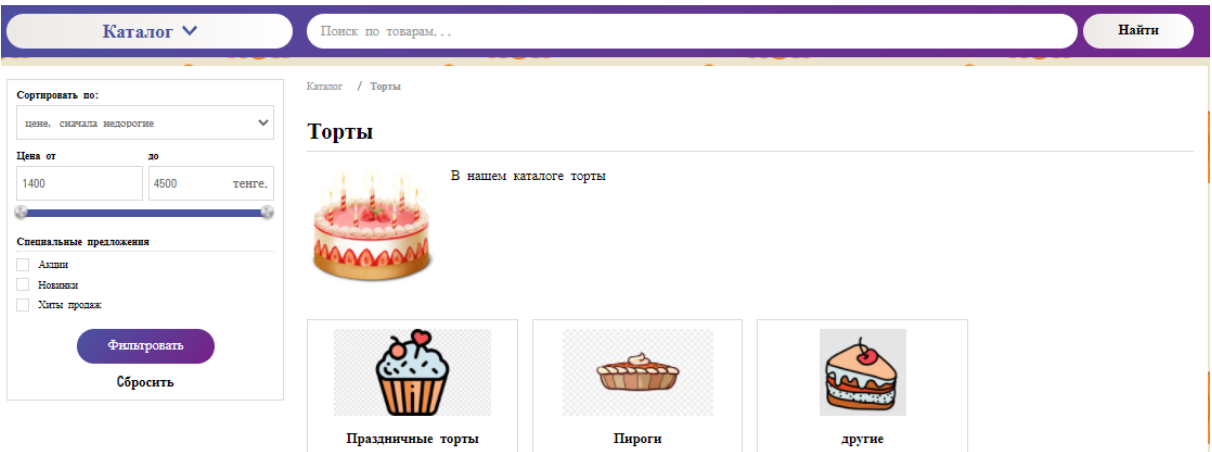

Рисцунок 3.13 – Под категории категории Торты «Rose's sweets»

Для каждого товара открывается такое окно, как показано на рисунке 3.14. Там отображается информации о товаре: цена, вес, фото, называние и ещё отзывы и коментарии от клиентов. Внизу этой страницы написано по этапно как заказать товар онлайн. Клиент сможеть оставлять коментарии под товаром в окне коментарии, как показано на рисунке 3.15.

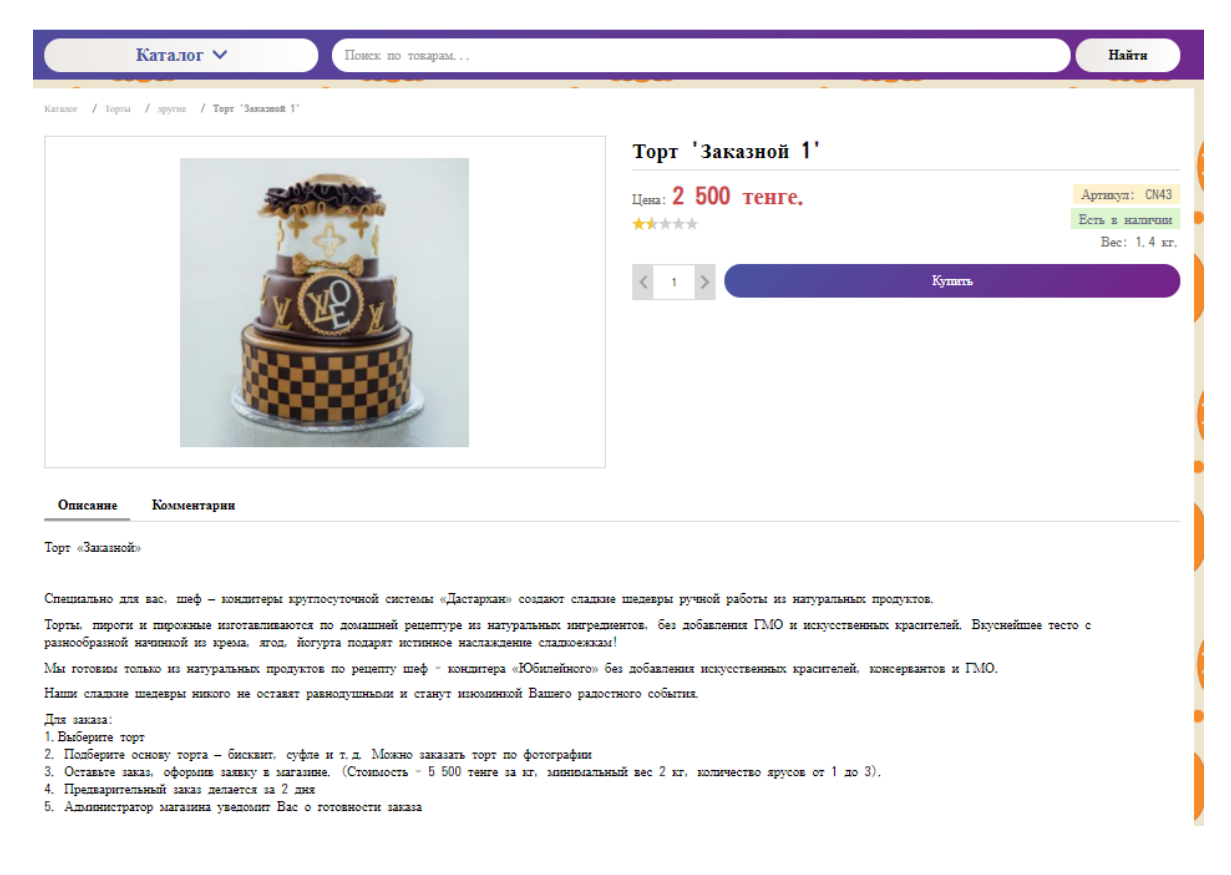

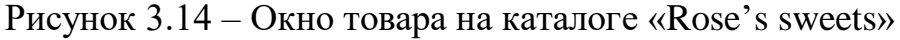

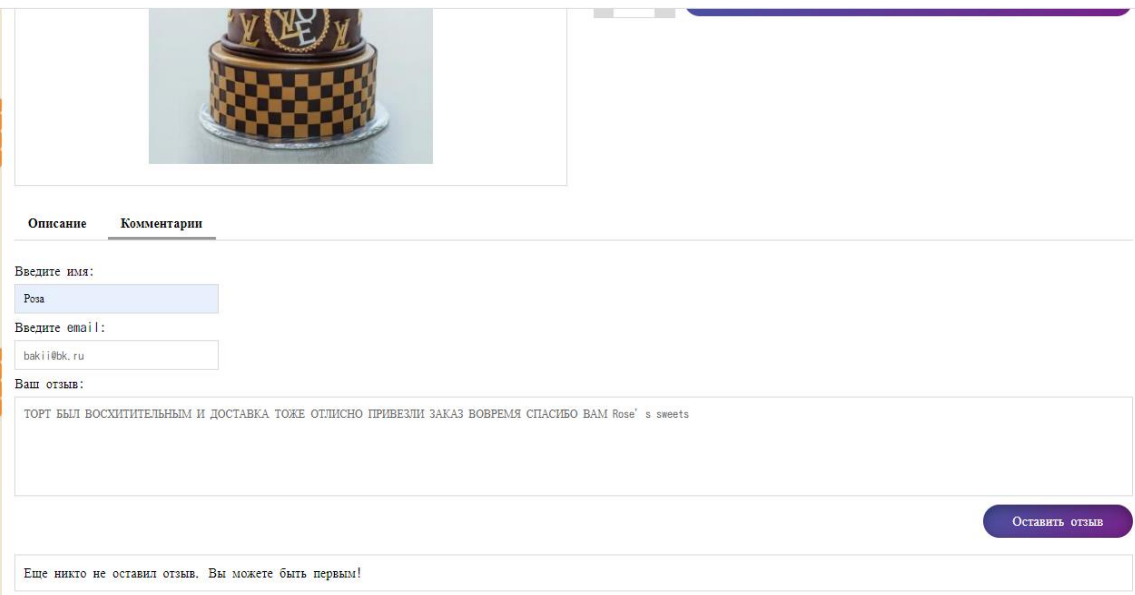

Рисунок 3.15 – Комментарии к товарам «Rose's sweets»

На каталоге товаров можно отсортировать товаров по своему желанию. Можно сортировать по слеующим характеристикам: по ценам; по спросу товара то есть, на нее есть акции или нет, новые товары или хиты продаж, можно ещё выбрать эти три характеристики сразу. Получается товар может быть новинким, по акции и хиты продажом. Показано на рисунке 3.16 сортировка по ценам в самом каталоге. Результат сортировки по ценам в каталоге изображено на рисунке 3.17.

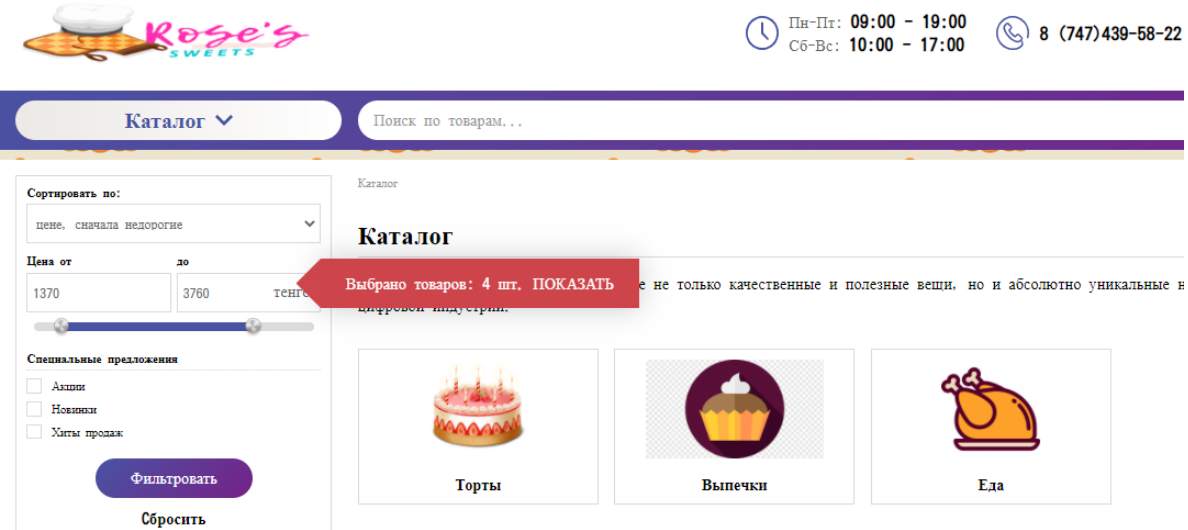

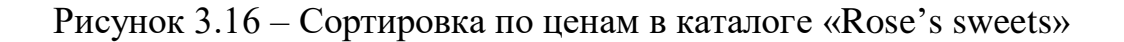

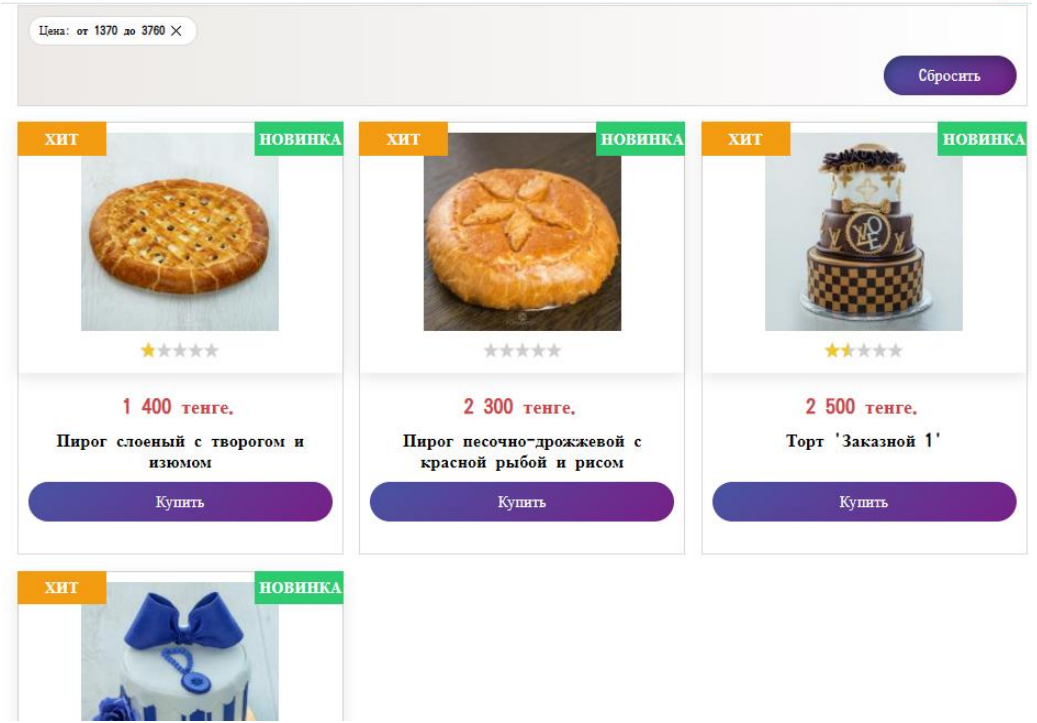

Рисунок 3.17 – Результат сортировки по ценам в каталоге «Rose's sweets»

Сортировку товаров можно сделать ещё по следующим характеристикам в удобном формате для клиентов, как показано на рисунке 3.18. Результат этой же сортировки показано на рисунке 3.19.

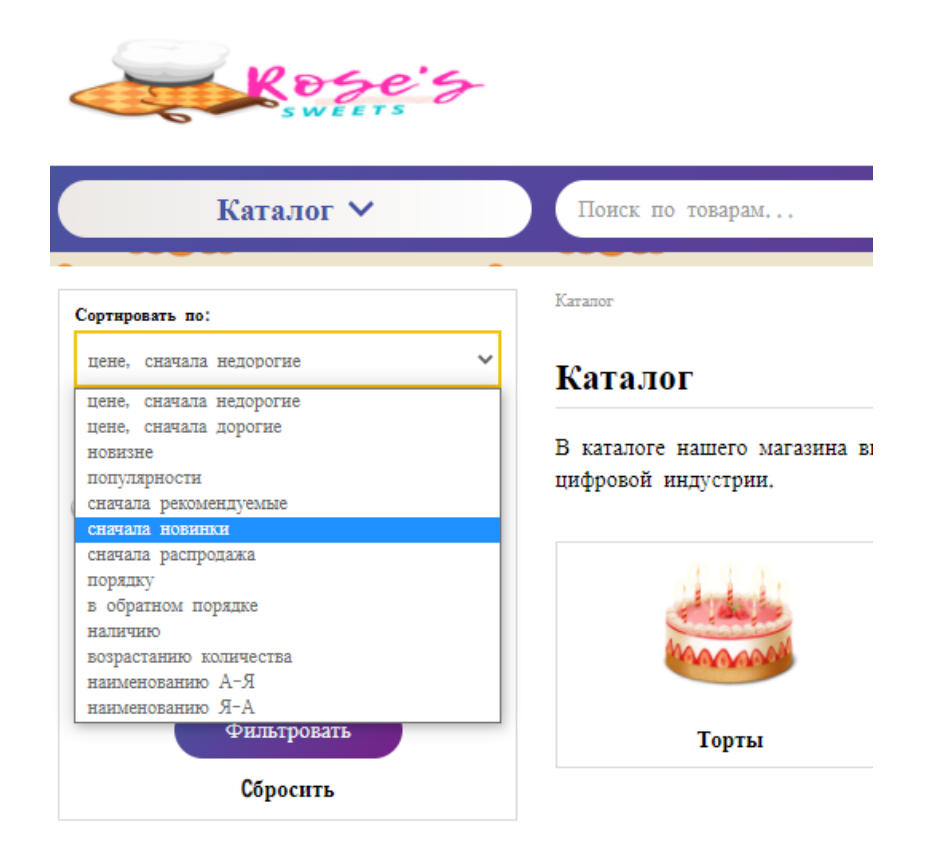

Рисунок 3.18 – Сортировка по разным критерием в каталоге «Rose's sweets»

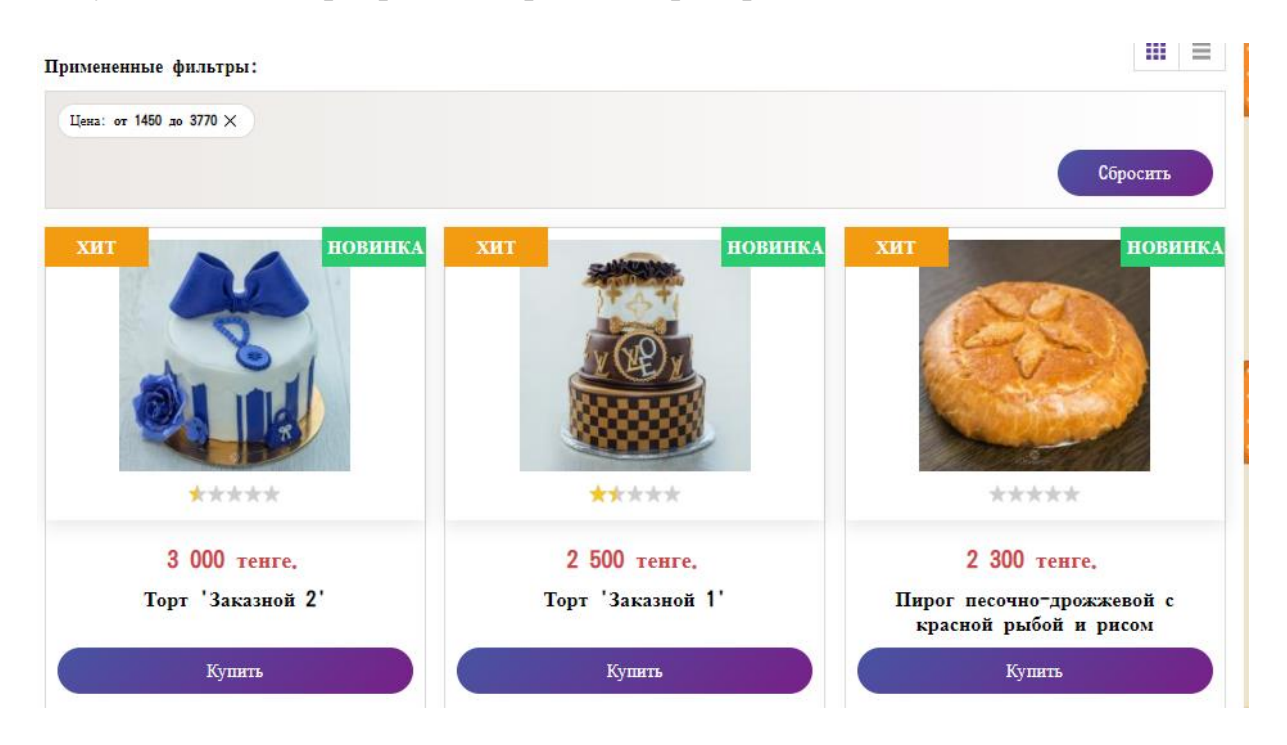

Рисунок 3.19 – Результат сортировки критериями в каталоге «Rose's sweets»

В каталоге есть три категории: тортвы, выпечки и еда. В каталоге торты есть три категории. На рисунке 3.20, на рисунке 3.21, на рисунке 3.22 изображено товары под категории каталога торты.

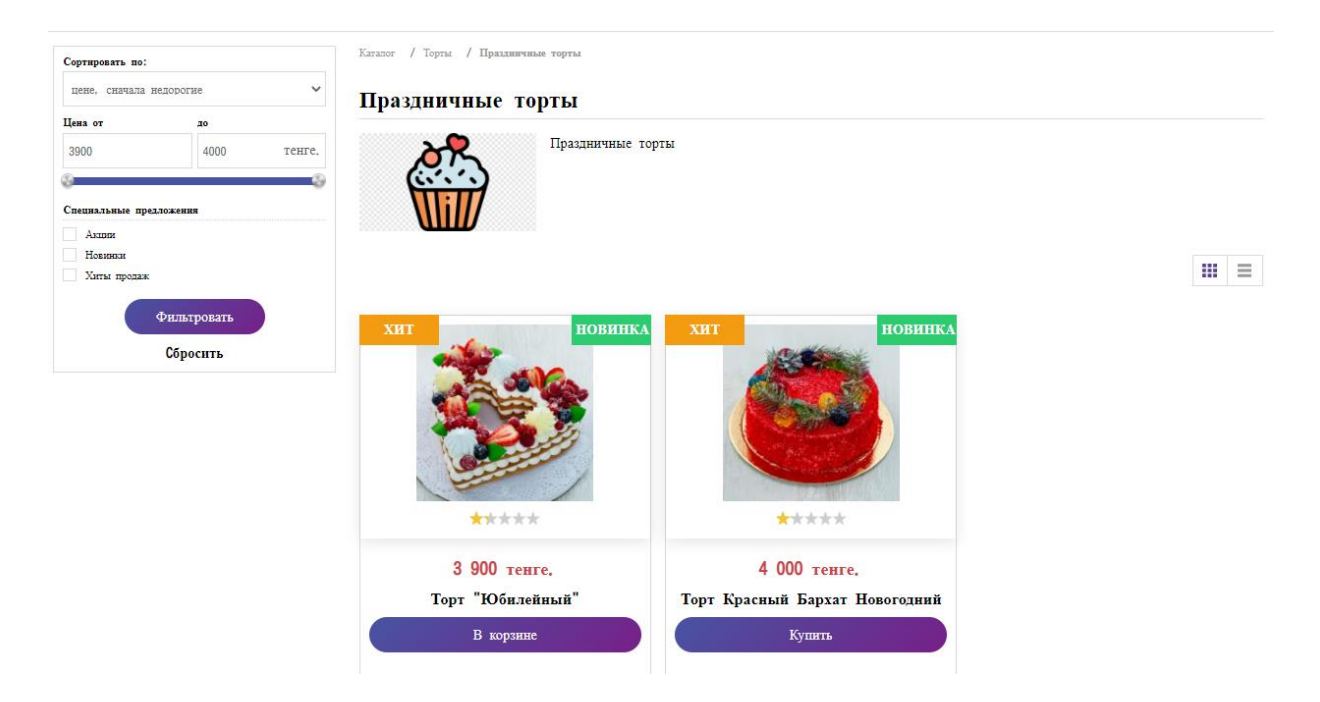

Рисунок 3.20 – Товары Каталога «Праздничные торты»

В каталоге есть функция показ товаров в виде списка и в виде таблички, в виде список показано товары каталога «Пироги» на рисунке 3.21.

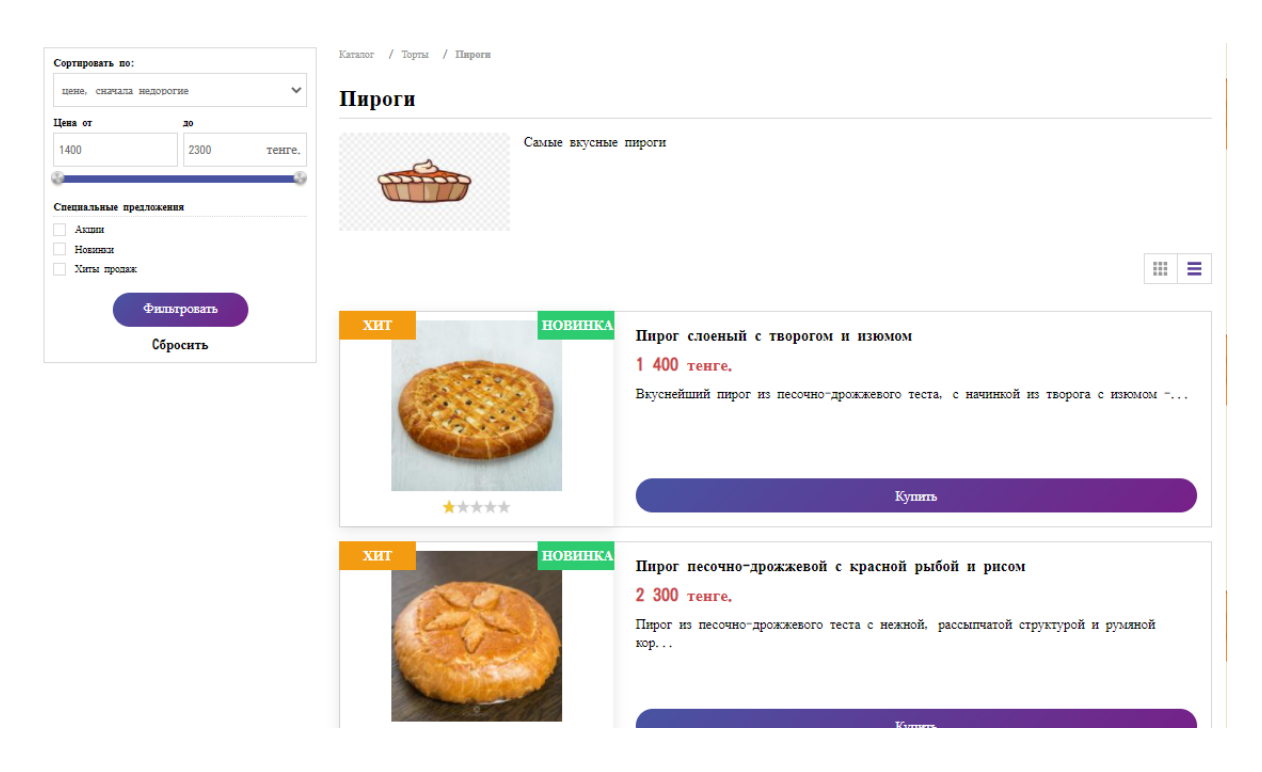

Рисунок 3.21 – Товары каталога «Пироги» сайта «Rose's sweets»

В каталоге «Другие» в основном, расположены товары именно по заказу с мастикой и разными украшениями, как показано на рисунке 3.22.

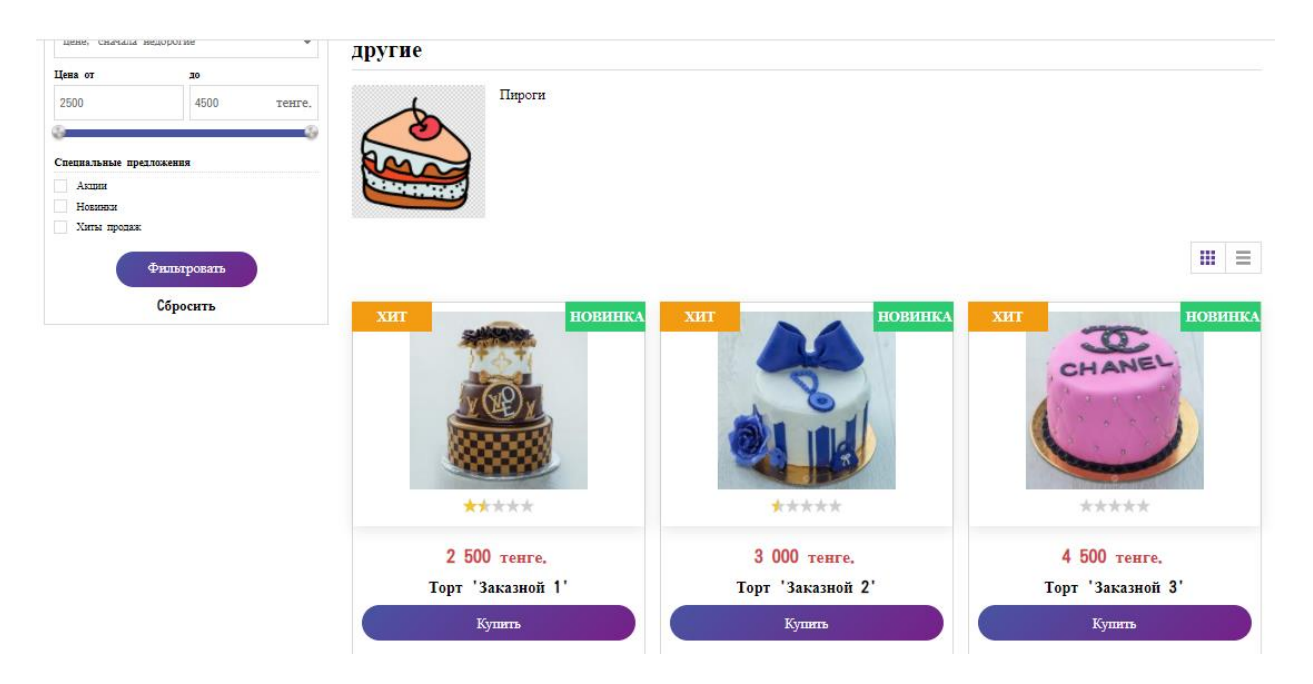

Рисунок 3.22 – Товары каталога «Другие» сайта «Rose's sweets»

Чтобы заказать , купить или добавить товара в корзину нужно нажать на кнопку купить внизу товара. После нажатие на кнопку открывается окно с этим товаром для оформление заказа, как показано на рисунке 3.23 и на рисунке 3.24.

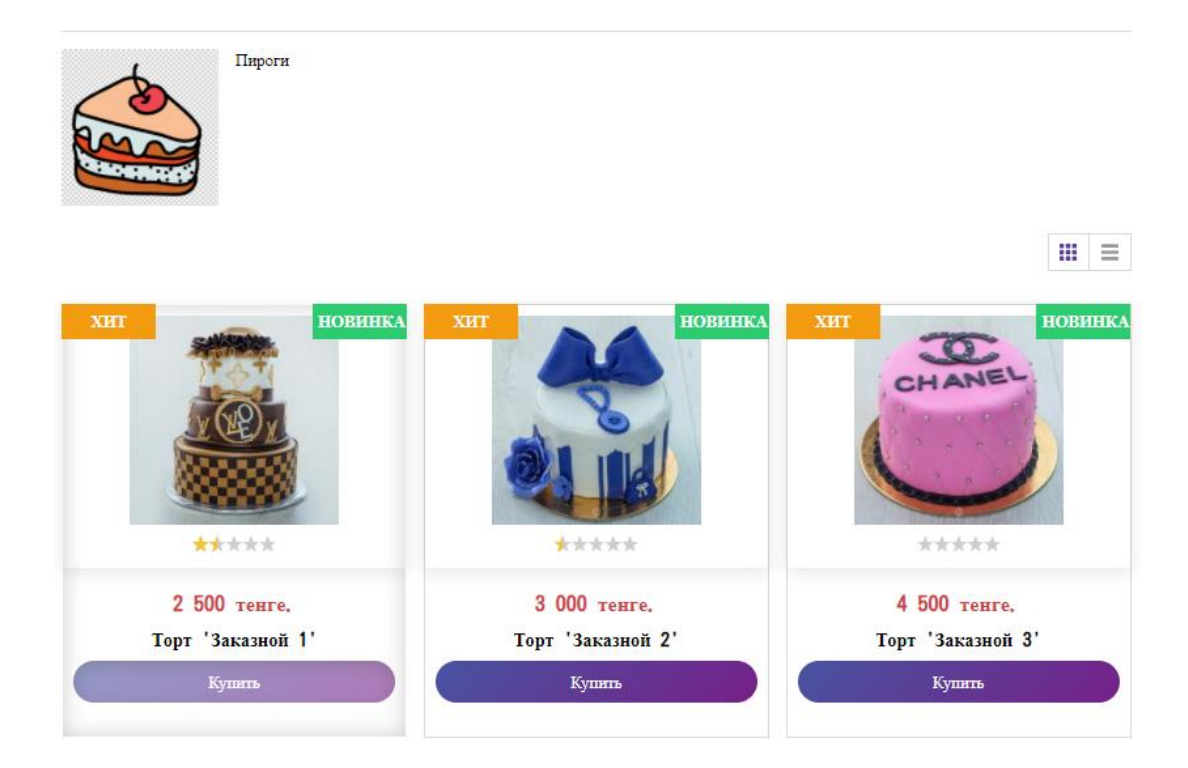

Рисунок 3.23 – Нажатие на кнопку купить для покупки товара

После нажатие на кнопку купить, товар автоматическим образом попадается на корзину и открывается окно для оформление, как изображено на рисунке 3.24.

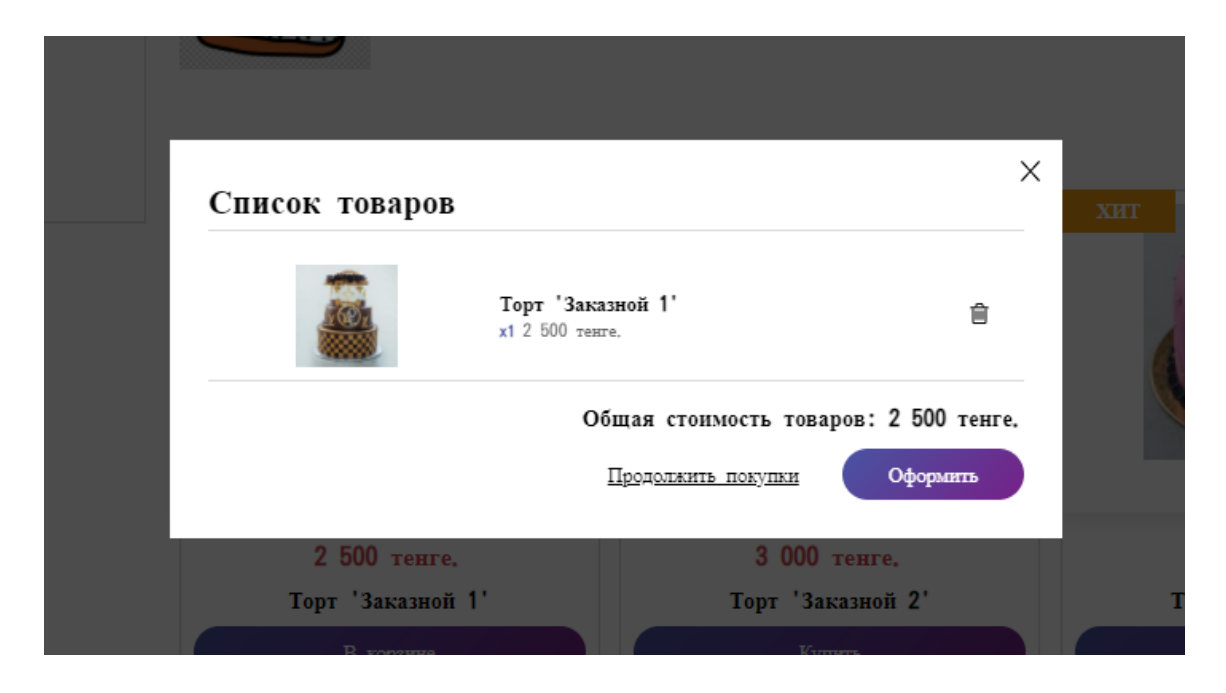

Рисунок 3.24 – Окно оформления заказа на корзине «Rose's sweets»

Оформление заказа делается следующим образом, как показано на рисунке 3.25.

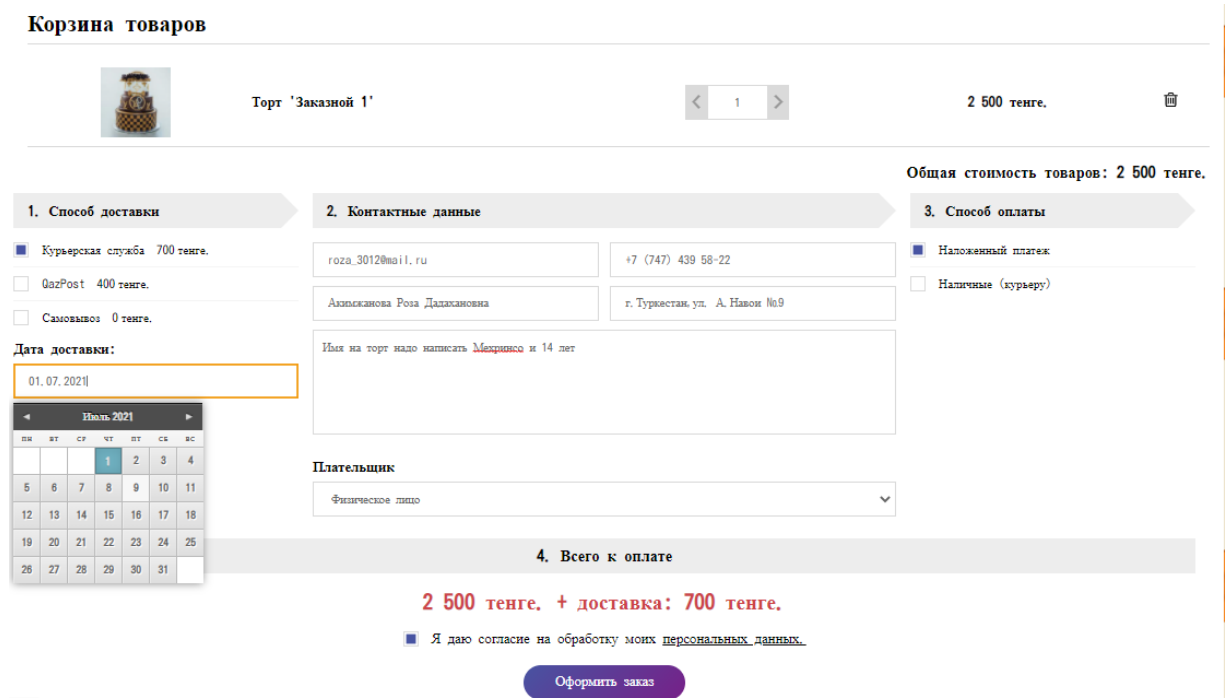

 $der#$ 

Рисунок 3.25 – Оформление заказа на сайте «Rose's sweets»

При оформление заказа клиент сможеть выбрать количество товара, способ оплаты, способ доставкти, дата доставки и каким лицом является. Должны заполнять анкету, написать электронную почту, адрес для доставки, Ф.И.О. и номер телефона.

Для нахождение товаров по имении есть поиск на главной странице сайта, как показано на рисунке 3.26, можем написать называние или несколько буквы называние товара и нажать на кнопку найти.

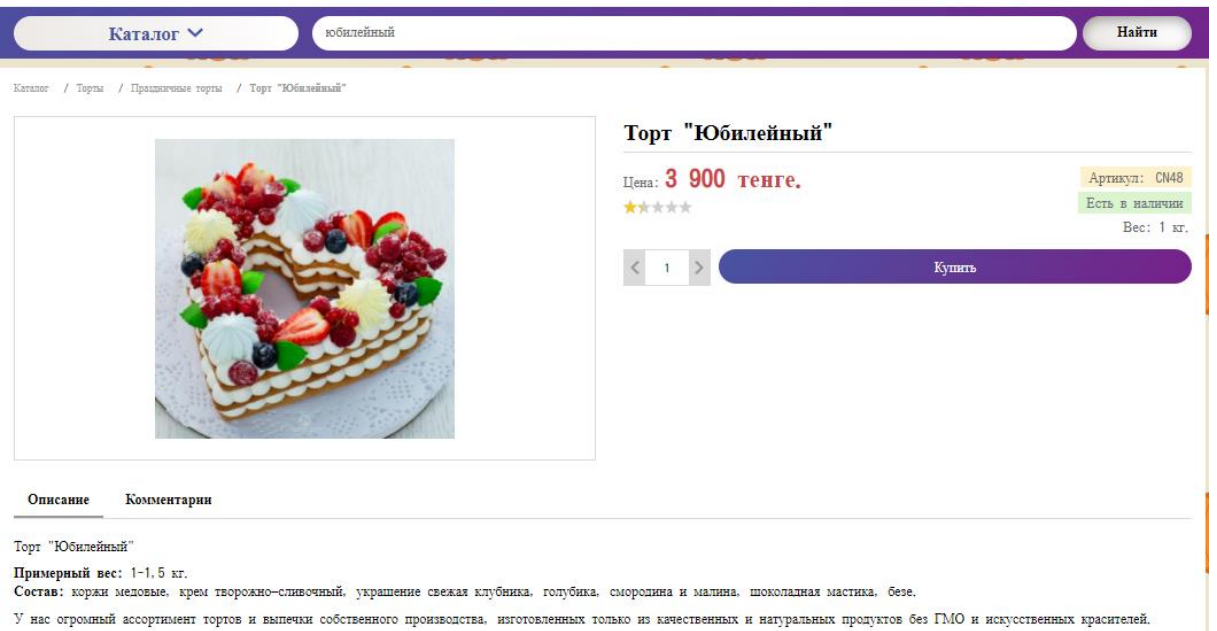

Рисунок 3.26 – Результат поиска товара по назывании

После добавление товаров на корзину окно корзины выглядить следующим образом, как показано на рисунке 3.27.

| Доставка и оплата Обратная связь<br>Каталог<br>Контакты |  | Акции Новинки Хиты продаж                                                                                  |             |  |  |  |  |
|---------------------------------------------------------|--|----------------------------------------------------------------------------------------------------|-------------|--|--|--|--|
| $R$ ose's                                               |  | $\frac{\Pi H - \Pi T}{\Gamma}$ : 09:00 - 19:00<br>C6-Bc: 10:00 - 17:00 $\qquad$ 8 (747) 439-58-22<br>Войти | Корзина (2) |  |  |  |  |
| Каталог V<br>Поиск по товарам                           |  |                                                                                                    | Найти       |  |  |  |  |
| Корзина товаров                                         |  |                                                                                                    |             |  |  |  |  |
| Торт 'Заказной 1'                                       |  | 2 500 тенге.                                                                                               | 自           |  |  |  |  |
| Торт "Юбилейный"                                        |  | 3 900 тенге.                                                                                               | 會           |  |  |  |  |
| Общая стоимость товаров: 6 400 тенге,<br>Оформить заказ |  |                                                                                                    |             |  |  |  |  |

Рисунок 3.27 – Окно корзины с товарами для оформление заказа

#### **3.3 Клиентская часть**

На этапе разработки веб-приложения были созданы пользовательские интерфейсы. Следующим этапом необходимо написать код для вывода необходимой информации. Для начала посмотрим окно входа для клиентов, для входа нужен логин и пароль, а для логина можно написать электронную почту или номер телефона, как показано на рисунке 3.28. Вход для клиентов, которые прошли регистрацию. А как пройти регистрацию показано на рисунке 3.29. Для регистрации нужно написать электронную почту или номер телефона и написать пароль которое состоит из 6 символов и подтвердить этот пароль.

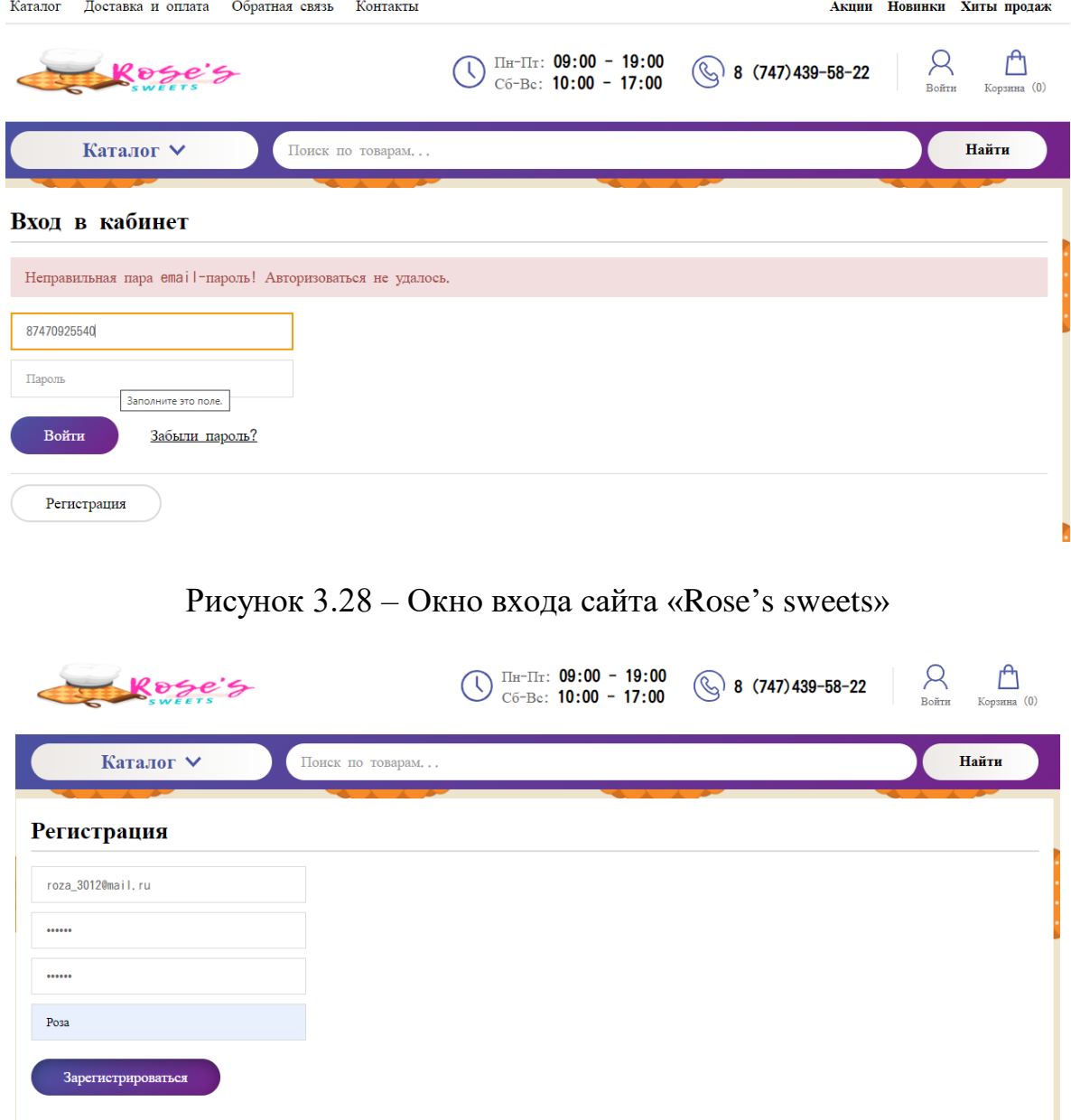

Рисунок 3.29 – Окно регистрации сайта «Rose's sweets»

Если клиенты забыли свой пароль могут восстановить через кнопку забыли пароль, как показано на рисунке 3.30.

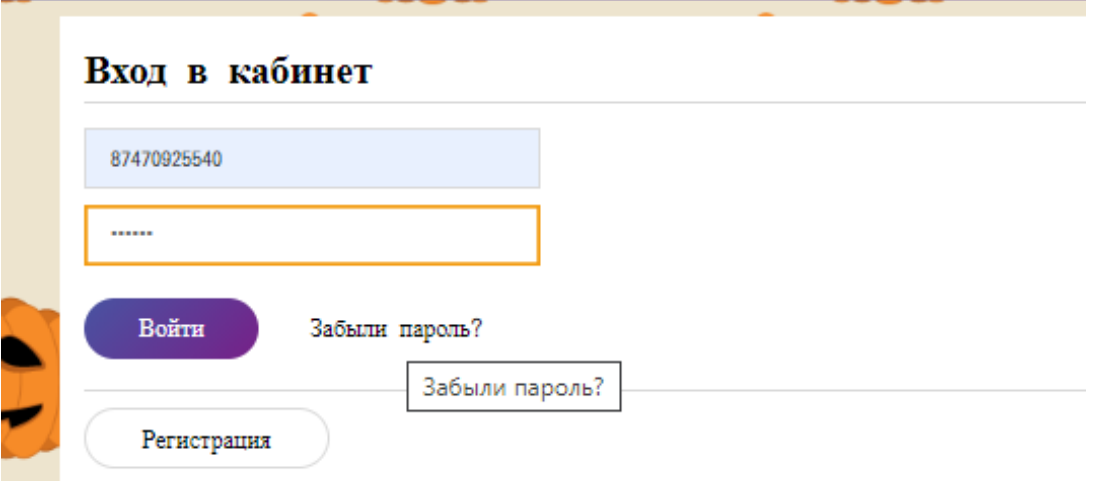

Рисунок 3.30 – Кнопка забыли пароль сайта «Rose's sweets»

Через кнопку забыли пароль можно восстановить пароль для входа, написав свои данные, то есть, номер телефона или электронную почту и отправиться код на этот адрес и заново можно задать новый пароль, как изображено на рисунке 3.31.

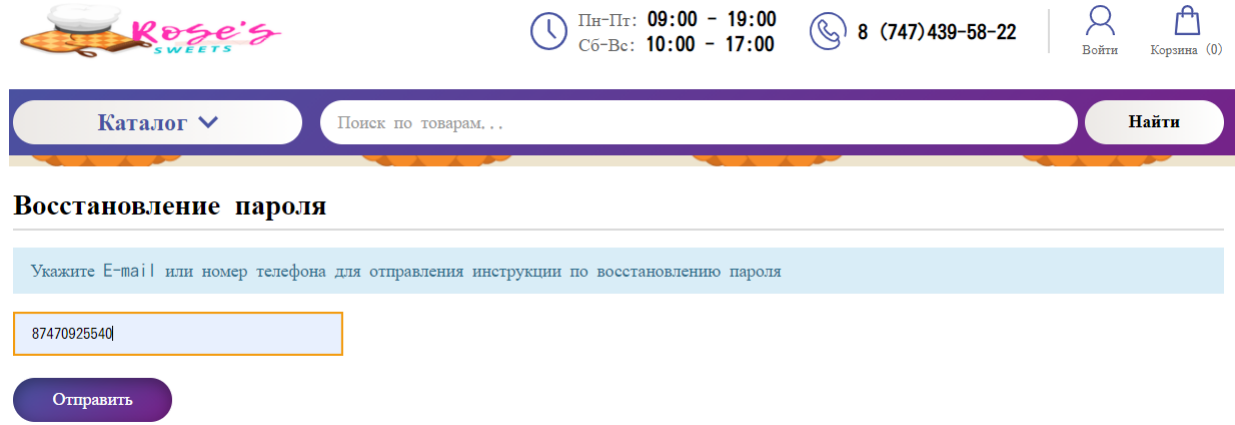

Рисунок 3.31 – Окно восстановление сайта «Rose's sweets»

#### **3.4 Серверная часть**

Данный код обрабатывает действия пользователей на странице корзины интернет-магазина. Аутентифицирует пользовательские данные. Проверяет корректность ввода данных с формы авторизации. При успешной авторизации перенаправляет пользователя в личный кабинет. При необходимых настройках включает защиту от подбора паролей.

```
1. Проверка на авторизованность
  if (User::isAuthor)) {
   header('Location: '.SITE.'/personal');
2. Проверка на запрос разлогинить
  if (URL::getQueryParametr('logout')) {
   User::logout();
   header('Location: '.SITE);
   exit;
  \}
```
Чтобы зайти на свой личный кабинет вы сможете авторизацию сделать. Если ещё не прошли регистрацию выйдет ошибка, как показано на рисунке  $3.32.$ 

Вход в кабинет

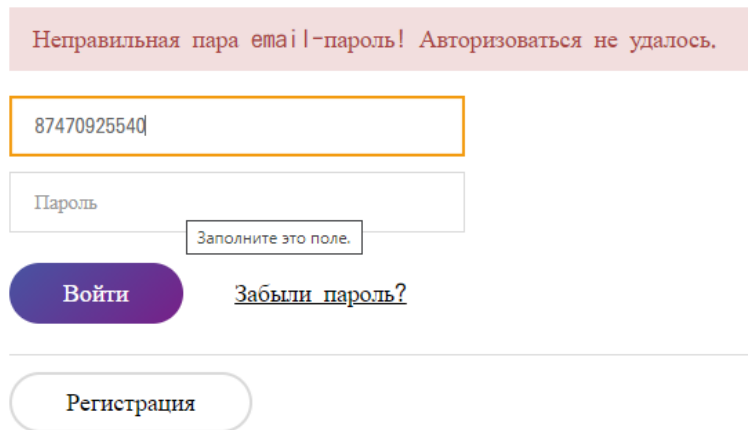

Рисунок 3.32 – Ошибка при авторизации на сайте «Rose's sweets»

- 3. Проверка на запрос разблокировать if (URL::getQueryParametr('unlock')) { USER::unlock(URL::getQueryParametr('unlock'));  $\left\{ \right\}$
- 4. Авторизация
	- $\delta \text{data}$ ['checkCapcha'] =  $\delta$ this->showCaptcha();
- 4.1 Проверка наличия емэила и пароля
- 4.1.1 Проверка на наличие одно из двух if ((empty(\$\_POST['email']) XOR empty(\$\_POST['pass'])) ) { // return нужен эмаил или пароль  $\delta \text{data}$ ['msgError'] = MG::restoreMsg('msg\_enter\_field\_missing');  $\theta$ this->data =  $\theta$ data; return false:

```
4.1.2 Проверка на отсутствие обеих
   } else if (empty($_POST['email']) && empty($_POST['pass'])) {
    \thetathis->data = \thetadata;
    return false:
   \mathcal{E}
```
Регистрацию можно сделать следующим образом, как показано на рисунке 3.33.

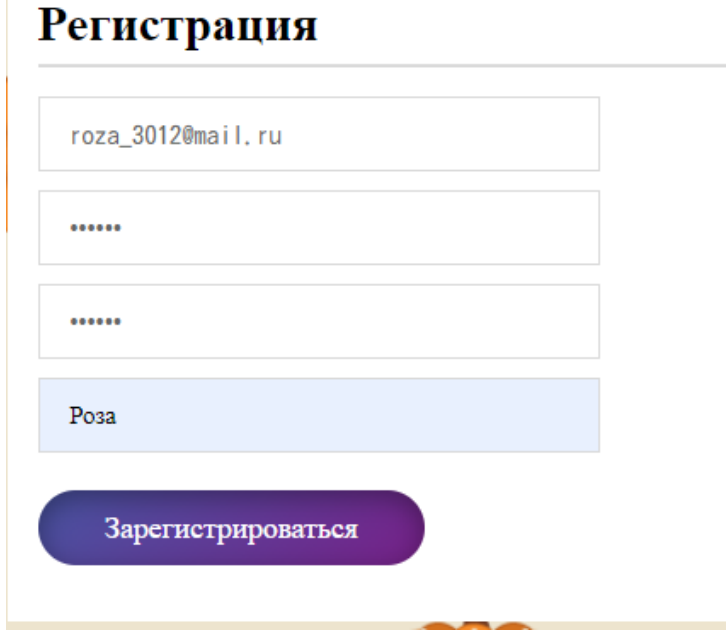

Рисунок 3.33 - Регистрация на сайте «Rose's sweets»

```
4.3 Проверка на правильность и авторизация
          \text{Sauth} = \text{User::auth}(\text{URL::get}(\text{'email}), \text{URL::get}(\text{'pass}), \text{true});if (\$auth['result'] == true) {
           $this->successfulLogon();
          \} else \{if (\$auth['reason'] == 'user blocked') {
            // return у вас закончились попытки
            $auth[time'] = (intval(MG::getSetting(loginBlockTime))*60);$data['msgError']
                                                                                             \qquad \qquad -MG::restoreMsg('msg_enter_blocked',array('#TIME#'
                                                                                  date("H:i",
                                                                       \Rightarrow$auth['time']),'#MINUTES#'=>intval(MG::getSetting('loginBlockTime'))));
            \thetathis->data = \thetadata;
            return false:
           ł
```
После успешной регистрации можно авторизацию сделать по заданным логином и паролем. После авторизации выходит надпись, как показано на рисунке 3.34

Туда же напишем свою почту или номер телефона, котрое написали при регистрации, как изображено на рисунке 3.35.

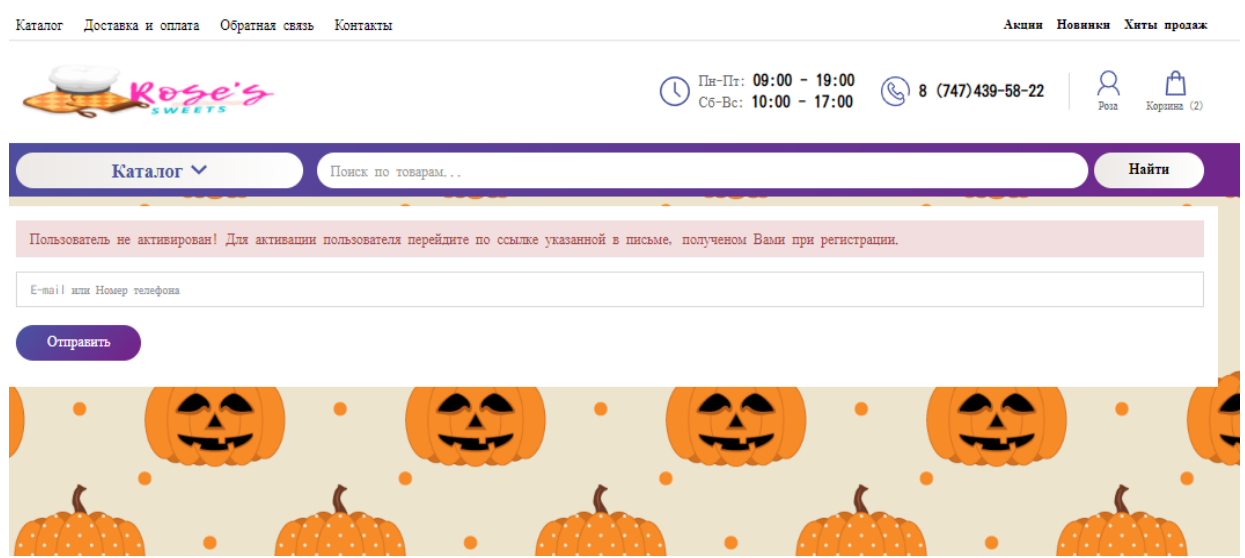

Рисунок 3.34 – Не активированный пользователь сайта «Rose's sweets»

После заполнение данные и отправки выходить уведомление, как показано на рисунке 3.36.

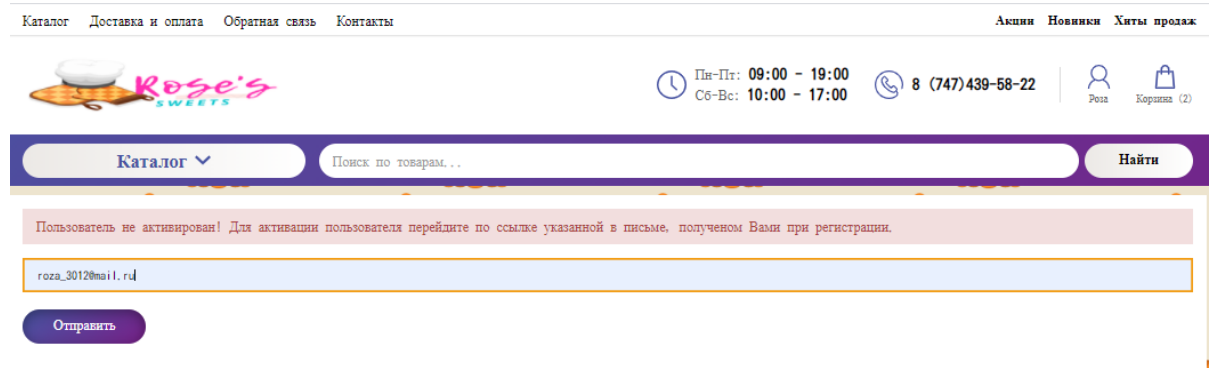

# Рисунок 3.35 – Заполнение для активации пользователя

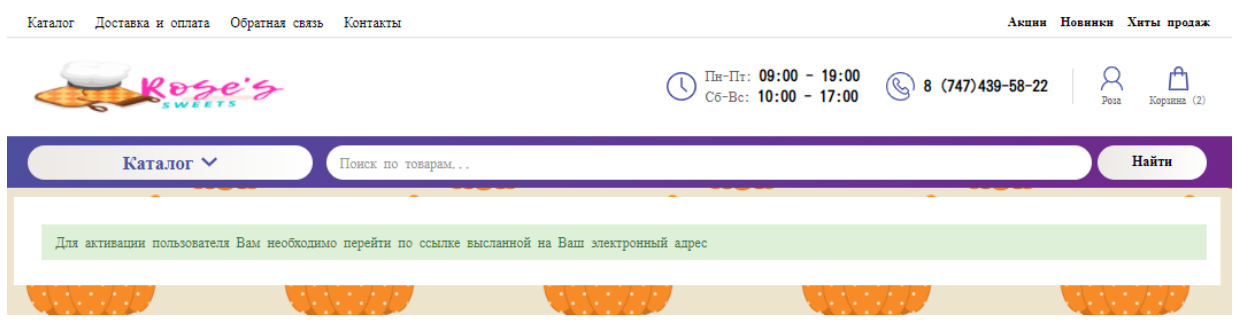

Рисунок 3.36 – Уведомление об активации пользователя

После активации пользователя открывается окно личного кабинета. В той же окне можно посмотреть клиент свои данные, свои заказы и акции, которые доступно только индивидуальным клиентам. Акции и Новинки сразу же появляется у зарегистрированных клиентов. Администратор , в нашей случаи оператор помогает клиентам по всем вопросам , официально оформляеть заказы и добавляет новые товары в каталог. Если клиент не сможеть дозвониться до нас сможеть связываться через обратную связь в сайте «Rose's sweets», как показано на рисунке 3.37 и на рисунке 3.38.

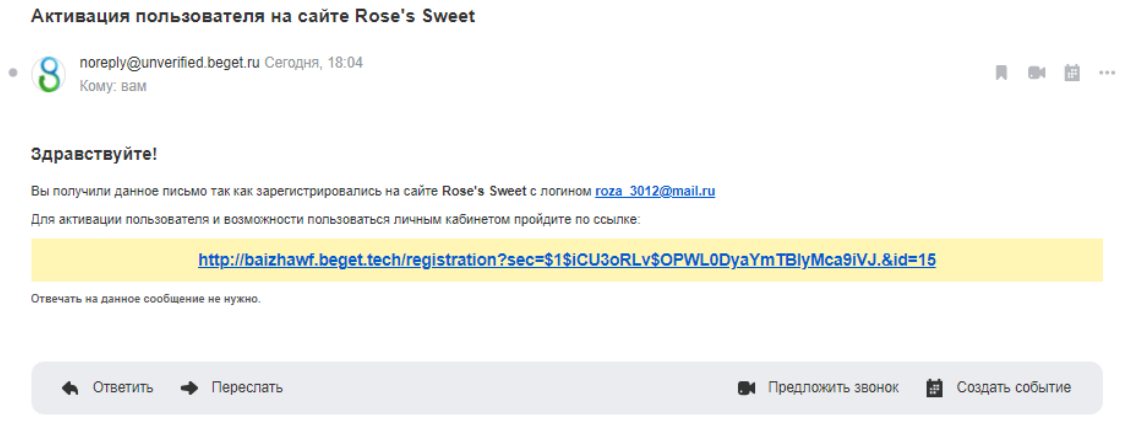

Рисунок 3.37 – Ссылка для активации пользователя

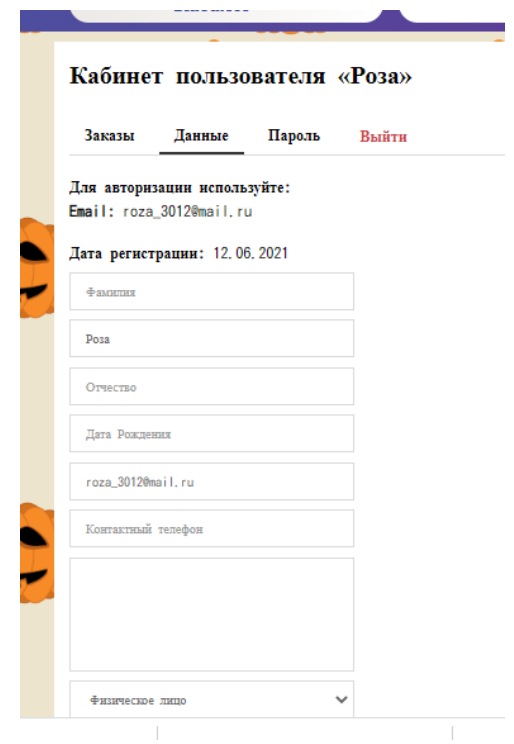

Рисунок 3.38 – Личный кабинет клиента сайта «Rose's sweets»

Клиент через личный кабинет может узнать о заказах, изменить данные и поменять пароль, как изображено на рисунке 3.39

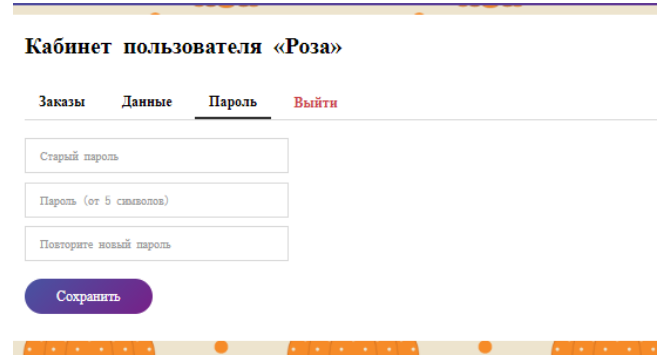

Рисунок 3.39 – Окно изменение пароля

Так как мы ещё не успели заказать товары в разделе заказы пусто, как это изображено на рисунке 3.40.

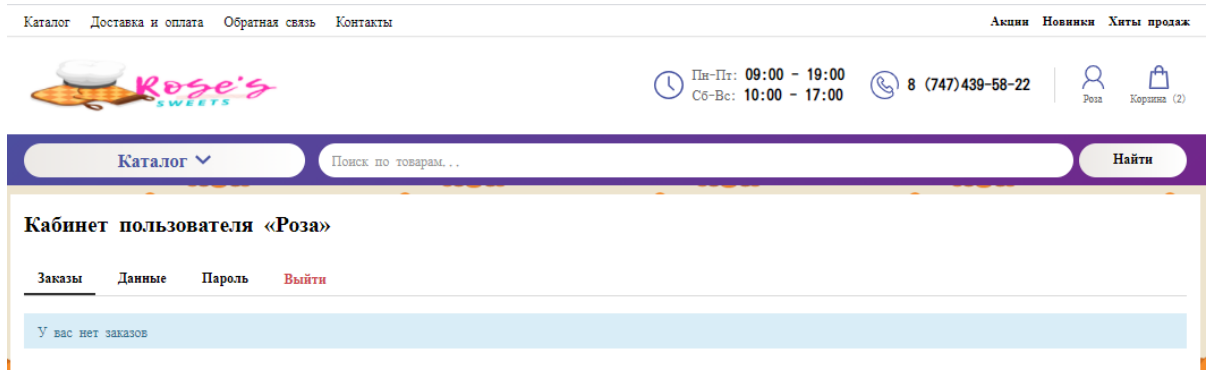

Рисунок 3.40 – Заказы клиента сайта «Rose's sweets»

# 4 РАСЧЕТ ЭКОНОМИЧЕСКИХ ПОКАЗАТЕЛЕЙ ПРОГРАММНОГО ПРОДУКТА

## 4.1 Резюме

В настоящее время для учета заказов и услуг, ведения бухгалтерского учета, информации о клиентах и работниках используются различные системы управления предприятия. Так как у руководителей отсутствуют полные данные по работе предприятия, отчеты и заявки заполняются вручную, что занимает большое количество времени. Также отсутствует механизм четкого планирования, что приводит к низкой производительности труда и снижает конкурентоспособность индивидуального предпринимателя.

Дипломный проект посвящён разработке продукта, который будет вести учет заказов, поступление заказов и данные о клиентах индивидуального предпринимателя. Целью работы является создание удобного web-приложения для улучшения и ускорения работы предприятия в сфере продаж кондитерских излелий.

Данный программный продукт обеспечит эффективность работы магазина за счет автоматизации данных о товаре, о заказе и данных о клиентах, отчет о расходах и доходах кондитерской и о графике работы магазинов.

Для внедрения программного продукта необходимо рассчитать его себестоимость и востребованность.

## 4.2 Трудоемкость разработки ПП

Главными задачами этапа определить и разделить объем работ и их последовательность, как показано на таблице 4.1.

Таблица 4.1 – Распределение работ по этапам, видам и оценка их трулоемкости

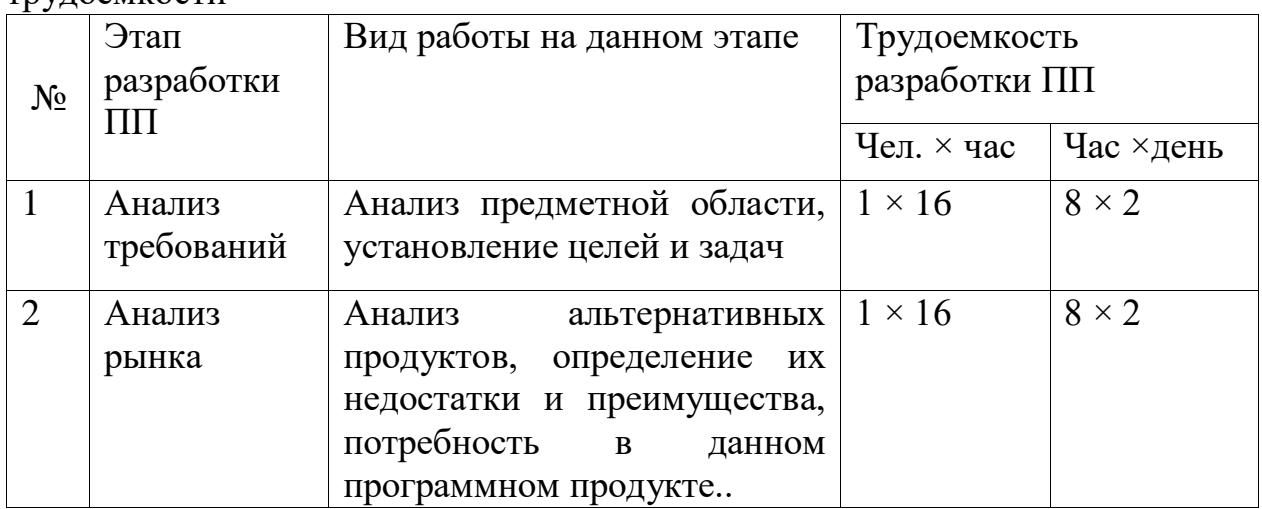

Прололжение таблины 4.1

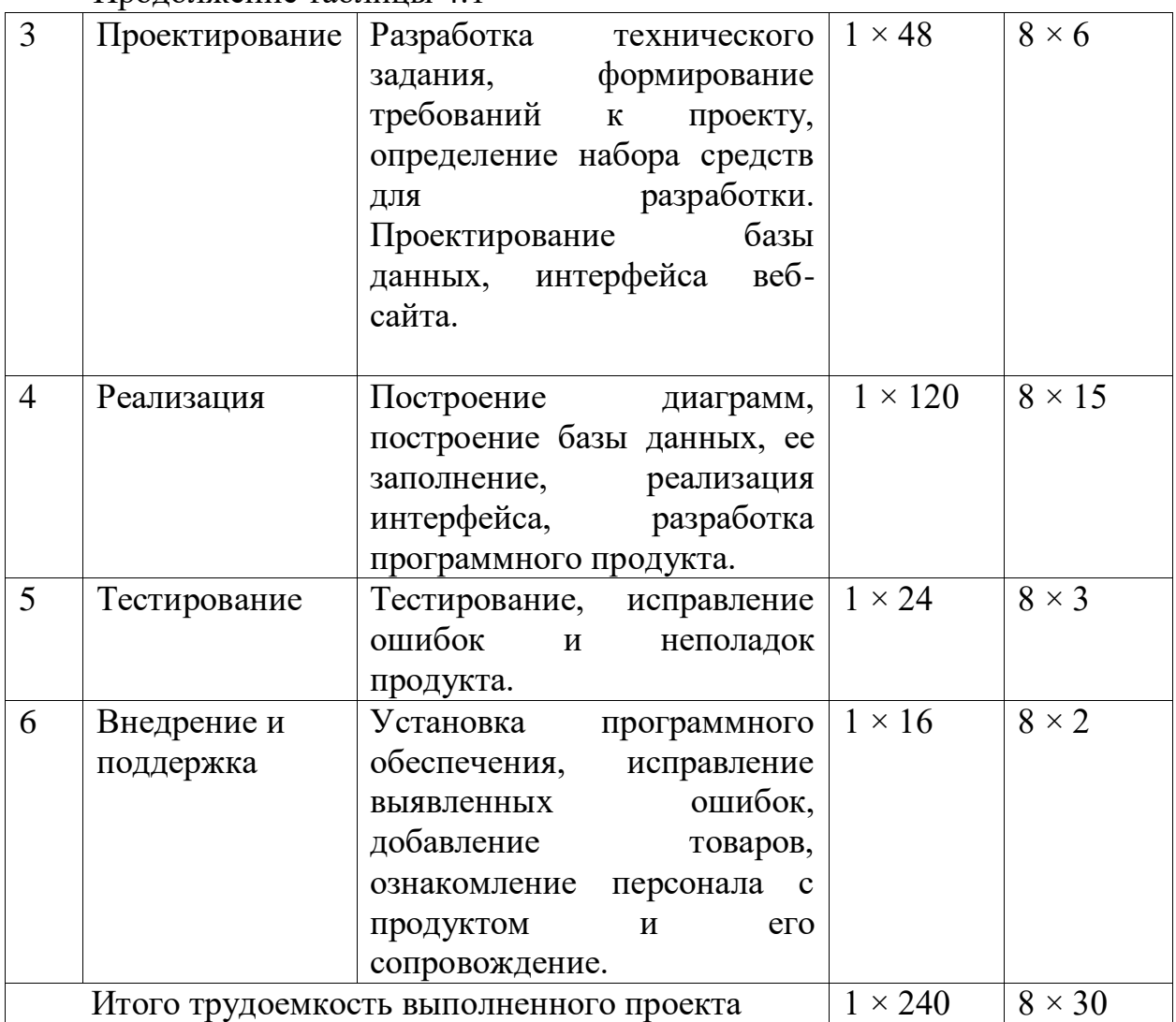

#### 4.3 Расчет затрат на разработку программного продукта

Расчет полных затрат на разработку проектного решения будет осуществлен по формуле (4.1):

$$
C_{ni} = 3_{rp} + 3_{c3i} + M_i + P_{ci} + \Pi_{3i} + P_{hi}
$$
 (4.1)

где $3_{\rm rp}$  – затраты на оплату труда разработчика, тенге;

 $B_{c3i}$  – отчисления по социальному налогу, тенге;

 $M_i$  - затраты на материалы, тенге;

 $P_{ci}$  - затраты на специальные программные средства необходимые для разработки, тенге;

 $\Pi_{3i}$  – прочие затраты, тенге;

 $\mathrm{P}_{\mathrm{H}i}$  – накладные расходы, тенге.

Размер оплаты труда разработчиков рассчитывается по формуле (4.2):

$$
3_{\phi \text{or}} = \sum_{i=1}^{n} \text{4C}_i \times T_i \tag{4.2}
$$

где  $T_i$  – трудоемкость разработки;

 $\mathcal{H}C_i$  – часовая ставка, тенге/час.

Затраты на оплату труда записаны в таблицу 4.2.

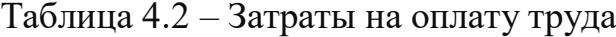

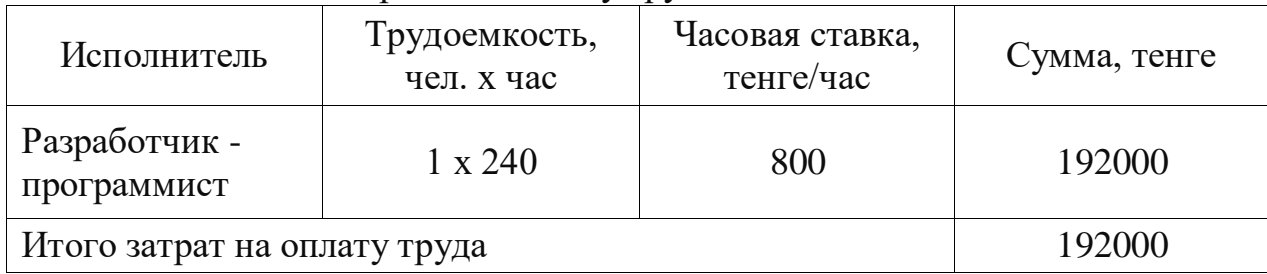

Социальный налог составляет 9,5% от заработной платы сотрудника и рассчитывается по формуле (4.3):

$$
3_{\text{c}si} = (3_{\text{rp}} - \text{IO} - \text{BOCMC}) \times 9{,}5\% - 3_{\text{co}i} \tag{4.3}
$$

где ПО – пенсионные отчисления, которые составляют 10% от заработной платы находим по формуле (4.4):

$$
\Pi 0 = 3_{\text{rp}} \times 10\%
$$
\n
$$
\tag{4.4}
$$

Социальные отчисления составляют 3,5% от дохода разработчика, рассчитывается по формуле (4.5):

$$
3_{\text{co}i} = (3_{\text{rp}} - \Pi 0) \times 3{,}5\%
$$
 (4.5)

Отчисления на взнос по обязательному социальному медицинскому страхованию (ВОСМС) составляют 2% от заработной платы работника и рассчитываются по формуле (4.6):

$$
BOCMC = 3rp \times 2\%
$$
 (4.6)

Тогда,

$$
\Pi0 = 192000 \times 10\% = 19200 \text{ re-}
$$
\n
$$
\text{BOCMC} = 192000 \times 2\% = 3840 \text{ re-}
$$
\n
$$
3_{\text{coi}} = (192000 - 19200) \times 3{,}5\% = 6048 \text{ re-}
$$
\n
$$
3_{\text{csi}} = (192000 - 19200 - 1920) \times 9{,}5\% - 6048 = 10185{,}6 \text{ re-}
$$

Сумма всех налогов равна 10,46% от заработной платы. Отсюда:  $3_{c3i} = 192000 \times 10,46\% = 20083,2$  тенге

Затраты на материалы определятся по формуле (4.7):

$$
M_i = \frac{3_{\rm rp} \times H_{\rm M3}}{100\%} \tag{4.7}
$$

где Н<sub>мз</sub> – норма расхода материалов от заработной платы (3-5%).

Поэтому затраты на материалы составляют,

$$
M_i = \frac{192000 \times 3\%}{100\%} = 5760
$$

Для разработки понадобятся средства, программное и техническое обеспечение, представленное в таблице 4.3.

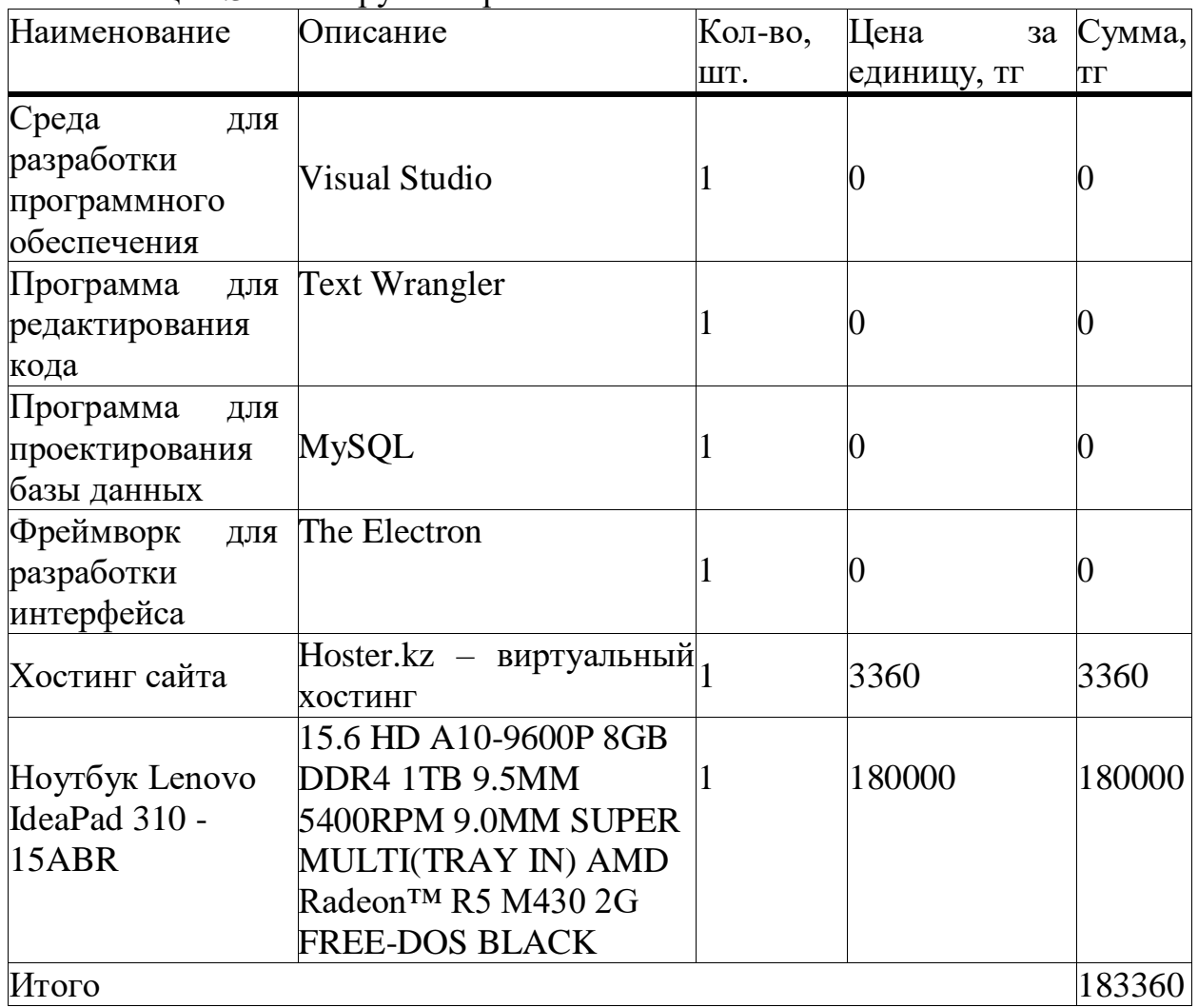

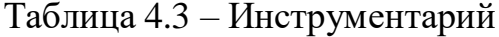

Затраты на электроэнергию рассчитываются по формуле (4.8):

$$
3_{\theta} = \sum_{i=1}^{n} M_i \times K_i \times T_i \times U \tag{4.8}
$$

где  $M_i$  – паспортная мощность электрооборудования, кВт;

 $\mathrm{K}_i$ - коэффициент использования мощности,  $\mathrm{K}_i$ равен  $0.7;$ 

 $T_i$  – время работы оборудования;

Ц – цена электроэнергии, тг/кВт\*ч.

Для работы ноутбука по паспорту необходимо: 20V\*3.25A=65 (Вт/час) или же 65Вт/час / 1000=0,065кВт/час

Цена электроэнергии с 1 января 2021 года составляет 17,12 тенге с НДС за 1 кВт/ч.

Следовательно, затраты на электроэнергию равны:

 $3<sub>3</sub> = 0.065 \times 0.7 \times 240 \times 17.12 = 186.95$  тенге.

Сумма годовых амортизационных отчислений определяется методом уменьшающегося остатка по формуле (4.9):

$$
A = \frac{\Phi \times H_a}{100} \tag{4.9}
$$

где Ф – первоначальная стоимость основных производственных фондов;

 $H_a$  – норма амортизации.

При использовании метода уменьшающегося остатка применяется удвоенная ставка амортизации.

Годовые нормы амортизации основных фондов принимаются по налоговому кодексу РК или определяется, на основе срока полезного использования основных фондов по формуле (4.10):

$$
H_a = \frac{100}{T}
$$
 (4.10)

где Т – возможный срок использования, год.

Для программного продукта срок полезного использования – 4 года.

$$
H_a = \frac{100}{4} \times 2 = 50\%
$$

Амортизационные отчисления приведены в таблице 4.4

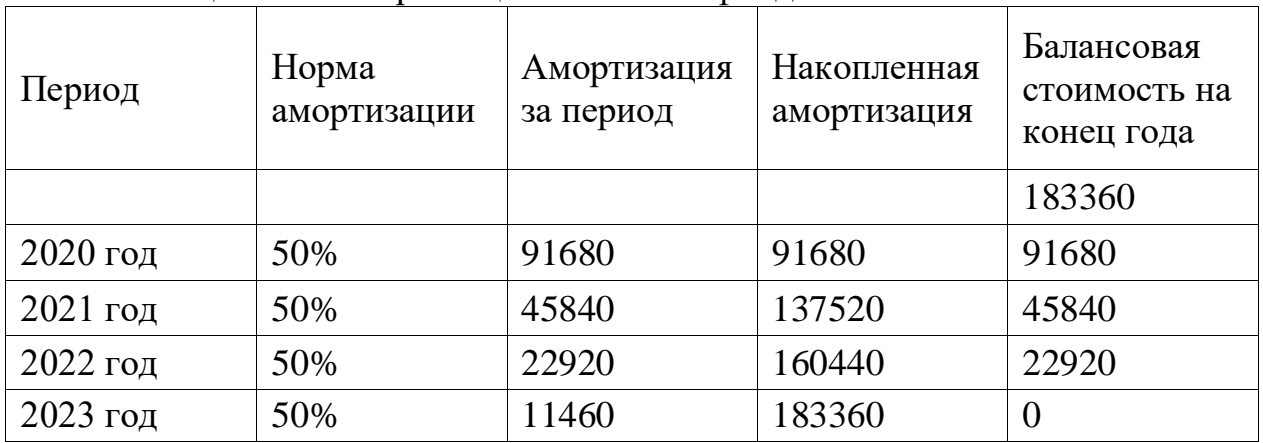

Таблица 4.4 – Амортизация основных фондов

Амортизация в последний период равен балансовой стоимости на конец предыдущего периода.

Для вычисления общих затрат на разработку программного продукта необходимо рассчитать амортизационные отчисления за период разработки по формуле (4.11):

$$
3_{\rm am} = \frac{\Phi \times H_a \times N}{100\% \times 12 \times t} \tag{4.11}
$$

где N – время использования программного продукта, дни;

t – количество рабочих дней в месяце.

Основные производственные фонды используются только на протяжении периода разработки и тестирования продукта, что значит время использования равно 240 часам или 30 дням.

Следовательно,

$$
3_{\text{am}} = \frac{183360 \times 50\% \times 30}{100\% \times 12 \times 21} = 10914,3 \text{ metre.}
$$

Прочие затраты» включает затраты на содержание аппарата управления, вспомогательных хозяйств и опытных (экспериментальных) производств, а также расходы на общехозяйственные нужды, относятся на конкретное ПО по нормативу в процентном соотношении к заработной плате исполнителей. Норматив устанавливается в целом организацией, находим по формуле (4.12):

$$
P_{\rm H} = 3_{\rm rp} \times \frac{\rm H_{\rm HD}}{100} \tag{4.12}
$$

где  $P_{\text{H}i}$  – накладные расходы на конкретное ПО (тыс. тенге);

Ннр – норматив накладных расходов в целом по организации и равен 70%. Следовательно,

$$
P_{\rm H\it i} = 192000 \times \frac{70}{100} = 134400 \text{ metre.}
$$

Расходы по статье «Прочие расходы» на конкретное ПО включает затраты на приобретение и подготовку специальной научно-технической информации и специальной литературы [15]. Определяется по нормативу, разрабатываемому в целом по организации, в процентах к заработной плате находится по формуле (4.13):

$$
\Pi_{3i} = 3_{\text{TP}} \times \frac{H_{\text{PHK}}}{100} \tag{4.13}
$$

где Н<sub>рнк</sub> – норматив прочих затрат в целом по организации и равен 20%.

Получается,

$$
\Pi_{3i} = 192000 \times \frac{20}{100} = 38400 \text{ metre.}
$$

Результаты всех выполненных расчетов записаны в таблице 4.5, по этим данным будет построена диаграмм затрат, которая проиллю стрирована ниже на рисунке 4.1.

Рентабельность и прибыль по создаваемому ПО (Псі) определяются исходя из результатов анализа рыночных условий, переговоров с заказчиком (потребителем) и согласования с ним отпускной цены, включающей дополнительно налог на добавленную стоимость. В случае разработки ПО для организации оценка программного продукта использования внутри производится по действующим правилам и показателям внутреннего хозрасчета (по ценам, устанавливаемым для расчета за услуги между подразделениями).

Прибыль рассчитывается по формуле (4.14):

$$
\Pi_{0i} = C_{ni} \times \frac{y_{pni}}{100},
$$
\n(4.14)

где П<sub>0</sub>; – прибыль от реализации ПО заказчику (тыс. тенге);

 $V_{nni}$  – уровень рентабельности ПО (%), в дипломной работе брать 40-60%;  $C_{ni}$  – себестоимость ПО (тыс. тенге).

 $\Pi_{0i} = 585104 \times 0.5 = 292552$  тенге.

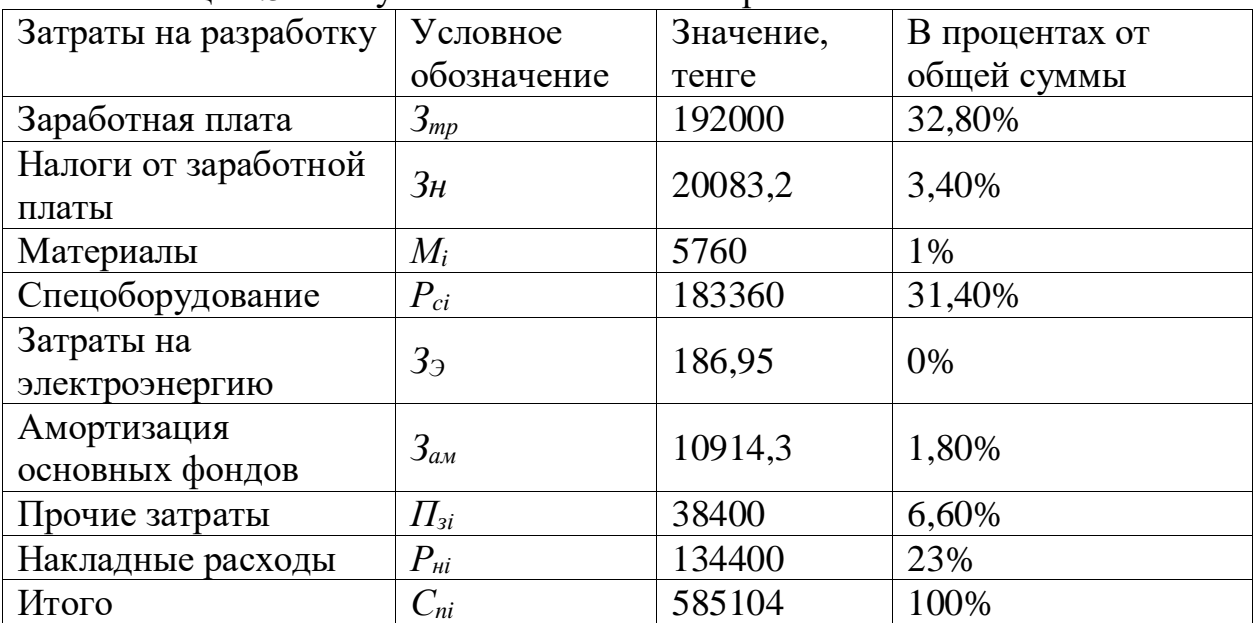

Таблица 4.5 - Результаты выполненных расчетов

Прибыль рассчитывается по формуле (4.14):

$$
\Pi_{0i} = C_{ni} \times \frac{y_{pni}}{100},
$$
\n(4.14)

где П<sub>0i</sub> – прибыль от реализации ПО заказчику (тыс. тенге);

 $V_{\text{pni}}$  – уровень рентабельности ПО (%), в дипломной работе брать 40-60%;  $C_{ni}$  – себестоимость ПО (тыс. тенге).

 $\Pi_{0i} = 585104 \times 0.5 = 292552$  тенге.

Прогнозируемая цена ПО без налогов (Цпi):

 $II_{\text{ni}} = C_{ni} + \Pi_{0i} = 585104 + 292552 = 877656$  тенге. Прогнозируемая отпускная цена (Ц<sub>О1</sub>) находится по формуле (4.15):

$$
\mathbf{H}_{01} = \mathbf{H}_{ni} + \mathbf{H}\mathbf{A}\mathbf{C},\tag{4.15}
$$

Ставка налога на добавленную стоимость НДС в РК на 2021 года составляет 12% от отпускной цены ПО.

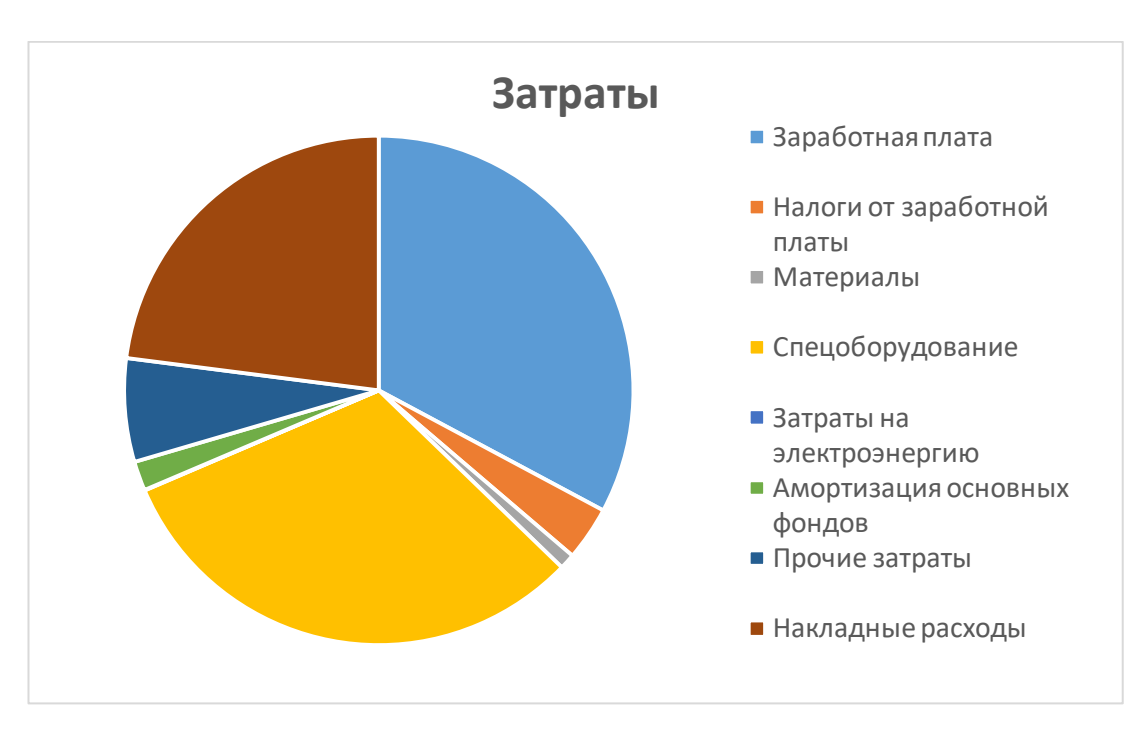

 $\mu_{01} = 877656 +$ 877656  $\frac{1}{100}$  = 886432,6 тенге.

Рисунок 4.1 – Диаграмма затрат

Организация-разработчик играют большую роль в освоении ПО и несет соответсвующие затраты, на которые составляется смета, оплачиваемая заказчиком по договору. Затраты на освоение определяется по нормативу  $(H<sub>0</sub>=10%)$  от себестоимости По в расчете на 3 месяца и рассчитываются по формуле (4.16):

$$
P_{0i} = C_{ni} \times \frac{H_0}{100} = 558104 \times 0.1 = 55810.4 \text{ metre.}
$$
 (4.16)

Затраты на сопровождение  $\Pi$ О (P<sub>Ci</sub>). Организация-разработчик осуществляет сопровождение ПО и несет соответствующие расходы, которые оплачиваются заказчиком в соответствии с договором и сметой на сопровождение. Затраты на сопровождение определяются по установленному нормативу (HC=20%) от себестоимости ПО (в расчете на год) и рассчитываются по формуле 4.17:

$$
P_{\text{C}i} = C_{ni} \times \frac{H_{\text{C}}}{100} = 558104 \times 0.2 = 111\,620.8\,\text{rentre.}\tag{4.17}
$$

Капиталовложения программного обеспечения с учетом затрат на освоение и сопровождение будет:

$$
K = 886432.6 + 55810.4 + 111620.8 = 1053863.8
$$

#### 4.4 Вывод по экономическому разделу

При определении планируемой окупаемости примем, что затраты на данное информационно-программное обеспечение понес кондитерский

«Rose's sweets» без цели последующего коммерческого распространения продукта. Так как у фирмы есть в распоряжении необходимая сумма на разработку и внедрение, кредит привлекать не придется.

случае с внедрением информационной системы управления B взаимоотношениями с клиентами экономическая эффективность может быть лишь косвенной, так как внедрение системы не является прямым источником дохода компании, а является дополнительным инструментом для повышения уровня эффективности работы с клиентами.

Так как после внедрения системы на предприятие произойдет сокращение времени, затрачиваемого менеджером на проведение операций, связанных с обслуживанием клиентов, высвободившее время менеджера можно потратить на учетную деятельность и аналитику. Что повысит эффективность работы компании.

Разработанная программа является одним из способов привлечения клиентов, путем рассылки на почту клиентов новостей и акций компании. Так же прогнозируется снижение потерь клиентов, с которыми сотрудники компании забыли вовремя связаться в связи с тем, что система взаимоотношений с клиентами была не автоматизирована. В связи с этим, после внедрения системы на предприятие прогнозируется увеличение количество заказов. Следовательно, можно говорить об увеличении прибыли после внедрения разработки.

Исходя из опыта подобных фирм и по данным наших маркетинговых информационных систем исследовании, после внедрения управления взаимоотношениями с клиентами, их выручка возрастала в среднем на  $10$  – 15%. Предположим, что выручка кондитерского «Dinara Tort» после внедрения информационной системы возрастет на 10%. По данным бухгалтерской отчетности выручка за 2020 год составила 30 500тысяч тенге. Следовательно, после внедрения программы за оставшееся второе полугодие 2021 года, по прогнозу дополнительная выручка составит 30  $500*10^3*0,1/2=1$  525 000 Аналогично посчитан прогноз на 2022 год.

Прогнозирование выручки представлено в таблице 4.6.

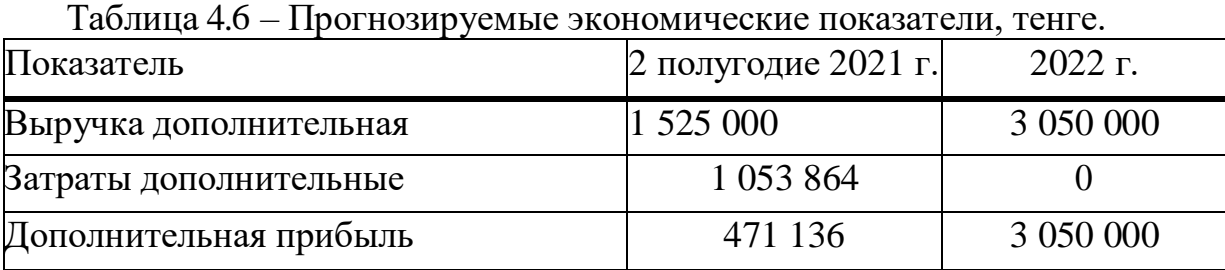

Расчетный коэффициент экономической эффективности капитальных вложений составляет и находится по формуле (4.18):

$$
E_p = \frac{\partial_{yr}}{K},\tag{4.18}
$$

где Ер – расчетных коэффициент экономической эффективности капитальных вложений;

Эуг — увеличение годовой выручки, тенге;

К — капитальные вложения на создание системы, тенге.

$$
E_p = \frac{1\,525\,000}{1\,053\,864} = 1,447
$$

Расчетный срок окупаемости капитальных вложений составляет находим по формуле (4.19):

$$
T_p = \frac{1}{E_p},\tag{4.19}
$$

где Ер - коэффициент экономической эффективности капитальных вложений.

$$
T_p = \frac{1}{1.447} = 0.7
$$
года  $\approx 8.4$  месяцев

Е<sup>н</sup> – нормативный коэффициент эффективности капитальных вложений. Е<sup>н</sup> рассчитывается по формуле (4.20):

$$
E_{H} = \frac{1}{T_{H}}
$$
 (4.20)

где Т<sub>н</sub> нормативный срок окупаемости капитальных вложений, лет.

Для программных продуктов срок окупаемости равен 4 годам.

$$
E_{\rm H} = \frac{1}{T_{\rm H}} = \frac{1}{4} = 0.25
$$

По подсчитанным данным таблицы можно говорить о том, что затраты на внедрение и разработку окупятся через 8,4 месяца после внедрения, а по истечению полугодия появиться дополнительная выручка в размере 3 050 000 тенге.

Кроме того, в качестве показателя экономической эффективности от предложенных мероприятий Приводится реализации показатель рентабельности от продаж, прогнозируемый после реализации мероприятий. Для целей определения указанного показателя рентабельности прогнозируемая выручка составила 32 025 000 тенге, которая рассчитана как головая сумма выручки предприятия за 2020 год (30 500 000 тенге) и прогнозируемой дополнительной годовой выручки (1 525 000 тенге).

Можно сделать вывод, что после внедрения разработанной системы рентабельность продаж возрастет 1,63 раза.

Следовательно, разработка экономически эффективна и внедрение программы целесообразно. В результате внедрения данный программный продукт обеспечит:

- повышение надежности системы и уменьшение времени оформления увеличение скорости обработки информации, а также точность расчетов с клиентами;

- оперативность обслуживания клиентов и проведения сделок;

- возможность оповешения клиентов об акциях и новостях фирмы:

- быстрый доступ к актуальной информации о клиентах.

Осуществляется автоматический расчет спецификаций, что экономит время менеджера [16].

Не стоит забывать о том, что после того, как предприятие перейдет на автоматизированную работу, то большое количество канцелярских ресурсов будет экономиться.

Помимо канцелярских товаров будет существенное изменение и в распределении бюджета на ведение архивации, систематизации и ведения, подготовки отчетных материалов и других ранее печатных документов.

Также практически до нуля снизится количество потерь документов и информации о клиентах.

Показатели сравнительной экономической эффективности от внедрения программного продукта представлено на таблице 4.7.

Таблица 4.7 - Показатели сравнительной экономической эффективности от внедрения программного продукта

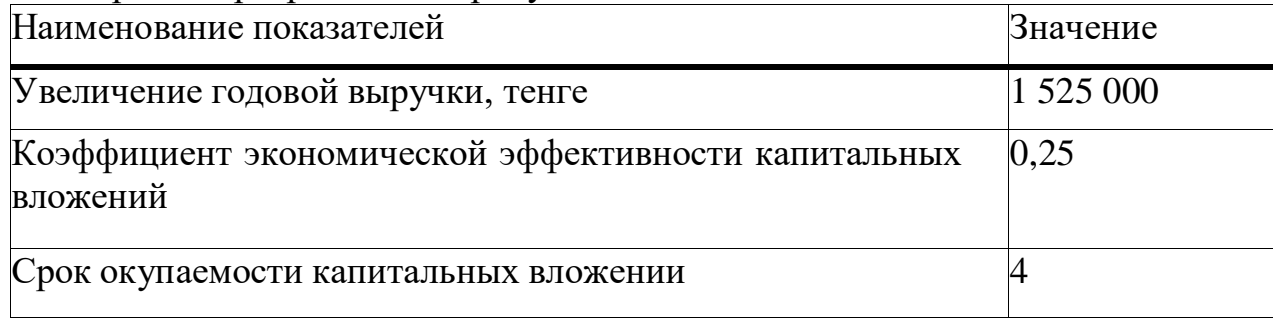

## **5 БЕЗОПАСНОСТЬ ЖИЗНЕДЕЯТЕЛЬНОСТИ**

## **5.1 Анализ потенциально опасных и вредных факторов воздействия на персонал в процессе работы**

В соответствии с Законом «О труде в Республике Казахстан» должны быть созданы условия для здорового и безопасного труда на предприятиях, в учреждениях и организациях. Обеспечение таких условий труда – ответственность работодателя. Это производственная травма внедрить современные средства профилактики безопасности труда обеспечить санитарно-гигиенические условия для предотвращения травм и профессиональных заболеваний.

Дипломном проекте разрабатывается программный продукт для кондитерской занимающей приготовлением и продажей кондитерских изделий. Так как у этой кондитерской существует несколько магазинов и главный офис, рабочее место где используется программный продукт будет несколько. Для расчета берем главный офис кондитерской которое работает оператор. Под рабочим местом оператора подразумевается часть пространства работника для ведения производственного процесса и для наблюдения рабочим процессом, которое оборудованная для целей. А также рабочим местом считается, осуществляющим трудовую деятельность органом управления и дополнительным оборудованием, средствами отображения информации место в системе. В отделе работают 2 человека, график работы 5 дней в неделю по 8 часов. При составлении рабочего места оператора большое значение имеют следующие условии. А именно: достаточность пространства для работающего человека, что позволяет техническому оборудованию функционировать и осуществлять все необходимые перемещения; перемещения слух между оборудованием и работающим человеком, достаточность зрительного и физического контакта; гармоничное расположение мест в рабочем здании производства, а также безопасность рабочего процесса; наличие условий работы подходящий для выполнения технического обслуживания и трудовых вопросов, например, оборудование кабинеты оператора кондиционерами в теплые и холодные периоды; обеспечение мер защиты от вибраторов и источников шума на рабочем месте.

Используем на рабочем месте оператора:

- средство отображения сообщения (дисплей)

- средство ввода сообщений (клавиатура)

- средства передачи и связи (телефон, модем);

- средства хранения, документирования сообщений (дисковый накопитель)

- вспомогательное оборудование.

Рабочее место оператора выполним следующими вариантами. Дисплей ретранслятор оборудован площадкой, в горизонтальной и вертикальной плоскостях которой дает возможность перемещения. При размещении дисплея
на столе, расстояние от экрана до монитора должны быть в пределах 450-500 мм. Расположим экранный дисплей так, чтобы между центром экрана и нормальным углом обзора горизонтальной линии было 20 градусов. Высота клавиатуры по отношению к полу подставки для размещения клавиатуры на столе составляет 650-800 мм. и делаем наклон клавиатуры в пределах 5-10 градусов. При размещении компьютера на стандартном столе мы используем подставку для ног и сидячее кресло с регулировкой высоты (от 380 до 450-500 мм) [17].

Задайте область максимального доступа от оператора к правой стороне размещаем средства документации, а слева - средства связи, правую руку для освобождения от надписи.

Работа оператора выполняется сидя и стоя. Рабочее место оператора представлено на рисунке 5.1 и 5.2.

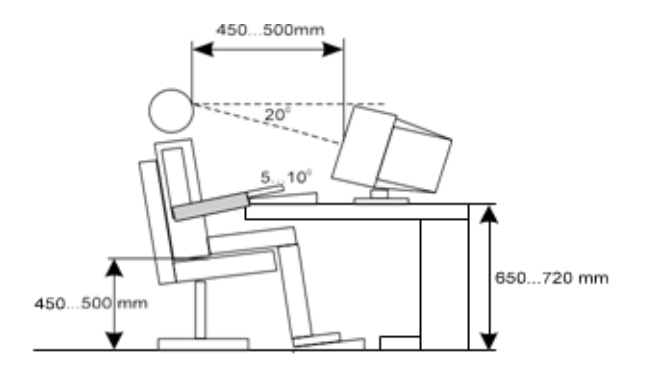

5.1 - Рабочее место оператора с боку

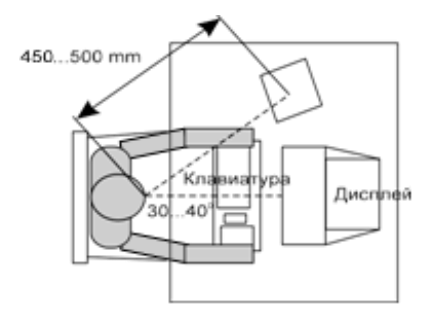

5.2 – Рабочее место оператора сверху

Как показано на рисунке, работа оператора осуществляется изменчивым движением, то есть возможность периодически менять положение. Его рабочая площадь 500-700 мм , с усилением 50 Н Н<100, обеспечивает достаточную видимость и работу сидя (стоя) в доступной зоне.

Человек, работающий на основе системы интеллектуального здания, вынужден связывать свою деятельность с компьютером. Основная работа операторов-прием или ввод информации, корректировка и контроль расчета задания на ЭВМ по программам, своевременное принятие мер в случае остановки или отказа машины, а также предоставление заказчику информации о направлении заключения. Вот в связи с этим выбираем категорию работы в зависимости от энергетических затратов организма оператора. ГОСТ 12.1.005- 88 ССБТ» воздух рабочего места, общие санитарно-гигиенические требования " приведены в таблице 5.1. Труд оператора относится к первой категории (Іа).

Помещение, предполагаемое для размещения оборудования, будет линейно-аппаратным цехом (ЛАЦ) , как показано на рис. 5.3:

Длина: L = 12 м Ширина:  $B = 4,8$  м Высота:  $H = 3.2$  м.

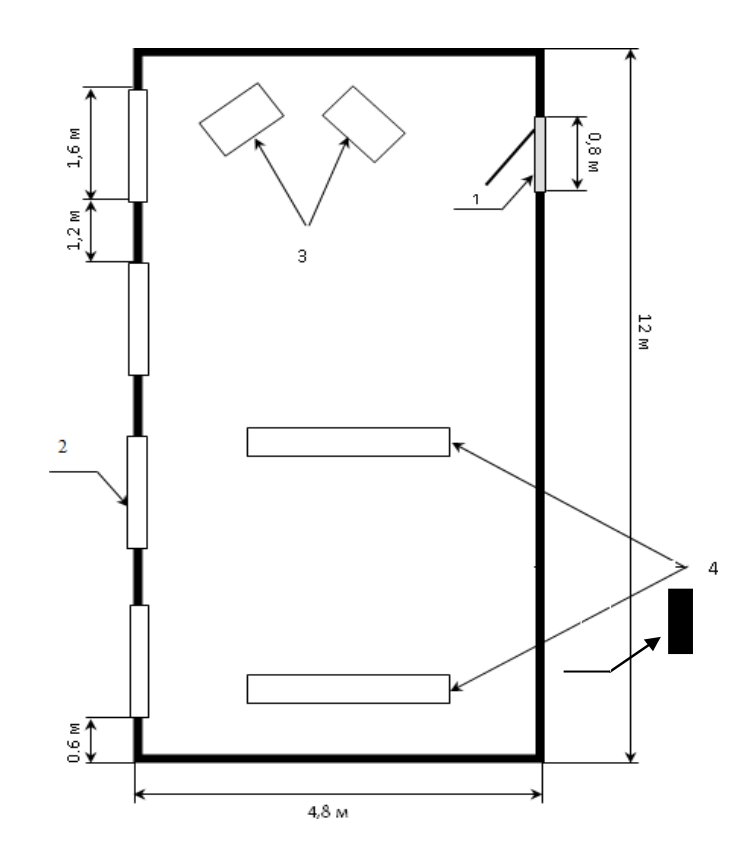

Рисунок 5.3 - План производственного помещения

где: 1-дверная рама

2-оконные рамы

- 3-рабочие места операторов
- 4-оборудование
- 5-огнетушитель

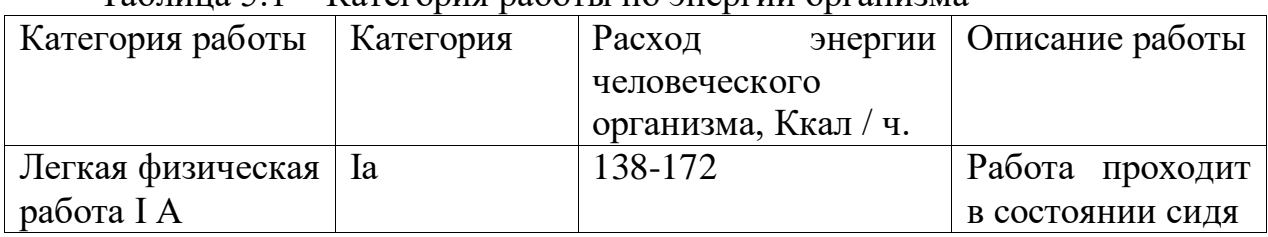

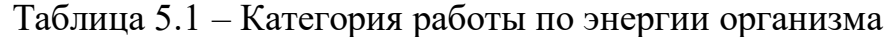

Естественное освещение осуществляется через боковой свет. Величина коэффициента естественного освещения (КЧС) высокая точность соответствии с нормативным уровнем при выполнении работ категории и не ниже 1,5%. Освещение помещений с ЭВМ и ЕТ рамы обращены в западную сторону.

В рабочем помещении отсутствует система активного кондиционирования и вентиляции. При анализе зала операторов необходимо обязательно учитывать нормальные микроклиматические условия рабочей зоны. В качестве такой универсальной системы выступают автономные кондиционеры. Перед установкой кондиционера необходимо произвести специальные расчеты.

Наблюдение за состоянием микроклимата поможет установить комфортную обстановку в зале операторов. А в благоприятных условиях рабочего места улучшается работоспособность людей, снижается заболеваемость работников, а также увеличивается производство труда. Нормированные климатические параметры на рабочем месте приведены в таблице 5.2.

Таблица 5.2 - Нормы температуры, влажности и движения воздуха ГОСТ 12.1.055.88 ССБТ

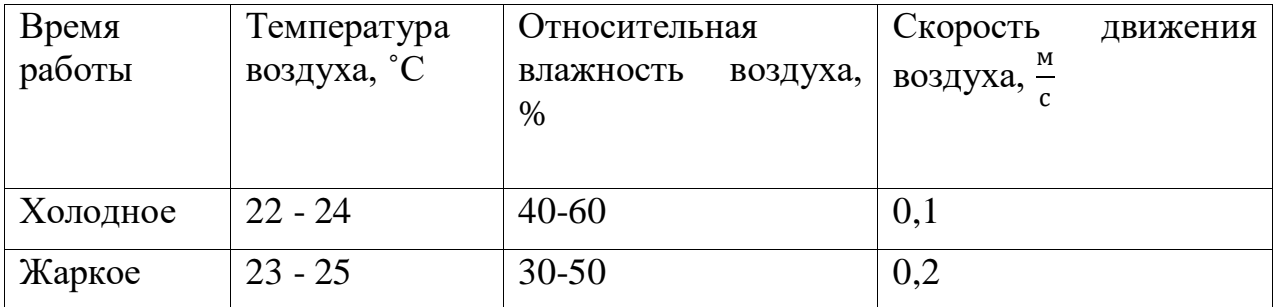

Летний микроклимат немного выше по кондиционированию, чем зимний. По графику температура воздуха 23-25 ˚С, влажность 30-50%, скорость движения воздуха 0,2 м/с. Влажность воздуха до 55% считается сухой, 56-70% - умеренно сухой, 71-85% - умеренно влажный и 85% – слишком влажный. Разница между наибольшей влажностью и относительной влажностью называется дефицитом насыщения. Чем больше дефицит насыщения, тем больше вдыхается влажный воздух. При температуре воздуха 23-24 ˚С скорость движения воздуха должна быть до 0,15 м/с. Изменение состава воздуха, обусловленное жизнедеятельностью человека, вычисляется заданным ему углекислым газом-СО2. Концентрация СО<sup>2</sup> в помещении приведена в таблице 5.3.

Избыток или недостаток СО<sub>2</sub> в вдыхаемом воздухе равномерно вреден для организма. Если концентрация  $CO<sub>2</sub>$  менее 0,03%, то нарушается работа указанных органов, если  $CO<sub>2</sub> > 1.5$ %, то возникает наркотический эффект, болит голова и т.д. Если в вдыхаемом воздухе содержание  $CO_2 = 0.5{\text -}1.5\%$ , то на организм не оказывает существенного его воздействия. А величина наиболее благоприятной концентрации соответствует  $CO_2 = 0.04$ -0.5%. По действующим санитарным нормам на одного человека требуется 20-60 м $^{3}/{}$ ч свежего воздуха.

Таблица 5.3 - пределы концентрации углекислого газа  $(CO_2)$  в воздухе помещения

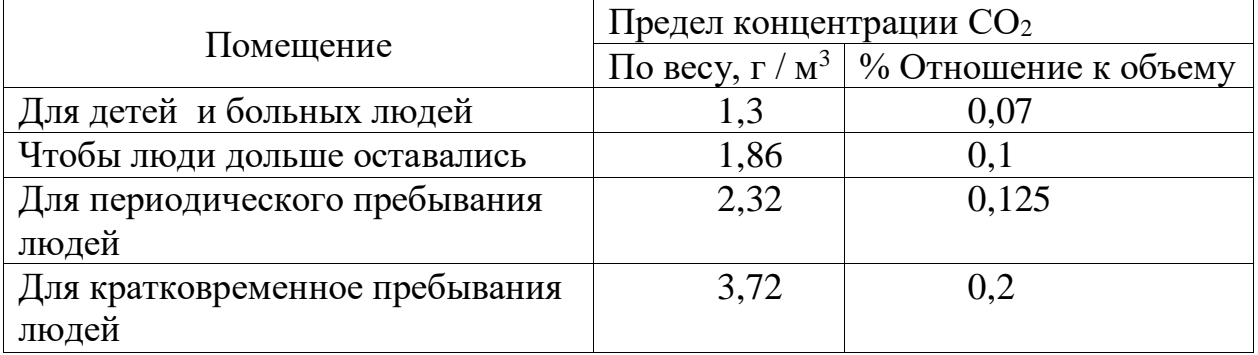

Приведенные величины не соответствуют нормам, удобным для организма человека. Поэтому в помещениях операторов предусмотрена проблема кондиционирования воздуха.

Так как в отделе имеется оргтехника, существует опасность возникновения пожара. Поэтому в связи с профилактикой пожарной безопасности установлен огнетушитель.

В отделе находится шумопроизводящая оргтехника, а именно персональные компьютеры, принтеры и кондиционеры. Они не мешают оператору работать, так как не создают очень громкого шума.

Для обеспечения электробезопасности работ выполняются следующие работы:

а) нейтральные источника тока заземляется через заземляющее устройство с сопротивлением захоронения не более 600мкОм.

б) корпуса всех устройств хорошо соединены электрическим соединением с заземляющей шиной. Переходное сопротивление заземления аппаратуры через перемычки и шины (соединения) и т.д. не более 200мкОм.

в) проведены защитные заземляющие шины не менее 120 мм.

Одной из основных мер защиты от поражения электрическим током является защитное заземление. Рабочее место оборудовано шиной-контуром, электрически соединенным с заземлением защитного заземления. Контуршина выполнена в сетчатом виде и полностью расположена под площадью, занимаемой компьютером. Все заземляющие элементы ЭВМ соединены по контуру отдельными заземляющими проводниками.

#### **5.2 Расчет искусственного освещения**

Искусственное освещение на предприятии влияет на зрение людей, физическое и моральное состояние, то есть на производительность труда, качество продукции, производственный травматизм.

Для создания благоприятных условий работы производственное освещение должно отвечать следующим требованиям:

освещение на рабочем месте должно соответствовать характеру выполняемых работ;

освещение на рабочем месте должно соответствовать характеру выполняемых работ;

яркость на рабочем месте и в окружающей среде должна быть одинаковой;

рабочая поверхность не должна иметь четкого оттенка;

освещение должно обеспечивать спектральный состав, необходимый для правильного распределения цвета;

система освещения не должна вызывать вредных факторов, а также должна обеспечивать электрическую и пожарную безопасность.

Искусственное освещение применяется при отсутствии естественного освещения или его неспособности обеспечить необходимое освещение. Искусственное освещение создается через следующие источники света: лампы накаливания, газоразрядные лампы, плоские и полостные световоды.

Искусственное освещение выделяют в зависимости от типа системы искусственного освещения:

локальный световой поток накапливается непосредственно на рабочем месте;

общие подразделяются на единичные и нераспространенные;

создается объединение смешанного общего и местного освещения.

Искусственное освещение распределяется следующим образом:

- включается при внезапном отключении рабочего освещения (составляет 5% от общего освещения);

- эксплуатируется во всех помещениях и районах при нормальных рабочих условиях;

- эвакуация проводится в местах, опасных для жизни людей.

Нормирование искусственного освещения выполняется в соответствии с СН и Е-4-79. Искусственное освещение на рабочем месте нормируется в зависимости от вида выполняемой работы, источника и системы освещения.

Естественного освещения на протяжении всего рабочего времени недостаточно, поэтому используем искусственное освещение, т.е. люминесцентные лампы на таблице 5.4 приведен норматив падения солнечного света [18].

При размещении осветительных приборов необходимо учитывать следующие основные условия: создание нормированного освещения наиболее экономичным способом, выполнение требований к качеству освещения, безопасный и доступный доступ к обслуживанию, малая тяга и удобство монтажа групповой линии, надежность крепления.

Для искусственного освещения помещений рабочих мест операторов мы используем люминесцентные лампы с высокой светопропускаемостью (до 75 им/Вт и выше), длительным сроком годности (до 10 000 часов), малой яркостью поверхности отражения и спектральным составом излучения, близким к естественному, обеспечивающим хорошую светопропускаемость.

Наиболее удобными в использовании являются лампы люминесцентного ЛБ (белого цвета) и ЛБМ (теплого белого цвета) мощностью 20,40 или 80 Вт. [18].

| Описание работы                                                                                             |                            | Цветовой              |                                  |
|----------------------------------------------------------------------------------------------------|----------------------------|-----------------------|----------------------------------|
| зрения в                                                                                                    |                            | диапазон              |                                  |
| соответствии с                                                                                              | Освещение,                 | темперы               | Тип используемых                 |
| требованиями к                                                                                              | Лк                         | падения               | ламп                             |
| цветовому                                                                                                   |                            | солнца, $T_c$ ,       |                                  |
| различению                                                                                                  |                            | $\mathcal{C}^{\circ}$ |                                  |
| Спецификация в<br>цветах объектов с<br>не большим<br>количеством<br>требований к<br>цветовому<br>различению | 500 <sub>h</sub><br>больше | $3500 - 6000$         | ЛБ, (ЛХБ), МГЛ                   |
|                                                                                                    | 300, 400                   | $3500 - 5500$         | ЛБ, НЛВД+МТЛ                     |
|                                                                                                    | 150, 200                   | $3000 - 4500$         | ЛБ, (ЛХБ),<br>НЛВД+МТЛ, ДРЛ      |
|                                                                                                    | 150 и<br>меньше            | $2700 - 3500$         | ЛБ,ДРЛ,<br>НЛВД+МТЛ<br>(JIH, KT) |

Таблица 5.4 - Норматив падения солнечного света

Чтобы исключить возможность засвечивания экранов дисплея прямыми световыми потоками, размещаем абажуры общего освещения рядом с одной из сторон рабочего места, на линии обзора оператора и параллельно окнам и стенам. Такое расположение абажуров позволяет включать и выключать их в зависимости от величины естественного освещения и не раздражает глаза от чередования света и тени при горизонтальной постановке абажуров.

Освещение может быть естественным и искусственным. Искусственное освещение может быть двухсистемным: общим и комбинированным. При смешанном освещении к общему включается местное освещение.

Для расчета искусственного освещения используют коэффициент использования и точечные методы. Метод коэффициента использования предназначен для расчета освещенности на однородных горизонтальных поверхностях в условиях отсутствия объектов, отбрасывающих большие тени. С помощью этого метода определяется значение коэффициента η. Она представляет собой отношение светового потока, падающего на вычисляемую поверхность, к полному потоку осветительного прибора.

Размеры нашей комнаты следующие: габариты: 4х3х2. 5; коэффициенты отражения –  $\rho_{\text{nor} \text{nor} }$  = 70%,  $\rho_{\text{even}}$  = 50%,  $\rho_{\text{nor}}$  = 30%; коэффициент неравномерности освещения  $\lambda = 1, 1/1, 2;$ высота от пола до рабочего места:  $h_{\text{non}} = 0.8$  м.

Е=200 лк для помещения с нормированными светлыми стенами, побелкой потолка, незакрытыми окнами. В систему освещения применяем люминесцентные ЛД лампы, мощность которых составляет 40 Вт, а световой поток-2340 лм.

Определяем расчетную продолжительность подвеса. Высота рабочего места от пола  $h_{\text{non}} = 0.8$  м, а высота подвешивания светильника  $h_{\text{c}} = 0.2$  м, что соответствует следующей величине по формуле (5.1):

$$
h=h-(h_{no,n}+h_{cupn}), \qquad (5.1)
$$

 $h = 2,50-(0,8+0,2) = 1,5$  M.

Наиболее приемлемое расстояние между светильниками определяется выражением, приведенным ниже по формуле (5.2):

$$
z=h \cdot \lambda \tag{5.2}
$$

$$
z = 1,2 \cdot 1,5 = 1,8
$$
m.

Посчитаем количество рядов светильников по формуле (5.3):

$$
n = \frac{B}{L} \tag{5.3}
$$

где В-ширина помещения,  $B = 3$ м; L-расстояние между светильниками, L = 1,8м. Отсюда:

$$
n = \frac{3}{1,8} = 1,7 \approx 2
$$

Соответственно, светильники могут быть расположены в один или два ряда.

Устанавливаем в комнате 2 ряда светильников, расстояние между рядами 1,8 м, а расстояние между стеной и светильниками 1,2 м.

Определяем индекс помещения по формуле (5.4):

$$
i = \frac{S}{h(A+B)}\tag{5.4}
$$

где: А-длина комнаты; В-ширина помещения;  $S = A \cdot B = 12$   $M^2$ площадь.

$$
i = \frac{12}{1,5(3+4)} = 1,14
$$

Коэффициент использования по таблице η = 45%, коэффициент запаса  $K_3 = 1, 5.$ 

Определить необходимое количество ламп по формуле (5.5):

$$
N = \frac{E \cdot \text{K}_3 \cdot S \cdot \text{Z}}{n \cdot \eta \cdot \Phi_{\text{n}}} \tag{5.5}
$$

где Е-заданная яркость;

Кз - коэффициент запаса;

S-площадь помещения, м<sup>2</sup>;

Z-коэффициент неравномерности освещенности.

$$
N = \frac{200 \cdot 1.5 \cdot 12 \cdot 1.1}{2 \cdot 2340 \cdot 0.45} \approx 2
$$
светильник

В каждом ряду устанавливается светильник, расстояние между которыми (учитываем длину светильника) составляет 1,8 м, а расстояние между стеной и светильниками-1,2 м. Схема расположения светильников внутри помещения приведена на рисунке 4.

Все эти расчеты проверяем точечным методом.

Линейный размер излучателей в данном случае составляет 1,214 м и превышает 0,5 высоты установки. В данном случае они рассматриваются как светящиеся линии.

Кривые Изолюкс построены координатной системой:  $(P^1 - L^1)$  $P^1 = P/L$ ;  $L^1 = L/h$ где L - общая длина светящихся линий  $P = 1,5$  $h=2,4$ ;  $L=36,42*12,14*3;$  $P<sup>1</sup>=1,5/2,4=0,63;$  $L^{1}=36,42/2,4=15.$ 

Для обеспечения освещенности  $E_{H}$  в данной точке необходимо иметь средний световой поток Ф. Световой поток в каждой лампе определяется по формуле (5.6):

$$
\Phi = \frac{1000 \cdot E_{\text{H}} \cdot K_3}{\mu \cdot \Sigma E_{\text{y}}}
$$
\n(5.6)

где  $\mu$  - коэффициент, учитывающий отражение световых составляющих, эффект удаленных ламп равен 1,1-1,2.

 $\sum E_V$ -условная суммарная освещенность в контрольной точке (Выбирается точка  $\sum E_V \pi$ ри минимальном значении)  $\sum E_V = 40*2=80$ ; Еу - определяется по графику пространственных изоляторов.

$$
\Phi = \frac{1000 \cdot 400 \cdot 1.5}{1,2.80} = 6250 \text{ JM.}
$$

Необходимый световой поток каждого светильника (-10...+20%) не должен превышать требуемого предела.

Это условие выполняется в соответствии с заданными условиями, следовательно, наш расчет является правильным.

#### **5.3 Вывод**

На основе расчетов мы сделали реконструкция рабочего место оператора. По расчету искусственного освещения установили лампы с световым потоком не превышающий (-10...+20%), по двум точкам.

### **ЗАКЛЮЧЕНИЕ**

В данном дипломном проекте реализованы все поставленные цели. Обработан система для учета заказов и доставки продукции кондитерской "Rose's sweets". При обработке системы были учтены все нюансы.

Для разработки информационной системы были определеныподсистемы, структура хранилища информации и структура программного обеспечения.

Информационная система создана с использованием языков PHP, CSS, HTML и баз данных MySQL Server. Только администратор может вводить данные, связанные с новой поступающей информацией. Кроме того, были рассмотрены вопросы безопасности и конфиденциальности данных с использованием авторизации.

Web-приложение может применятся менеджерами, директором и администратором индивидуального предпринимателя.

Web-приложение выполняет следующие функции:

- учет заказов клиентов;
- контроль этапов выполнения заказов;
- анализ качества выполнения заказов;
- учет доставки продукции;
- учет расходы и доходы кондитерской;
- учет клиентов (личная информация клиентов);

Web-приложение разделен на две части: клиентская и серверная часть:

– клиентская часть предназначена для заказа товары, просмотр товаров и доступно всем пользователям, и доступно личный кабинет зарегистрированных в базе данных, разные акции, поисковые системы.

– администраторская часть содержит инструменты управления интернет-магазином, предоставляет удобный интерфейс для настройки клиентской части и работой с основной базой данных.

Данный программный продукт используется на кондитерской "Rose's sweets" соответственно.

Проведена оценка экономической эффективности, в результате которой установлено, что разработка информационной системы путем создания функциональных элементов интернет-магазина экономически обоснована, проект обладает окупаемостью в короткие сроки, а также способствует увеличению объема дополнительной прибыли и увеличению потока клиентов.

В разделе "Безопасность жизнедеятельности" проведен анализ условий труда, рабочего места. Произведены расчеты по искусственному освещению на рабочем месте.

# **СПИСОК ЛИТЕРАТУРЫ**

1 Материалы Сайта <https://habr.com/ru/post/450282/>

2 Самуйлов, К. Е. Бизнес-процессы и информационные технологии в управлении современной инфокоммуникационной компанией / К.Е. Самуйлов, А.В. Чукарин, Н.В. Яркина. - М.: Альпина Паблишер, 2016. - 512 c.

3 Статья «Сравнение СУБД» на сайте [https://drach.pro/blog/hi](https://drach.pro/blog/hi-tech/item/145-db-comparison)[tech/item/145-db-comparison](https://drach.pro/blog/hi-tech/item/145-db-comparison)

4 Яргер, Р.Дж.; Риз, Дж.; Кинг, Т. MySQL: Базы данных для небольших предприятий и Интернета; СПб: Символ-Плюс, 2013. - 560 c.

5 Статья «Обоснование выбора средств реализации сайта» на сайте

6 Материалы сайта https://evergreens.com.ua/ru/articles/uml-diagrams/

7 Материалы лекции на сайте « Виды UML-диаграммы» [https://intuit.ru/studies/courses/1](https://intuit.ru/studies/courses/)007/229/lecture/5954

8 Шапошников, И. Самоучитель HTML 4 / И. Шапошников. - М.: Книга по Требованию, 2012. - 287 c.

9 Робсон, Э. Изучаем HTML, XHTML и CSS / Э. Робсон. - М.: Питер, 2017. - 958 c.

10 Колисниченко Денис PHP и MySQL. Разработка Web-приложений; БХВ-Петербург - М., 2017. - 560 c.

11 Никсон Робин Создаем динамические веб-сайты с помощью PHP, MySQL, JavaScript и CSS; Питер - М., 2017. - 204 c.

12 Сафронов Марк Разработка веб-приложений в Yii 2; ДМК Пресс - М., **2016**. - 392 c.

13 Материалы сайта [https://www.ictdemy.com/php/basics/introduction](https://www.ictdemy.com/php/basics/introduction-to-php-and-web-applications)[to-php-and-web-applications](https://www.ictdemy.com/php/basics/introduction-to-php-and-web-applications)

14 Материалы сайта<https://www.cleart.com/php-and-mysql-web> development.html

15 Экономическая часть дипломных работ для студентов специальностей 5B070300 – «Информационные системы», 5B060200 – «Информатика»: Методические указания к выполнению дипломной работы. Г.Ш.Боканова. – Алматы: АУЭС, 2020. -35 с.

16 Г. Боканова Методические указания по выполнению экономической части дипломных работ Алматы, АУЭС, 2020 – 35с.

17 Маринченко А.В. Безопасность жизнедеятельности-М.: «Дашков и К»,2007,2010

18 СНиП РК 2.04-05-2002. Естественное и искусственное освещение. Общие требования. – М.: Стройиздат, 2002.

## **Приложение А**

#### **Техническое задание**

**Цель работы:** определение основных целей и требований к ИС, составление технического задания.

### **1 Общие сведения**

#### **1.1 Наименование системы**

#### **1.1.1 Полное наименование систеемы**

Полное наименование: Информационная система «Rose's sweets»

#### **1.1.2 Краткое наименование системы**

Краткое наименование: ИС «RS»

### **1.2 Основания для проведения работ**

Работа выполняется на основе договора от 22.09.2020 г. Между руководством ИП «Кошербай» и Акимжановой Р.Д.

#### **1.3 Наименование организаций – Заказчика и Разработчика.**

#### **1.3.1 Заказчик**

Заказчик: директор ИП «Кошербай» Кондыбаева М.М. Адрес фактический: г. Астана Телефон /Факс:+7(771)8244201 Электронная почта: ip\_kosherbay@gmail.com

### **1.3.2 Разработчик**

Разработчик: студентка НАО «АУЭС им. Гумарбека Даукеева» Акимжанова Роза

Адрес фактический: г. Туркестан Телефон /Факс:+7(747)4395822

### **1.3.3 Источники и порядок финансирование**

#### **1.4 Плановые сроки начала и окончания работы**

Работа проводится в соответствии графику, представленному в таблице1.

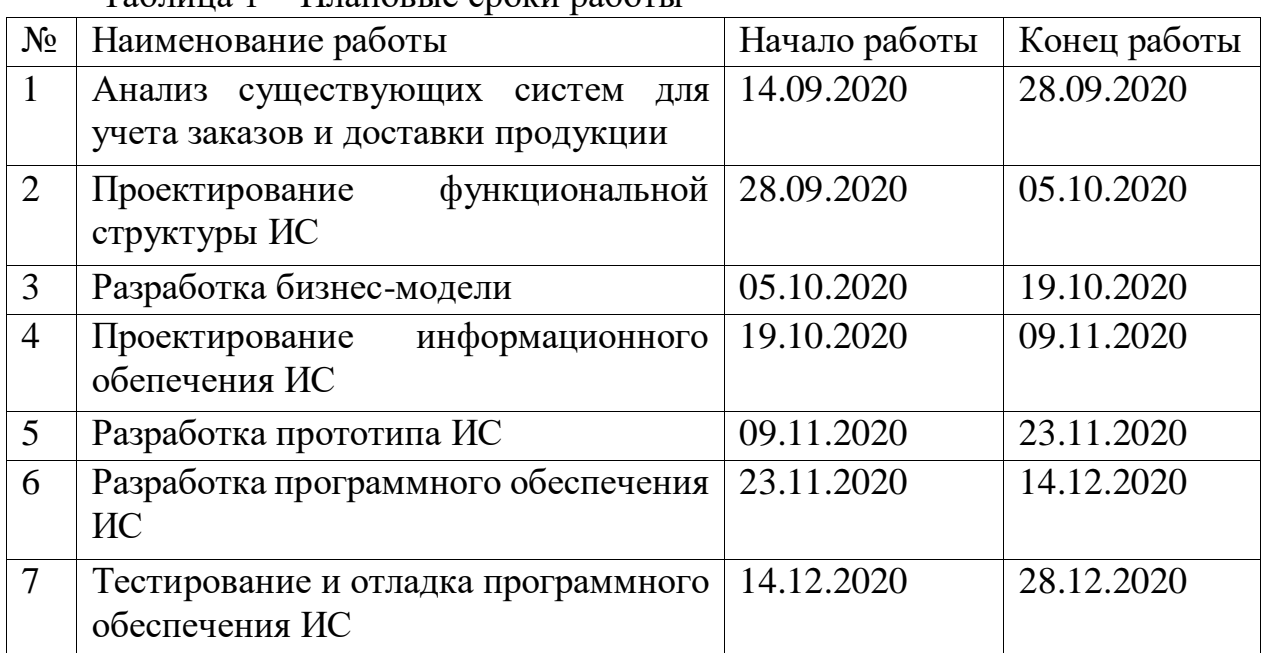

Таблица 1 – Плановые сроки работы

### **2 Назначение и цели создания (развития) системы**

### **2.1 Назначение системы**

Приложение предназначена для заказа кондитерских изделий из каталога или по индивидуальным параметрам. Кроме кондитерских изделий можно заказать салаты, разные выпечки (чебуреки, пончики и самсу ) и оформление столов для праздничных мероприятии. Также учет расходы, доходы кондитера.

### **2.2Цели создания системы**

Цели создания системы является быть ближе к своим клиентам, дав возможность оформления заказа без необходимости посещения вживую. Так как клиенты могут быть из разных городов им будет удобно не выходя из дома заказать любую кондитерскую изделию через приложении. Для кондитеров тоже будет удобно работать с приложением, потому что все заказы будет записаны в приложении и благодаря этим можно узнать и посчитать все расходы (продукты) заранее, также готовить все заказы вовремя.

#### **3 Характеристика объектов автоматизации**

Объектом являются продажи кулинарии ТОО «Sweet Bakery Tur». Приложение должна упростить работу с клиентам то есть, им будет доступно

сразу все виды (каталог) продуктов кулинарии также при выборе продукты автоматически показывают цены и состав выбранного продукта. Система автоматизировать составление отчетов расходы и доходы.

## **4 Требования к системе**

### **4.1 Требования к системе в целом**

В системе все данные должны располагаться в центральном хранилище и предлагается выделить следующие функциональные подсистемы:

- подсистема «Каталог», в которой клиент может выбирать продукты, узнать цену и состав продукта и заказать их;

- подсистема «Администрирование сетей», которая отвечает за добавление новых продуктов, рецепты, видео уроков и изменить другие данные;

- подсистема «Отчеты», в которой выполняются построение отчетов и сбор статистики продажи.

### **4.1Требования к функциям, выполняемым системой**

Требования к интерфейсу приложения: понятность, простота, уникальность, удобство, интуитивность. Главные элементы должны быть масштабными и вывод данных в удобном формате.

Интерфейс должен содержать окна авторизации, просмотра отчетов и статистики, добавленные рецепты и видео уроки.

# **4.2Требования к ПО**

Язык интерфейса приложения: русский, казахский, узбекский. Разработанное программное обеспечение должно быть: -совместимо с устройствами на базе ОС Windows 10.

Серверная часть должна быть написана на языке программирование PHP либо с использованием согласованного framework-а на базе HTML, JS, CSS. Реализация серверной части должна поддерживать работу My SQL.

Серверная часть пишется на языке программирования PHP.

В качестве системы управоения базами данных выступает СУБД My SQL.

### **5 Состав и содержание работ по созданию системы**

Работы по созданию системы выполняются в три этапа: проектирование, разработка эскизного проекта, разработка технического проекта. Подробные

сведения о этапах разработки приведены в таблице 1 Плановые сроки начала и окончания работы.

# **5 Источник разработки**

Настоящее Техническое Задание разработана на основе следующих документов и информационных материалов:

- Работа выполняется на основании договора 14.09.2020 между директором ИП «Кошербай» и Акимжановой Р.Д.

# **Приложение Б**

```
<!DOCTYPE html>
<html lang="ru" prefix="og:http://ogp.me/ns#">
<head>
   <meta name="format-detection" content="telephone=no">
   <meta name="viewport" content="width=device-width, initial-scale=1, 
maximum-scale=1">
   <meta name="apple-mobile-web-app-capable" content="yes"/>
   <meta name="apple-mobile-web-app-status-bar-style" content="black-
translucent">
  \langle!--[if lte IE 9]>
   <link rel="stylesheet" type="text/css" href="http://baizhawf.beget.tech/mg-
templates/moguta/css/reject/reject.css"/>
   <link rel="stylesheet" type="text/css" href="http://baizhawf.beget.tech/mg-
templates/moguta/css/style-ie9.css"/>
   <script src="https://code.jquery.com/jquery-1.12.4.min.js" integrity="sha256-
ZosEbRLbNQzLpnKIkEdrPv7lOy9C27hHQ+Xp8a4MxAQ=" 
crossorigin="anonymous"></script>
   <![endif]-->
   <link rel="preload" href="http://baizhawf.beget.tech/mg-
templates/moguta/cache/index/minify-css.css?rev=1623440189" as="style"> 
   <!--Кодировка страницы--> 
   <meta http-equiv="Content-Type" content="text/html; charset=utf-8" />
   <!--/Кодировка страницы--> 
   <!--Базовые метатеги страницы--> 
   <title>Главная | Rose's Sweet</title>
   <meta name="keywords" content="Главная" />
   <!--/Базовые метатеги страницы-->
   <!--Микроразметка OpenGraph--> 
   <meta property="og:title" content="Главная"/>
   <meta property="og:description" content=""/> 
   <meta property="og:image" 
content="http://baizhawf.beget.tech/uploads/logo/Rose's.png">
   <meta property="og:type" content="website"/>
   <meta property="og:url" content= "http://baizhawf.beget.tech/" />
   <meta property="og:site_name" content= "Кондитерский магазин Rose's 
sweets" />
   <!--/Микроразметка OpenGraph-->
   <meta property="og:image:width" content="320"/>
     \epsilon /meta property="og:image:height" content= "64" />
```
 <!--Микроразметка Dublin Core--> <meta name="DC.Title" content="Главная"/> <meta name="DC.Subject" content="Главная"/> <meta name="DC.Type" content="InteractiveResource"/> <!--/Микроразметка Dublin Core-->

 <link rel="stylesheet" href="http://baizhawf.beget.tech/mgtemplates/moguta/cache/index/minify-css.css?rev=1623440189"/>

```
 <!-- Шрифты Google Fonts -->
   <link class="customFont" rel="stylesheet" 
href="https://fonts.googleapis.com/css?family=Kosugi&subset=cyrillic">
   <style class="customFont">*:not(i) {font-family:Kosugi;}</style>
   <!-- /Шрифты Google Fonts -->
```

```
 <script src="http://baizhawf.beget.tech/mg-
templates/moguta/cache/jquery.js?rev=1623440078"></script>
```
</head>

```
<body class="l-body l-body__index" style="background: 
url(http://baizhawf.beget.tech/mg-admin/design/images/bg_textures/20.png);" >
   </symbol>
```
 $\langle$ svg $>$ 

```
<header class="l-header">
   <div class="l-header__top">
      <div class="l-container">
        <div class="l-row">
          \langlediv class="1-col min-0--3 min-1025--8">
              <div class="l-header__block">
```

```
<div class="c-menu">
   <a class="c-button" href="#c-nav__menu">
      <div class="c-hamburger">
        <div class="c-hamburger__row"></div>
        <div class="c-hamburger__row"></div>
        <div class="c-hamburger__row"></div>
     \langlediv>Меню \langle a \rangle
```

```
\langlenav class="c-nav" id="c-nav_menu">
      <div class="c-nav__menu">
        <ul class="c-nav__dropdown c-nav__dropdown--1 c-menu__dropdown c-
menu__dropdown--1">
                                                             <li class="c-
nav__level c-nav__level--1 c-menu__level c-menu__level--1">
                  <a class="c-nav__link c-nav__link--1 c-menu__link c-
menu__link--1"
                   href="http://baizhawf.beget.tech/catalog">
                    <div class="c-nav__text c-menu__text">
                     Каталог \langle \text{div} \rangle </a>
              \langleli\rangle <li class="c-
nav_level c-nav_level--1 c-menu_level c-menu_level--1">
                 \alpha class="c-nav_link c-nav_link--1 c-menu_link c-
menu__link--1"
                   href="http://baizhawf.beget.tech/dostavka">
                    <div class="c-nav__text c-menu__text">
                     \Deltaдоставка и оплата \Deltadiv>
                  </a>
              \langleli\rangle <li class="c-nav__level c-
nav level--1 c-menu level c-menu level--1">
                  <a class="c-nav__link c-nav__link--1 c-menu__link c-
menu link--1"
                   href="http://baizhawf.beget.tech/feedback">
                   \langlediv class="c-nav_text c-menu_text">
                     Обратная связь \langle \text{div} \rangle </a>
              \langleli\rangle <li class="c-
nav_level c-nav_level--1 c-menu_level c-menu_level--1">
                  <a class="c-nav__link c-nav__link--1 c-menu__link c-
menu link--1"
                   href="http://baizhawf.beget.tech/contacts">
                    <div class="c-nav__text c-menu__text">
                     Контакты \langle div>
                  </a>
```

```
\langleli>
              \langle \rangle\langlediv>\langlenav>\langlediv>\langlediv>\langlediv>\langlediv class="lcg l-col min-0--9 min-1025--4">
                            <div class="l-header__block group">
<nav class="c-group">
  \langle a \rangle class="c-group link"
      title="Акции"
     href="http://baizhawf.beget.tech/group?type=sale">
     Акции \langle a \rangle\alpha class="c-group_link"
      title="Новинки"
     href="http://baizhawf.beget.tech/group?type=latest">
      Новинки
    </a>
   \langle a \text{ class} = "c\text{-group} \quad \text{link"} title="Хиты продаж"
     href="http://baizhawf.beget.tech/group?type=recommend">
      Хиты продаж </a>
\langle/nav> \langle/div>
           \langlediv>\langlediv>\langlediv>\langlediv> <div class="l-header__middle">
      <div class="l-container">
         <div class="l-row min-0--align-center">
           \langlediv class="l-col min-0--12 min-768--3">
               <a class="c-logo"
                 title="Rose's Sweet"
                 href="http://baizhawf.beget.tech">
                 <img src=http://baizhawf.beget.tech/uploads/logo/Rose's.png 
alt="Кондитерский магазин Rose's sweets" title="Кондитерский магазин Rose's 
sweets" > \langle a \rangle\langlediv\rangle\langlediv class="l-col min-0--12 min-768--9">
```

```
 <div class="min-0--flex min-0--justify-center min-768--justify-end">
              <div class="l-header__block">
```

```
<div class="c-contact" itemscope itemtype="http://schema.org/Store">
```

```
 <meta itemprop="address" content="г. Туркестан, ул. Б.Саттарханова, 1.">
    <meta itemprop="name" content="Rose's Sweet">
    <meta itemprop="priceRange" content="RUR">
    <link itemprop="logo" 
href="http://baizhawf.beget.tech/uploads/logo/Rose's.png">
    <link href="http://baizhawf.beget.tech" itemprop="url">
    <img class="hidden"
      hidden
      src="http://baizhawf.beget.tech/favicon.ico"
       alt="Rose's Sweet"
      itemprop="image">
    <div class="c-contact__column">
     \langlesvg class="icon icon--time">
         <use xlink:href="#icon--time"></use>
     \langlesvg>
          <div class="c-contact__row">
       <div class="c-contact__schedule">
          \langlespan class="c-contact__span">\PiH-\PiT: \langlespan\rangle09:00 - 19:00 \langle \text{div} \rangle\langlediv> <div class="c-contact__row">
       <div class="c-contact__schedule">
           <span class="c-contact__span">
             C6-Bc: \langlespan>
        10:00 - 17:00 \langle \text{div} \rangle\langlediv\rangle </div>
    <div class="c-contact__column">
     \langlesvg class="icon icon--phone">
         <use xlink:href="#icon--phone"></use>
     \langlesvg>
              <div class="c-contact__row">
```

```
<a class="c-contact__number"
           href="tel:8(747)439-58-22">
            <span itemprop="telephone">
               8 (747)439-58-22 </span>
          </a>
      \langlediv\rangle\langlediv>
```
 $\langle$ div $>$ 

 $\langle$ ?php // Установка значений в метатеги title, keywords, description. mgSEO(\$data); //viewData (\$data['newProducts']); ?> <div class="l-row"> <?php if (class\_exists('trigger')): ?> [trigger-guarantee id="1"]  $\langle$ ?php endif ? $>$ <!-- catalog blok - start -->  $\langle$ ?php if(MG::getSetting('mainPageIsCatalog') == 'true'): ?>  $\langle$ !-- new - start -- $\rangle$ <?php if (!empty(\$data['newProducts'])): ?> <div class="l-col min-0--12"> <div class="c-carousel c-carousel--first"> <div class="c-carousel\_\_title"> <a href="<?php echo SITE; ?>/group?type=latest"> <span class="c-carousel\_\_title--span"> <?php echo lang('indexNew'); ?> <span class="c-carousel\_\_title- more"><?php echo lang('indexViewAll'); ?></span> </span> </a>  $\langle$ div $\rangle$ <div class="<?php echo count(\$data['newProducts']) > 0 ? "ccarousel content" : "" ?>"> <?php foreach (\$data['newProducts'] as \$item) {  $\delta$ data['item'] =  $\delta$ item; layout('mini\_product', \$data);  $| ?>$  $\langle$ div $>$  $\langle$ div $>$ 

```
\langlediv>\langle?php endif; ?>\langle!-- new - end --\rangle<!-- blok editor start -->
       <?php if (class_exists('SiteBlockEditor')): ?>
       <div class="site-blocks l-col">
       [site-block id=1][site-block id=2]
       [site-block id=3]
       \langlediv>\langle?php endif ?>\langle!-- blok editor end -->\langle -\rangle-- hit - start --
       <?php if (!empty($data['recommendProducts'])): ?>
       \langlediv class="l-col min-0--12">
       <div class="c-carousel">
       <div class="c-carousel__title">
       <a href="<?php echo SITE; ?>/group?type=recommend">
       <span class="c-carousel__title--span">
       <?php echo lang('indexHit'); ?> <span class="c-carousel__title--more"><?php 
echo lang('indexViewAll'); ?></span>
       \langlespan\rangle</a>
       \langlediv><div class="<?php echo count($data['recommendProducts']) > 0 ? "c-
carousel__content" : "" ?>">
       <?php foreach ($data['recommendProducts'] as $item) {
       \deltadata['item'] = \deltaitem;
       layout('mini_product', $data);
       ? >\langlediv>
       \langlediv\rangle\langlediv\rangle\langle?php endif; ?>\langle -\rangle-- hit - end --
       \langle!-- sales - start --><?php if (!empty($data['saleProducts'])): ?>
       \langlediv class="l-col min-0--12">
       <div class="c-carousel">
       <div class="c-carousel__title">
       <a href="<?php echo SITE; ?>/group?type=sale">
```

```
<span class="c-carousel_title--span"><br>
<?php echo lang('indexSale'); ?>
       <?php echo lang('indexSale'); ?> <span class="c-carousel__title--
more"><?php echo lang('indexViewAll'); ?></span>
       </span>
       </a>
       \langlediv>\langlediv class="\langle?php echo count($data['saleProducts']) > 0 ? "c-
carousel content" : "" ?>">
       <?php foreach ($data['saleProducts'] as $item) {
       \deltadata['item'] = \deltaitem;
       layout('mini_product', $data);
       | ?>\langlediv>\langlediv>\langlediv><?php endif; ?>
       \langle!-- sales - end -->\langle?php endif; ?>\langle!-- catalog blok - end -->\langle!-- brand - start --><?php if (class_exists('brand')): ?>
       <div class="l-col min-0--12 max-767--hide">
       <div class="mg-brand c-carousel ">
       <div class="c-carousel__title">
       <span class="c-carousel__title--span"><?php echo lang('indexBrand'); 
?></span>
       \langlediv>[brand]
       \langlediv>\langlediv>\langle?php endif; ?>\langle!-- brand - end --><!-- seo - start -->
       \langlediv class="l-col min-0--12">
       <div class="c-description c-description__bottom">
       <?php echo $data['cat_desc'] ?>
       \langlediv\rangle\langlediv>\langle -1 - \text{seo} - \text{end} \rangle\langlediv>
```

```
\langle?php
      // Установка значений в метатеги title, keywords, description
      mgSEO($data);
      ?>
      \langle \text{script} \rangle src="\langle ? \text{php} \rangle echo SITE ?>/mg-
core/script/jquery.maskedinput.min.js"></script>
      \langle?php if ($data['form']){ ?>
      <div class="l-row">
      \langlediv class="l-col min-0--12">
      <div class="c-title"><?php echo lang('registrationTitle'); ?></div>
      \langlediv><?php if ($data['message']): ?>
      \langlediv class="l-col min-0--12">
      <div class="c-alert c-alert--green mg-success"><?php echo $data['message'] 
? > \langle div >\langlediv>\langle?php endif; ?>\langle?php if ($data['error']): ?>
      \langlediv class="l-col min-0--12">
      <div class="c-alert c-alert--red msgError"><?php echo $data['error'] ?></div>
      \langlediv>\langle?php endif; ?>\langlediv class="l-col min-0--12">
      <form class="c-form c-form--width" action="<?php echo SITE 
?>/registration" method="POST">
      <div class="c-form__row">
      <input type="text" name="email" placeholder="Email" value="<?php echo 
$_POST['email'] ?>" required>
      \langlediv\rangle<div class="c-form__row">
      <input type="password" placeholder="<?php echo lang('enterPass'); ?>" 
name="pass" required>
      \langlediv><div class="c-form__row">
      <input type="password" placeholder="<?php echo 
lang('registrationConfirmPass'); ?>" name="pass2" required>
\langlediv>
```

```
<div class="c-form__row">
      <input type="text" name="name" placeholder="<?php echo lang('fname'); ?>" 
value="<?php echo $_POST['name'] ?>" required>
      \langlediv>\langlediv class="c-form_row">
      <input type="hidden" name="ip" value="<?php echo 
$_SERVER['REMOTE_ADDR'] ?>" required>
      \langlediv>\langle?php if (MG::getSetting('useCaptcha') == "true" &&
MG::getSetting('useReCaptcha') != 'true'):?>
      <div class="c-form__row">
       <b><?php echo lang('captcha'); ?></b>
      \langlediv><div class="c-form__row">
      \langle \text{img} \rangle style="background: url(\langle \rangle?php echo PATH_TEMPLATE
?>/images/cap.png');" src="captcha.html" width="140" height="36">
      \langlediv><div class="c-form__row">
      <input type="text" name="capcha" class="captcha" required>
      \langlediv\rangle\langle?php endif; ?><?php echo MG::printReCaptcha(); ?>
      <div class="c-form__row">
      <button type="submit" class="c-button" name="registration"><?php echo 
lang('registrationButton'); ?></button>
      \langlediv\rangle</form>
      \langlediv>\langlediv>\langle?php } else { ?>
      <?php if ($data['message']): ?>
      \langlediv class="l-col min-0--12">
      <div class="-alert c-alert--green mg-success"><?php echo $data['message'] 
? \ge \lt div
      \langlediv\rangle\langle?php endif; ?>\langle?php } ?>
\langle?php
      // Установка значений в метатеги title, keywords, description.
```

```
mgSEO($data);
?>
```

```
<div class="c-product product-details-block">
```

```
<div class="l-row" itemscope itemtype="http://schema.org/Product">
\langlediv class="l-col min-0--12">
<div class="product-status">
<?php if (class_exists('BreadCrumbs')): ?>[brcr]<?php endif; ?>
<div class="l-row">
\langlediv class="l-col min-0--12 min-768--6">
<?php mgGalleryProduct($data); ?>
\langlediv\rangle\langlediv class="l-col min-0--12 min-768--6">
<div class="c-product__content buy-block">
<div class="buy-block-inner">
<div class="product-bar">
<div class="c-product__row">
<h1 class="c-title" itemprop="name"><?php echo $data['title'] ?></h1>
\langlediv><div class="c-product__row">
<div class="c-product__block">
<div class="c-product__block--left">
<div class="c-product__row">
<div class="c-product__code product-code">
<span><?php echo lang('productCode'); ?>
<span class="c-product__code--span label-article code"
itemprop="productID sku">
<?php echo $data['code'] ?>
\langlespan\rangle</span>
<span class="price"><span content="<?php echo str_replace(' ', '', $data['price']) ?>"></span>
<span content="<?php echo $data['currency']; ?>"></span>
</span>
\langlediv><div class="available">
<?php layout('count_product', $data); ?>
\langlediv>\langlediv>
```

```
<?php if (class_exists('NonAvailable')): ?>
      <div class="c-product__row">[non-available id="<?php echo $data['id'] 
?>"]</div>
      \langle?php endif; ?><div class="c-product__row">
      <ul class="product-status-list">
      \langleli \langle?php echo (!$data['weight']) ? 'style="display:none" :
'style="display:block"' ?>>
      <?php echo lang('productWeight1'); ?>
      <span class="label-black weight">
      <?php echo $data['weightCalc'] ?>
      </span>
      <?php echo lang('weightUnit_'.$data['weightUnit']); ?>
      \langleli\rangle\langle \text{ul} \rangle\langlediv>\langlediv\rangle<div class="c-product__block--right">
      <div class="c-product__row">
      <div class="default-price">
      <div class="product-price">
      <ul itemprop="offers" itemscope
      itemtype="http://schema.org/Offer"
      class="product-status-list">
      \langle?php
      if ($data['count'] = = 0 || $data['count'] = = '0') {
      $availability = "OutOfStock";
      }
      else {
      $available ility = "InStock";
      }
      ?>
      <meta itemprop="availability" content="http://schema.org/<?php echo 
$availability ?>">
      <link itemprop="url" href="<?php echo SITE.URL::getClearUri() ?>">
      <li><div class="c-product__price c-product__price--current normal-price">
      <div class="c-product__price--title">
      <?php echo lang('productPrice'); ?>
      \langlediv><span class="c-product__price--value price">
```

```
<span itemprop="price"
      content="<?php echo MG::numberDeFormat($data['price']); ?>">
      \langle?php echo $data['price'] ?>
      </span>
      <span><?php echo $data['currency']; ?></span>
      <meta itemprop="priceCurrency" content="<?php echo 
MG::getSetting('currencyShopIso'); ?>">
      </span>
      \langlediv\rangle\langleli\rangle<li <?php echo (!$data['old_price']) ? 'style="display:none"' : 
'style="display:block"' ?>>
      <div class="c-product__price c-product__price--old old">
      <div class="c-product__price--title">
      <?php echo lang('productOldPrice'); ?>
      \langlediv><s class="c-product__price--value old-price">
      <?php echo MG::numberFormat($data['old_price']) . " " . $data['currency']; ?>
      \langles>
      \langlediv>\langleli\rangle\langle \text{ul} \rangle\langlediv>\langlediv>\langlediv><div class="c-product__row">
      \langle?php if (class_exists('Rating')): ?>
      <div class="c-product__row">
      [rating id ="<?php echo $data['id'] ?>"]
      \langlediv>\langle?php endif; ?><?php if (class_exists('ProductCommentsRating')): ?>
      <div class="c-product__row">
      [mg-product-rating id="<?php echo $data['id'] ?>"]
      \langlediv>\langle?php endif; ?>\langlediv>\langlediv>\langlediv>\langlediv><div class="c-product__row product-opfields-data">
      <?php echo MG::layoutManager('layout_op_product_fields', $data); ?>
```

```
\langlediv><div class="c-product__row wholesales-data">
      <?php echo MG::layoutManager('layout_wholesales_info', 
$data['wholesalesData']); ?>
      \langlediv\rangle<div class="c-product__row">
      <?php echo MG::layoutManager('layout_storage_info', $data); ?>
      \langle?php echo $data['propertyForm'] ?>
      \langlediv>
      \langlediv>\langlediv>\langlediv>\langlediv>\langlediv class="l-col min-0--12">
      <div class="c-tab">
      <div class="c-tab__nav">
      \langle a \rangle class="c-tab_link c-tab_link--active"
      href="#c-tab__tab1"><?php echo lang('productDescription'); ?></a>
      <?php if (!empty($data['stringsProperties'])): ?>
      \langle a \text{ class} = "c \cdot tab \text{ link}href="#c-tab__property"><?php echo lang('productCharacteristics'); ?></a>
      \langle?php endif; ?><?php if (class_exists('mgTreelikeComments')): ?>
      \langle a \text{ class} = "c \cdot tab \text{ link}"
      href="#c-tab_tree-comments"><?php echo lang('productComments'); ?>\langle \rangle\langle?php endif; ?><?php if (class_exists('CommentsToMoguta')): ?>
      <a class="c-tab__link"
      href="#c-tab__comments-mg"><?php echo lang('productComments'); ?></a>
      \langle?php endif; ?><?php if (class_exists('ProductCommentsRating')): ?>
      <a class="c-tab__link"
      href="#c-tab__comments-rating">
      <?php echo lang('productCommentsRating'); ?> <span 
class="reviews__count">
       [mg-product-count-comments
```

```
item="<?php echo (MG::getSetting('shortLink') == 'true' ? " :$data['category_url']).'/'.$data['url'] ?>"] </span>
      </a>
      \langle?php endif; ?><?php foreach ($data['thisUserFields'] as $key => $value) {
      if ($value['type'] = 'textarea' && $value['value']) { ?>
      \langle a \text{ class} = "c-tab \text{link}"
      href="#c-tab__tab<?php echo $key ?>"><?php echo $value['name'] ?></a>
      \langle?php }
      } ?>
      \langlediv><div class="c-tab__content c-tab__content--active" id="c-tab__tab1" 
itemprop="description">
      \langle?php echo $data['description'] ?>
      \langlediv\rangle<?php if (class_exists('mgTreelikeComments')): ?>
      <div class="c-tab__content" id="c-tab__tree-comments" itemscope
      itemtype="http://schema.org/Review">
      <span style="display: none;" itemprop="itemReviewed"
      content="<?php echo $data['product_title'] ?>"></span>
      [mg-treelike-comments type="product"]
      \langlediv>\langle?php endif; ?><?php if (class_exists('CommentsToMoguta')): ?>
      <div class="c-tab__content" id="c-tab__comments-mg" itemscope
      itemtype="http://schema.org/Review">
      <span style="display: none;" itemprop="itemReviewed"
      content="<?php echo $data['product_title'] ?>"></span>
      [comments]
      \langlediv\rangle<?php endif; ?>
      <?php if (!empty($data['stringsProperties'])): ?
      <div class="c-tab__content" id="c-tab__property">
      <?php layout('property', $data); ?>
      \langlediv>\langle?php endif; ?><?php if (class_exists('ProductCommentsRating')): ?>
```

```
<div class="c-tab__content" id="c-tab__comments-rating">
      [mg-product-comments-rating id="<?php echo $data['id'] ?>"]
      \langlediv\rangle\langle?php endif; ?><?php foreach ($data['thisUserFields'] as $key => $value) {
      if ($value['type'] = 'textarea') { ?>
      <div class="c-tab__content" id="c-tab__tab<?php echo $key ?>">
      \langle?php echo $value['value'] ?>
      </div>
      \langle?php }
      ? >\langlediv>\langlediv>\langlediv>\langlediv>\langlediv\rangle\langlediv class="l-col min-0--12">
      \langle?php echo $data['related'] ?>\langlediv><?php if (class_exists('RecentlyViewed')) { ?>
      \langlediv class="l-col min-0--12">
      <div class="c-carousel__title">
      <span class="c-carousel__title--span">
      <?php echo lang('RecentlyViewed'); ?>
      </span>
      \langlediv>[recently-viewed countPrint=4 count=5 random=1]
      \langlediv\rangle\langle?php } ?>
      \langlediv class="l-col min-0--12">
      <?php if (class_exists('SetGoods')): ?>[set-goods id="<?php echo $data['id'] 
?>"]<?php endif; ?>
      \langlediv\rangle\langlediv>\langlediv>\langle?php
      // Установка значений в метатеги title, keywords, description.
      mgSEO($data);
      ?>
      <?php if (empty($data['searchData'])): ?>
```

```
\langle!-- catalog - start -->
      <div class="l-row">
      \langle -c-title - start --\rangle\langle \text{div} \rangle class="l-col min-0--12 c-title categoty"
itemtype="http://schema.org/AggregateOffer" itemscope="" itemprop="offers">
      <h1 class="c-title" itemprop="name"><?php echo $data['titeCategory'] 
?>>/h1><meta content="<?php echo count($data['items']) ?>" 
itemprop="offerCount"> <!-- количество товара -->
      \langle?php if (PHP_VERSION\ge= 5.5):?><meta content="<?php echo max(array_column($data['items'], 'price_course')) 
?>" itemprop="highPrice"><!-- Высшая цена -->
      \leqmeta content="\leq?php echo min(array_column($data['items'], 'price_course'))
?>" itemprop="lowPrice"><!-- Низшая цена -->
      \langle?php endif; ?><meta content="<?php echo getOption('currencyShopIso'); ?>" 
itemprop="priceCurrency"><!-- Валюта -->
      \langlediv>\langle!-- c-title - end --><!-- c-description - start -->
      \langle?php if ($cd = str_replace(" ", "", $data['cat_desc'])): ?>
      \langle div class="1-col min-0--12 c-description category">
      <div class="c-description c-description__top">
      \langle?php if ($data['cat_img']): ?><img class="c-description__img" src="<?php echo SITE . $data['cat_img'] ?>" 
alt="<?php echo $data['seo_alt'] ?>" title="<?php echo $data['seo_title'] ?>">
      \langle?php endif; ?><?php if (URL::isSection('catalog')||(((MG::getSetting('catalogIndex')=='true') 
&& (URL::isSection('index') || URL::isSection(''))))): ?>
      <!-- Здесь можно добавить описание каталога - информация для 
пользователей (выводится только на странице каталог (не в категории)) -->
      <div class="c-description__txt"><p><?php echo $data['cat_desc'] 
?></p></div>
      <?php else :?>
      <div class="c-description__txt"><p><?php echo $data['cat_desc'] 
?></p></div>
      <?php endif;?>
      \langlediv>\langlediv>\langle?php endif; ?><!-- c-description - end -->
```

```
\langle -c-sub - start --\rangle\langle?php if (MG::getSetting('picturesCategory') == 'true'): ?>
      <?php echo mgSubCategory($data['cat_id']); ?>
      \langle?php endif; ?>\langle -c-sub - end --\rangle<!-- mobile filter - start -->
      \langlediv class="1-col min-0--12 min-768--6 min-1025--hide ">
      <a href="#c-filter" class="c-button c-filter__button">
      <svg class="icon icon--filter"><use xlink:href="#icon--filter"></use></svg>
      <?php echo lang('mobileShowFilter'); ?>
      </a>
      \langlediv><!-- mobile filter - end -->
      <!-- c-switcher - start -->
      \langlediv class="l-col min-0--hide min-768--6 min-1025--12 c-
catalog__switchers">
      <div class="c-switcher">
      <div class="c-switcher__item c-switcher__item--active" data-type="c-goods--
grid" title="<?php echo lang('viewNet'); ?>">
      <svg class="icon icon--grid"><use xlink:href="#icon--grid"></use></svg>
      \langlediv\rangle<div class="c-switcher__item" data-type="c-goods--list" title="<?php echo 
lang('viewList'); ?>">
      <svg class="icon icon--list"><use xlink:href="#icon--list"></use></svg>
      \langlediv\rangle\langlediv\rangle\langlediv>\langle -2-switcher - end -->\langle -c-apply - start --\rangle<?php layout("apply_filter", $data['applyFilter']); ?>
      \langle -2-switcher - end -->\langle -e-goods - start --\rangle\langlediv class="l-col min-0--12">
      <div class="c-goods products-wrapper catalog">
      <div class="l-row">
      <?php foreach ($data['items'] as $item) {
      \deltadata['item'] = \deltaitem; ?>
      <div class="l-col min-0--12 min-375--6 min-768--4 min-990--3 min-1025--4 
c-goods__trigger">
      <?php layout('mini_product', $data); ?>
      \langlediv\rangle
```

```
\langle?php } ?>
       \langle?php if(count($data['items']) == 0 && $_GET['filter'] == 1) echo '\langlediv
class="l-col">'.lang('searchFail').'</div>'; ?>
```

```
<!-- pager - start -->
       \langlediv class="l-col min-0--12">
       <div class="c-pagination">
       <?php echo $data['pager']; ?>
       \langlediv\rangle\langlediv>\langle!-- pager - end --
      \langlediv>\langlediv>\langlediv>\langle -c-goods - end --\rangle<!-- seo - start -->
       \langle <?php if($data['cat_desc_seo']){ ?>
      <div class="l-col min-0--12">
       <div class="c-description c-description__bottom">
       <?php echo $data['cat_desc_seo'] ?>
       \langlediv\rangle\langlediv\rangle\langle?php } ?>
       <!-- seo - end -->
       \langlediv\rangle\langle!-- catalog - end -->\langle?php else: ?><!-- search - start -->
       \langlediv class="l-row">
       <style>
       .daily-wrapper{
       display: none;
       }
       </style>
       \langle!-- c-title - start -->
       \langlediv class="l-col min-0--12">
       \langleh1 class="c-title">\langle?php echo lang('search1'); ?>\langleb class="c-
title_search">"<?php echo $data['searchData']['keyword'] ?>"</b><?php echo
lang('search2'); ?><b class="c-title__search"><?php echo 
mgDeclensionNum($data['searchData']['count'], array(lang('search3-1'),
lang('search3-2'), lang('search3-3'))); ?></b></h1>
```

```
\langlediv>\langle!-- c-title - end -->\langle -c-goods - start --\rangle<div class="l-col min-0--12">
       <div class="c-goods products-wrapper catalog">
       <div class="l-row">
       <?php foreach ($data['items'] as $item) {
       \text{Sdata}[\text{item}'] = \text{Stem}; ?>\langlediv class="l-col min-0--6 min-768--4 min-990--3 min-1025--4 c-
goods__trigger">
       <?php layout('mini_product', $data); ?>
       \langlediv>\langle?php } ?>
       \langlediv>\langlediv>\langlediv>\langle -c-goods - end --\rangle<!-- pager - start -->
       \langlediv class="l-col min-0--12">
       <div class="c-pagination">
       <?php echo $data['pager']; ?>
       \langlediv>\langlediv>\langle!-- pager - end -->\langlediv\rangle\langle!-- search - end --><?php endif;?>
```
#### **Приложение В**

#### **Акт внедрения**

Утверждаю Директор. ИП «Кошербай» ФИО «06» июнь 2021г.

#### **АКТ ВНЕДРЕНИЯ**

Настоящий акт составлен о том, что результат выпускной работы студентки НАО АУЭС группы ИС-17-2 очной формы обучения Акимжановой Р.Д. на тему «Разработка системы учета заказов и доставки продукции» внедрены в ИП «Кошербай» и используются в компании для представительства в интернете. Использование результата выпускной работы Акимжановой Р.Д. обеспечивает доступ к информации о компании, режим работы магазинов, к описанию сферы деятельности, к каталогу товаров, а также дает возможность отправлять заявки для заказа товаров, вести учет заказов и доставки продукции.

Директор ИП «Кошербай»

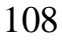